Maret 2022

# Petunjuk Penggunaan *therascreen*® EGFR Plus RGQ PCR Kit

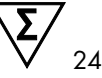

Versi 1

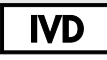

Untuk Penggunaan Diagnostik In Vitro

Untuk digunakan dengan plasma atau jaringan FFPE

Untuk digunakan dengan instrumen Rotor-Gene® Q MDx 5plex HRM dan Rotor-Gene® AssayManager®

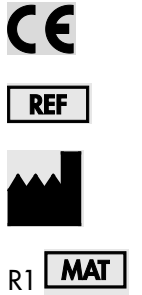

874611

QIAGEN GmbH QIAGEN Strasse 1, 40724 Hilden, JERMAN

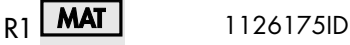

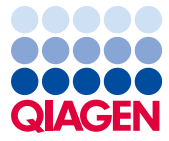

Sample to Insight

## $\overline{\mathsf{l}}$ si

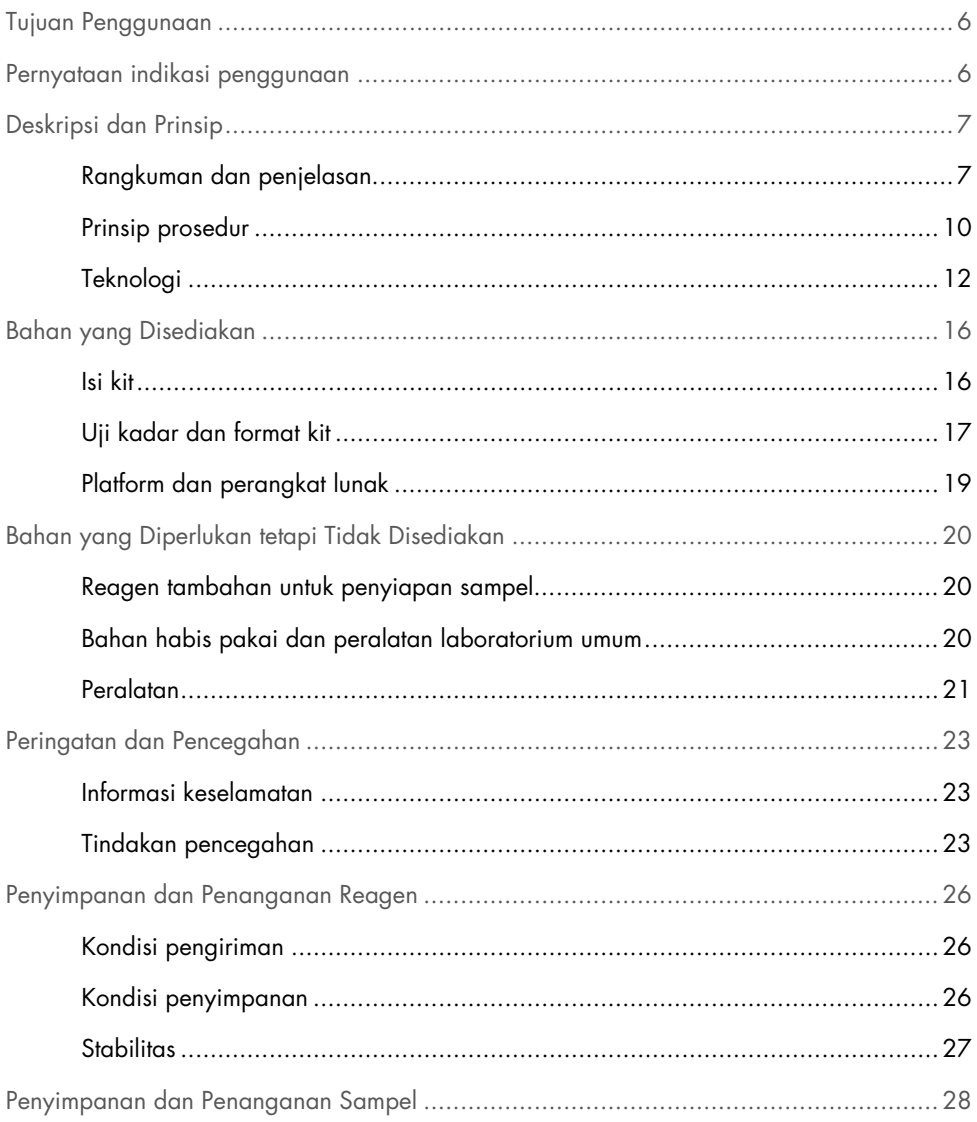

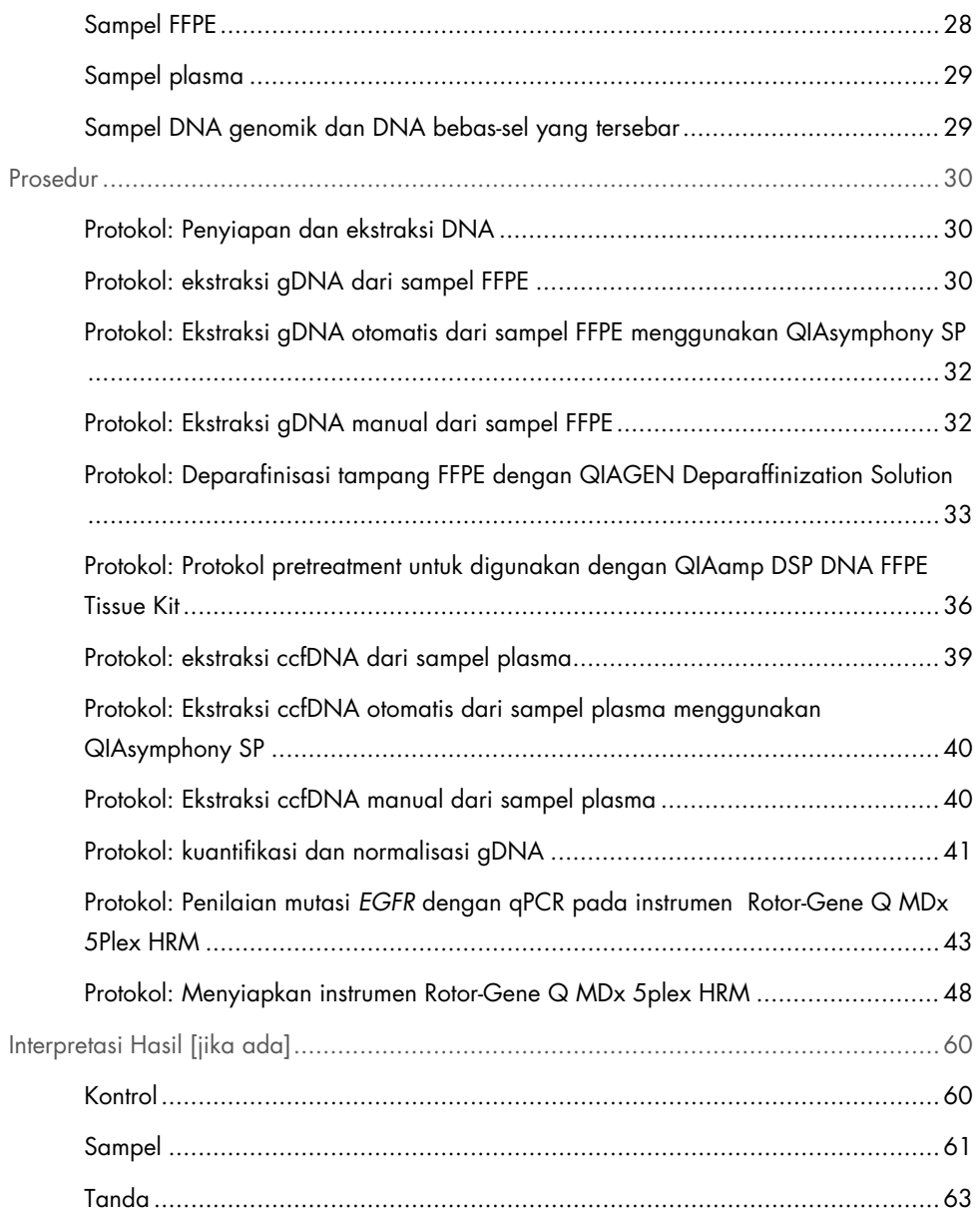

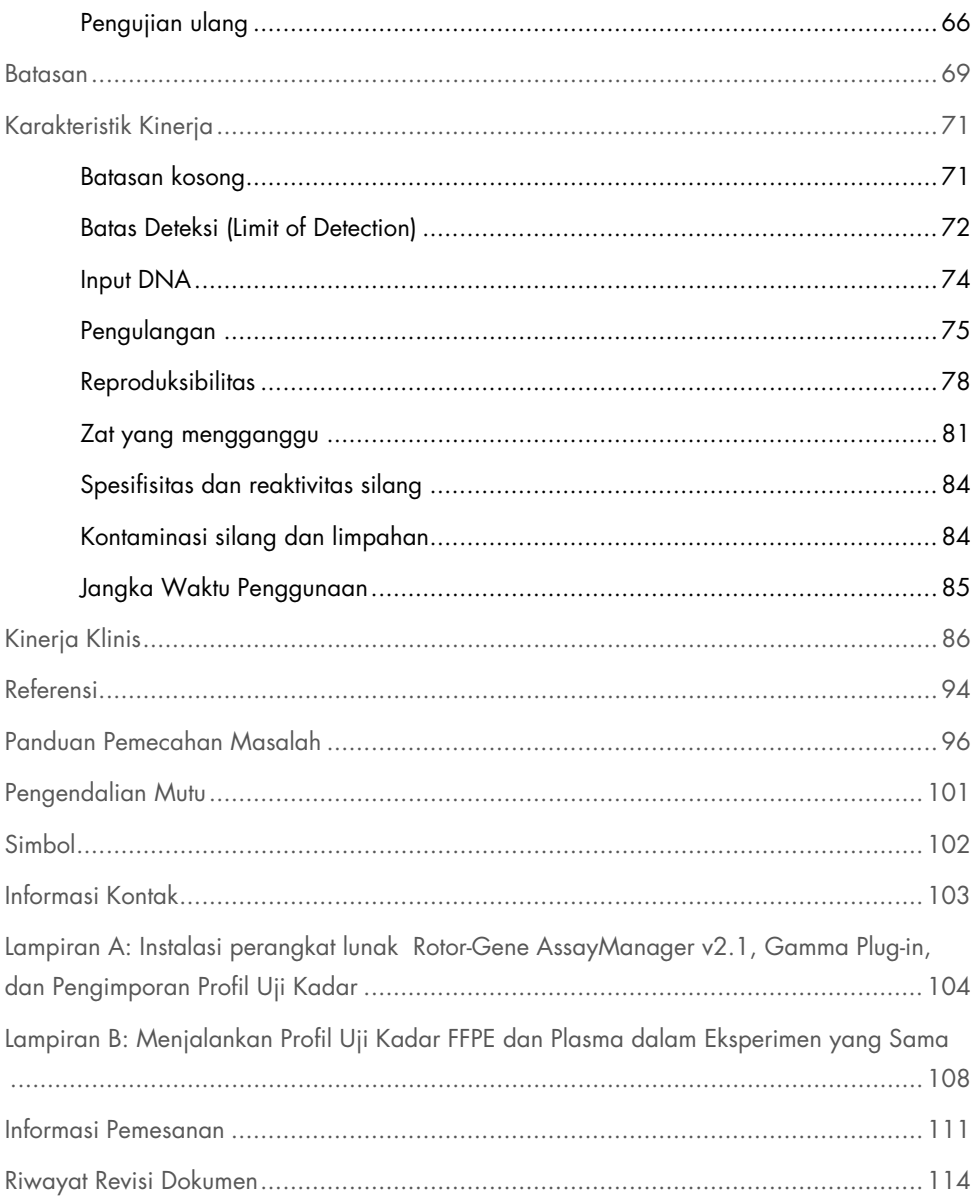

## <span id="page-5-0"></span>Tujuan Penggunaan

*therascreen* EGFR Plus RGQ PCR Kit adalah tes real-time PCR diagnostik *in vitro* untuk deteksi kualitatif dan identifikasi mutasi dalam ekson 18, 19, 20, dan 21 dari gen reseptor faktor pertumbuhan epidermal (*EGFR*) (1) dalam DNA yang berasal dari jaringan tumor terfiksasi formalin dan tertanam dalam parafin (Formalin-Fixed Paraffin-Embedded, FFPE) dan plasma dari pasien kanker paru bukan-sel kecil (Non-Small Cell Lung Cancer, NSCLC).

*therascreen* EGFR Plus RGQ PCR Kit secara lebih lanjut ditujukan untuk pengukuran semikuantitatif mutasi dalam ekson 18, 20, dan 21 dari gen *EGFR* pada plasma manusia sebagai bantuan dalam manajemen pasien kanker NSCLC.

Pengujian ini digunakan oleh personel terlatih dalam lingkungan laboratorium profesional

*therascreen* EGFR Plus RGQ PCR Kit ditujukan untuk penggunaan diagnostik in vitro.

## <span id="page-5-1"></span>Pernyataan indikasi penggunaan

Pengujian ini ditujukan untuk digunakan sebagai bantuan dalam memilih pasien dengan NSCLC untuk terapi dengan inhibitor tirosin kinase (Tyrosine Kinase Inhibitor, TKI) *EGFR*.

## <span id="page-6-0"></span>Deskripsi dan Prinsip

## <span id="page-6-1"></span>Rangkuman dan penjelasan

Mutasi dalam onkogen *EGFR* ditemukan dalam kanker manusia (1, 2). Adanya mutasi ini berkaitan dengan respons terhadap terapi inhibitor tirosin kinase (Tyrosine Kinase Inhibitor, TKI) dalam pasien dengan kanker paru bukan-sel kecil (Non-Small Cell Lung Cancer, NSCLC) (3–8). Mutasi tersebut dalam onkogen EGFR terdapat dalam populasi umum pasien dengan NSCLC pada frekuensi sekitar 10% pasien dari AS, Eropa, atau Australia dan hingga 30% pada pasien dari Jepang dan Taiwan (1, 2, 9).

*therascreen* EGFR Plus RGQ PCR Kit adalah tes real-time PCR (polymerase chain reaction/reaksi rantai polimerase) untuk deteksi 42 mutasi dalam gen terkait kanker *EGFR* menggunakan ARMS (Amplification Refractory Mutation System/Sistem Mutasi Refraktori Amplifikasi) (10, 11) dan teknologi klem PCR untuk deteksi kualitatif dan identifikasi mutasi dalam gen *EGFR*; ekson 18, 19, 20, dan 21 [\(Tabel 1\).](#page-7-0) Kit ini memungkinkan semi-kuantifikasi G719X (X = A, S, atau C; ekson 18), T790M (ekson 20), C797Sa dan C797Sb (ekson 20), S768I (ekson 20), L858R (ekson 21), dan L861Q (ekson 21) dalam sampel DNA yang diekstrak dari plasma manusia. Secara ringkas:

- G719X dalam ekson 18 (mendeteksi dan melakukan semi-kuantifikasi G719S, G719A, atau G719C tetapi tidak membedakannya)
- 28 penghapusan dalam ekson 19 (mendeteksi adanya salah satu dari 28 penghapusan tetapi tidak membedakannya)
- S768I, T790M, C797Sa dan C797Sb dalam ekson 20 (mendeteksi dan melakukan semikuantifikasi keempat mutasi, tetapi tidak membedakan antara C797Sa dan C797Sb)
- Lima sisipan dalam ekson 20 (mendeteksi adanya salah satu dari lima sisipan, tetapi tidak membedakannya)

Metode yang digunakan sangat selektif dan, tergantung pada total jumlah DNA yang ada, memungkinkan deteksi persentase rendah DNA mutan dalam latar belakang DNA genomik tipe liar. Selektivitas dan batasan deteksi ini unggul terhadap teknologi seperti pembentukan sekuens terminator-pewarna.

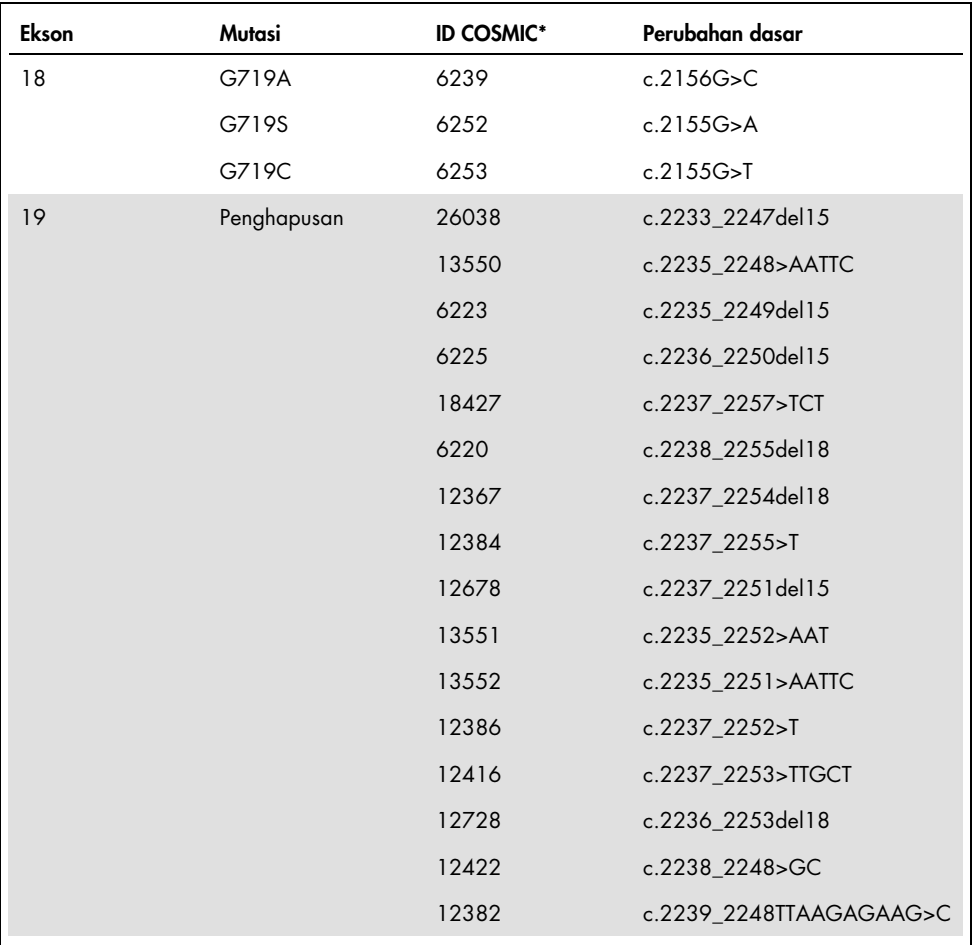

<span id="page-7-0"></span>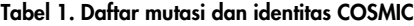

Tabel dilanjutkan di halaman berikutnya

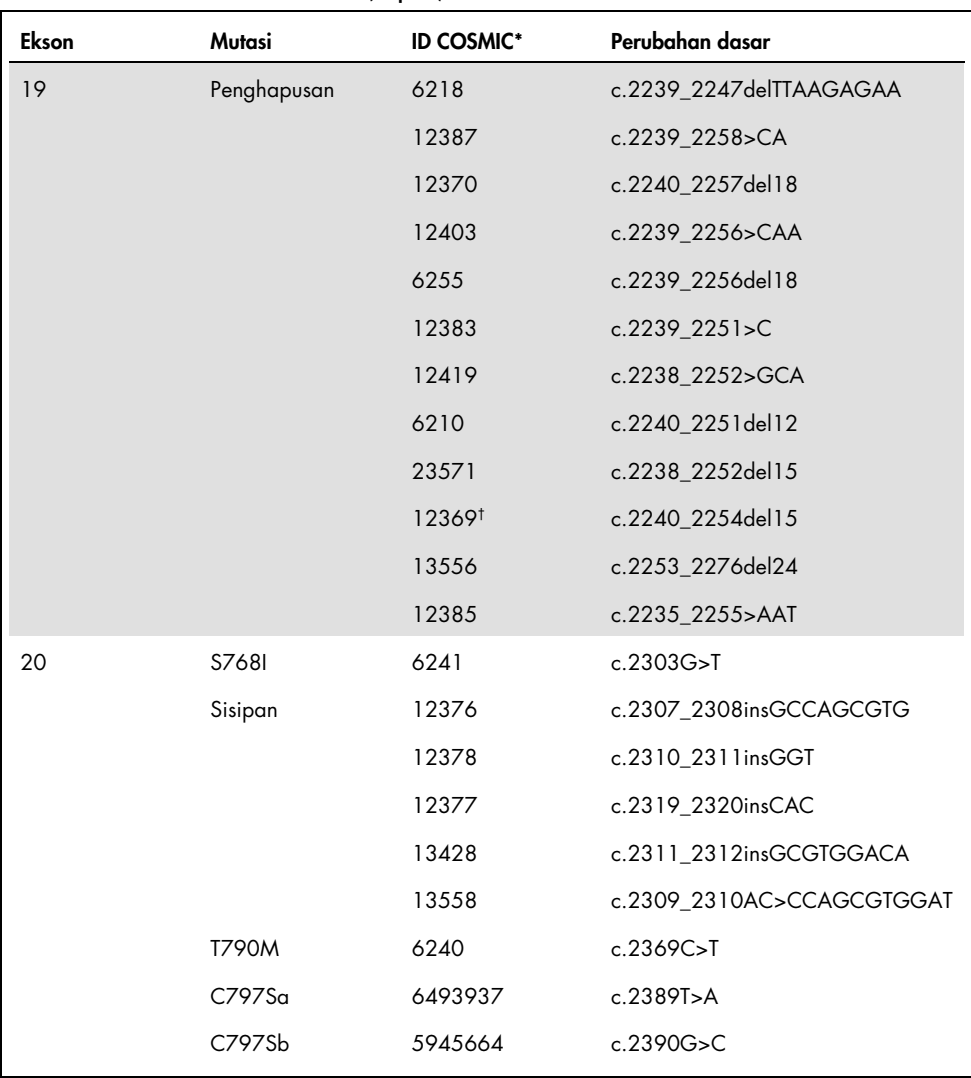

#### Tabel dilanjutkan dari halaman sebelumnya Tabel 1. Daftar mutasi dan identitas COSMIC (lanjutan)

Tabel dilanjutkan di halaman berikutnya

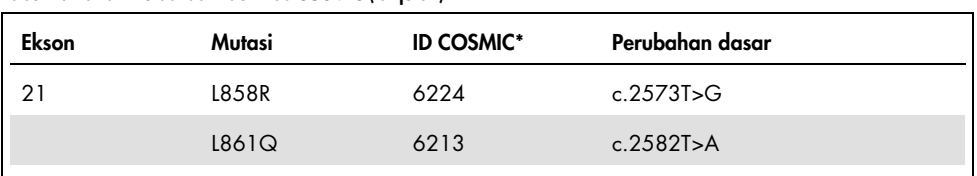

#### Tabel dilanjutkan dari halaman sebelumnya Tabel 1. Daftar mutasi dan identitas COSMIC (lanjutan)

\*COSMIC: Katalog Mutasi Somatis dalam Kanker (Catalogue Of Somatic Mutations In Cancer): <http://cancer.sanger.ac.uk/cosmic>.

† Sesuai dengan basis data COSMIC yang baru, karena adanya kemiripan dalam sekuens setelah penghapusan terjadi, penghapusan 6254 digabungkan dengan penghapusan 12369.

## <span id="page-9-0"></span>Prinsip prosedur

*therascreen* EGFR Plus RGQ PCR Kit menggunakan real-time PCR untuk deteksi 42 mutasi dalam gen *EGFR* (ekson 18, 19, 20, dan 21) dan semi-kuantifikasi G719X (dengan X = A, S atau C; ekson 18), T790M (ekson 20), C797Sa dan C797Sb (ekson 20), S768I (ekson 20), L858R (ekson 21), dan L861Q (ekson 21) dalam sampel DNA yang diekstrak dari plasma manusia. *therascreen* EGFR Plus RGQ PCR Kit akan menguji DNA genomik (gDNA) yang diekstrak dari jaringan tumor FFPE dan DNA bebas-sel yang tersebar (circulating cell-free DNA, ccfDNA) yang diekstrak dari sampel plasma dari pasien kanker paru bukan-sel kecil (Non-Small Cell Lung Cancer, NSCLC). Status mutasi EGFR dan semi-kuantifikasi (bila ada) dari ccfDNA murni ditentukan menggunakan *therascreen* EGFR RGQ PCR Kit pada instrumen Rotor-Gene Q MDx 5plex HRM yang dilakukan dengan perangkat lunak Rotor-Gene AssayManager (RGAM) versi 2.1 (atau lebih tinggi) yang digabungkan dengan Gamma plug-in versi 1.0.0 (atau lebih tinggi) yang terkait dengan Profil Uji Kadar khusus plasma. Analisis data dan interpretasi hasil sepenuhnya otomatis dan dikelola oleh RGAM [\(Gambar 1\)](#page-10-0).

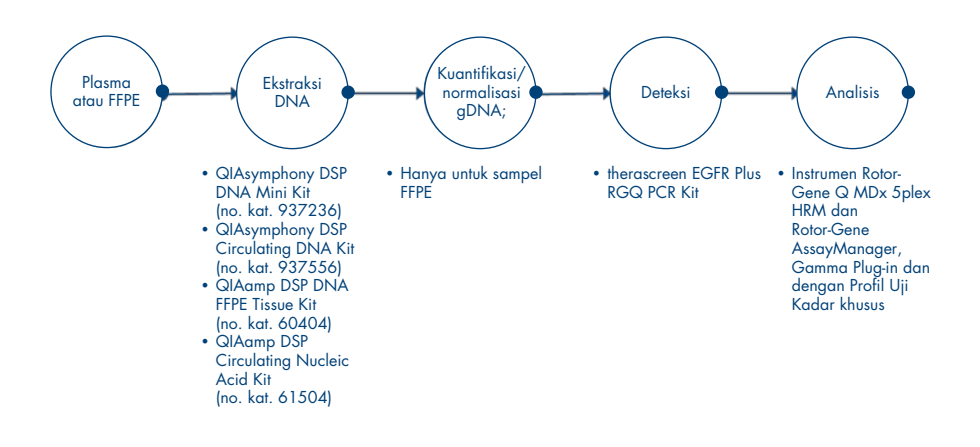

<span id="page-10-0"></span>Gambar 1. Alur kerja *therascreen* EGFR Plus RGQ PCR Kit.

## <span id="page-11-0"></span>Teknologi

Penggunaan qPCR memungkinkan deteksi akurat produk PCR selama fase eksponensial proses amplifikasi PCR. Data qPCR dapat diperoleh dengan cepat, tanpa pemrosesan pasca-PCR, melalui deteksi real-time sinyal fluoresens selama siklus PCR.

Uji kadar *therascreen* EGFR Plus RGQ PCR menggunakan prinsip hidrolisis oligonukleotida qPCR. Selama PCR, primer maju atau mundur terhibridisasi menjadi sekuens tertentu. Oligonukleotida terangkai pewarna lain terkandung dalam campuran yang sama. Kuar ini, yang terdiri dari oligonukleotida berlabel pewarna pelapor 5' dan pemadam bebas pewarna 3' downstream, terhibridisasi menjadi sekuens target dalam produk PCR. Analisis qPCR dengan kuar hidrolisis menggunakan aktivitas eksonukelase 5'→3' dari *Thermus aquaticus* (*Taq*) DNA polymerase (Polimerase DNA Taq). Ketika kuar utuh, jarak pewarna pelapor ke pemadam menghasilkan penekanan fluoresens pelapor, utamanya melalui transfer energi jenis-Förster.

Selama PCR, jika terdapat sasaran minat, primer maju dan mundur secara spesifik menganil dan mengapit (flank) kuar. Aktivitas eksonuklease 5'→3' dari polimerase DNA membelah kuar antara pelapor dan pemadam hanya jika 3 oligonukleotida terhibridisasi ke target. Fragmen kuar kemudian digeser dari target dan polimerase untai dilanjutkan. 3' ujung kuar diblokir untuk mencegah ekstensi kuar selama PCR [\(Gambar 2\)](#page-12-0). Proses ini muncul di setiap siklus dan tidak mengganggu akumulasi eksponensial produk.

Peningkatan dalam sinyal fluoresens terdeteksi hanya jika sekuens target melengkapi primer dan kuar, oleh karena itu diamplifikasi selama PCR.

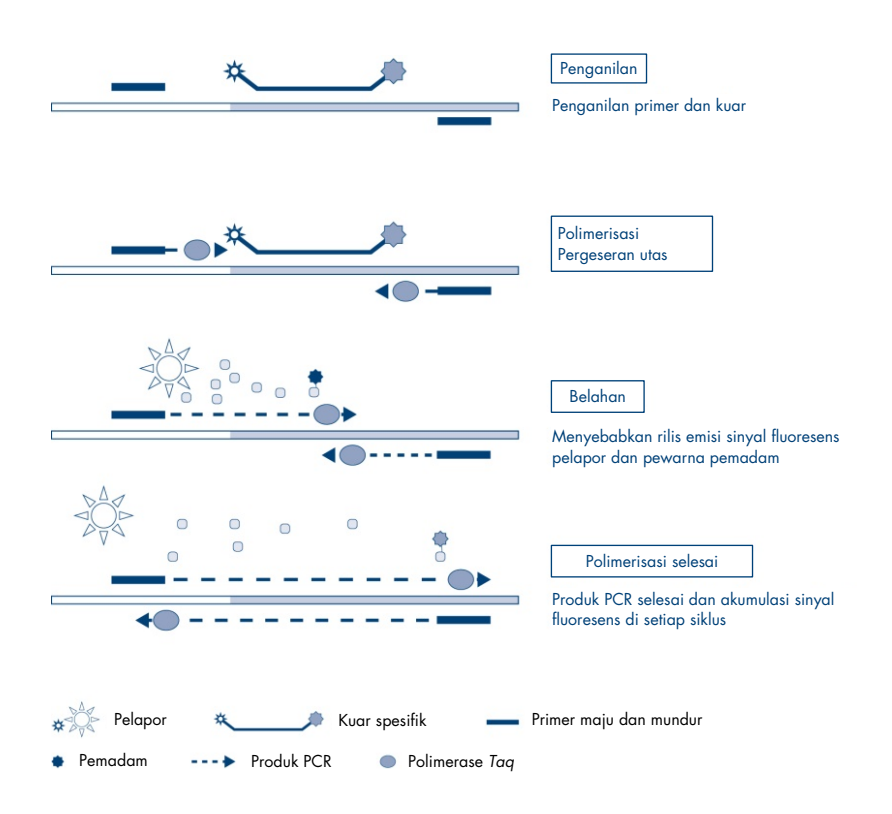

<span id="page-12-0"></span>Gambar 2. Prinsip reaksi.

Dalam *therascreen* EGFR Plus RGQ PCR Kit, reaksi spesifik-mutasi menggunakan ARMS (amplification-refractory mutation system/sistem mutasi refraktori-amplifikasi) dan desain klem untuk mendeteksi, mengidentifikasi, dan melakukan semi-kuantifikasi (jika ada) mutasi dalam DNA yang diekstrak dari plasma.

#### ARMS

Sistem mutasi refraktori-amplifikasi (Amplification-Refractory Mutation System, ARMS) mengeksploitasi kemampuan polimerase DNA *Taq* untuk membedakan antara dasar cocok dan tidak cocok di 3' ujung primer PCR. Jika primer sepenuhnya cocok, amplifikasi akan memproses dengan efisiensi penuh. Jika dasar 3' tidak cocok, hanya amplifikasi latar belakang tingkat rendah yang dapat terjadi. Sehingga, sekuens termutasi secara selektif diperkuat, bahkan dalam sampel di mana sebagian besar DNA tidak membawa mutasi [\(Gambar 3\)](#page-13-0).

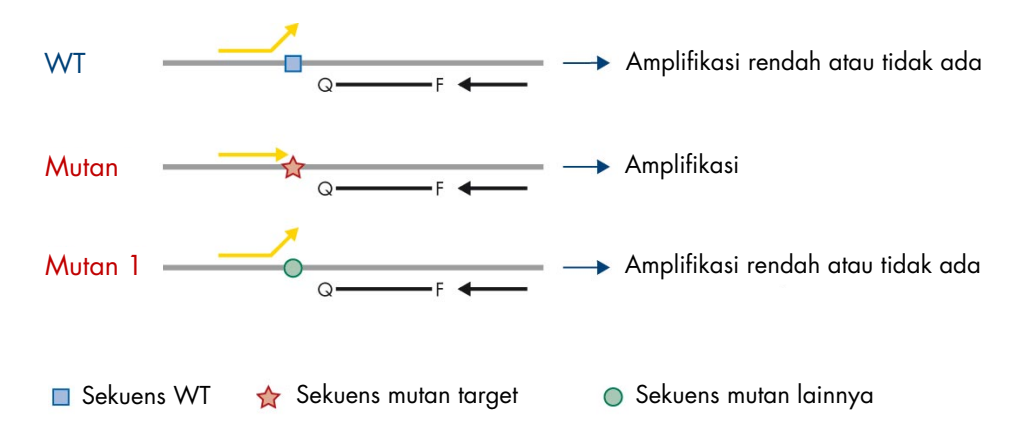

<span id="page-13-0"></span>Gambar 3. Identifikasi mutasi spesifik dengan ARMS PCR. WT: Tipe liar. Q—F: Kuar berwarna ganda. D: Primer maju dan mundur.

#### Klem PCR

Metode ini digunakan untuk mendeteksi beberapa varian yang terlokal di hotspot yang sama (mis., penghapusan *EGFR* dalam ekson 19). Uji kadar klem menggabungkan primer dan kuar standar dengan oligonukleotida tambahan yang 3'-diblokir dengan penambahan gugus fosfat, untuk mencegah pemanjangan PCR. Oligonukleotida klem, serta primer dan kuar, spesifik terhadap sekuens tipe liar (PCR clamping). Jika templat PCR berisi sekuens tipe liar, klem dihibridisasi sebelum primer, karena *Tm* lebih tinggi yang menyebabkan amplifikasi rendah atau tidak ada. Sebaliknya, jika terdapat sekuens termutasi, klem tidak dapat terikat, yang memungkinkan terjadinya penganilan dan amplifikasi primer [\(Gambar 4\).](#page-14-0)

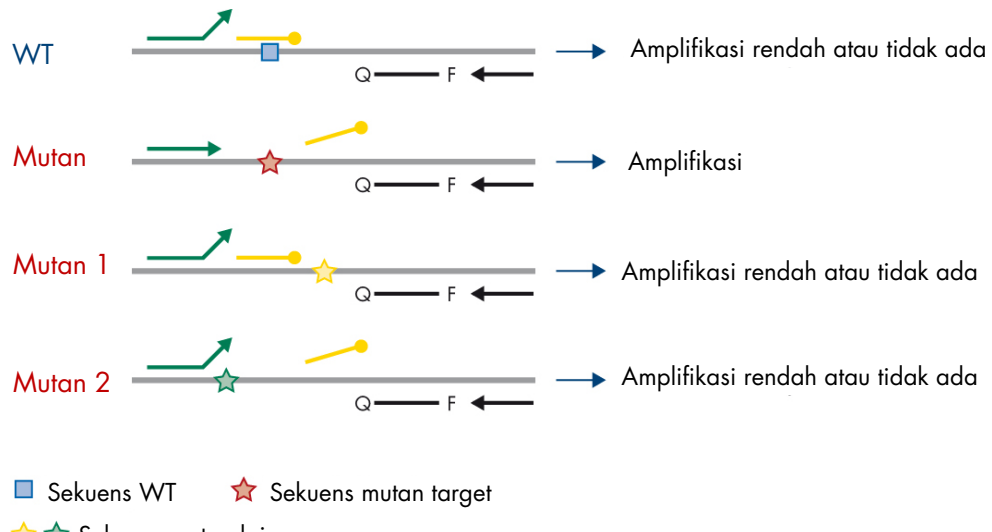

- <del>A</del> <del>A</del> Sekuens mutan lainnya
- 3'-fosfat oligonukleotida (klem PCR)

<span id="page-14-0"></span>Gambar 4. Deteksi mutasi dengan teknologi klem. WT: Tipe liar. Q—F: Kuar berwarna ganda. D: Primer maju dan mundur.

## <span id="page-15-0"></span>Bahan yang Disediakan

### <span id="page-15-1"></span>Isi kit

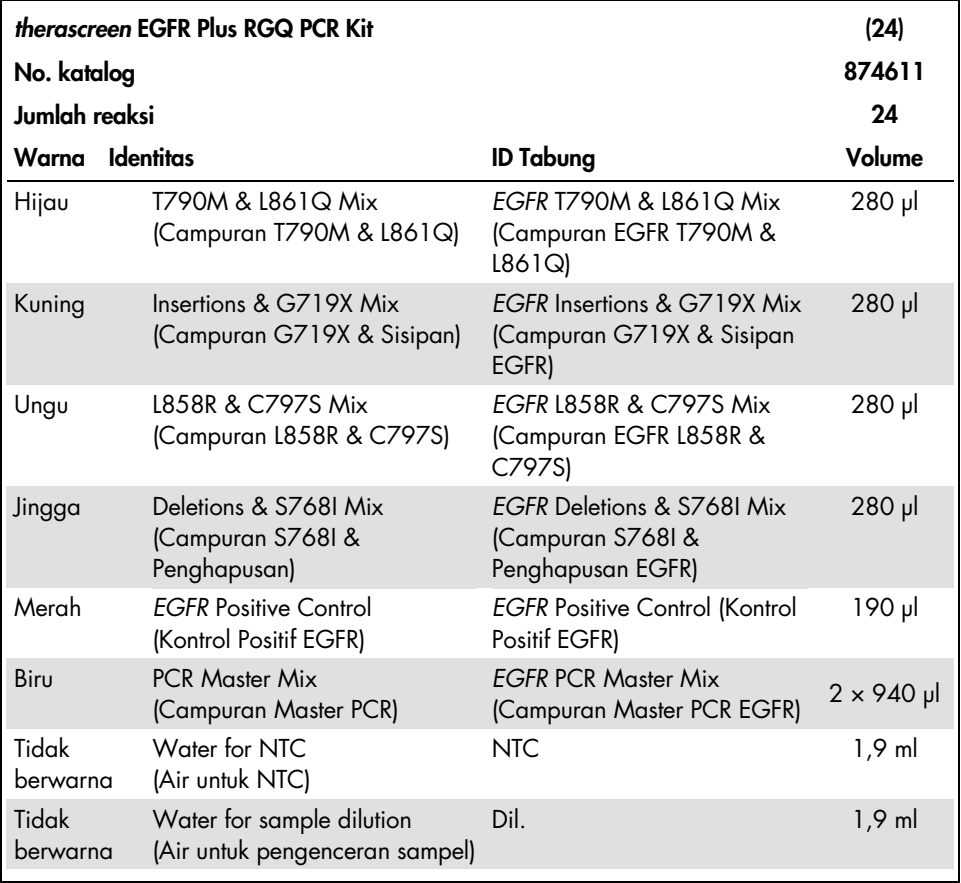

Catatan: Isi *therascreen* EGFR Plus RGQ PCR Kit cukup untuk 24 sampel (kit berisi cukup reagen untuk hingga empat proses qPCR dari enam sampel per proses, termasuk kontrol proses).

## <span id="page-16-0"></span>Uji kadar dan format kit

### Uji kadar mutasi

Empat campuran primer dan kuar tersedia dalam *therascreen* EGFR Plus RGQ PCR Kit:

- T790M dan L861Q
- Sisipan (ekson 20) dan G719X
- L858R dan C797S
- Penghapusan (ekson 19) dan S768I

Semua campuran primer dan kuar, jika digabungkan dengan Campuran Master PCR, memungkinkan deteksi target yang berlabel karboksifluoresin (FAM™), CAL Fluor® Red 610 dan kontrol internal berlabel heksaklorofluoresin (HEX™).

#### Uji kadar kontrol internal

Reaksi kontrol amplifikasi internal, yang berlabel HEX, digunakan untuk menilai total templat DNA *EGFR* yang dapat diperkuat dalam sampel termutasi dan tidak termutasi (tipe liar) [\(Gambar 5\)](#page-17-0), dan untuk mengidentifikasi kegagalan reaksi karena input DNA suboptimal, atau adanya zat inhibitor dalam matriks sampel. Reaksi amplifikasi internal ini memperkuat wilayah ekson 2 dari gen *EGFR*. Primer dan kuar telah dirancang untuk menghindari setiap polimorfisme *EGFR* yang diketahui.

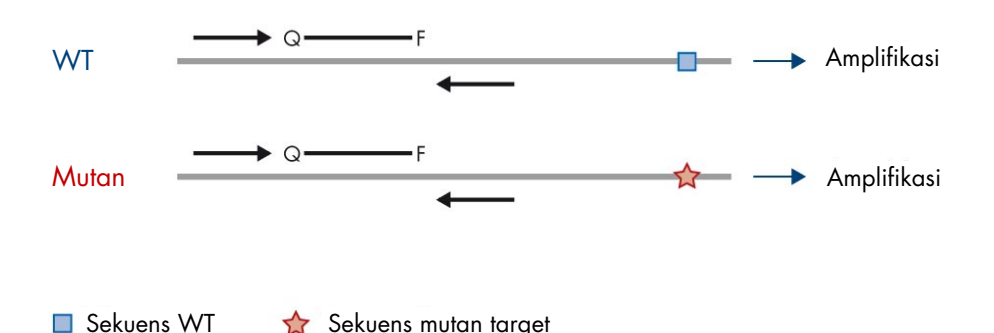

<span id="page-17-0"></span>Gambar 5. Deteksi kontrol internal (internal control, IC) ekson 2 *EGFR*. WT: Tipe liar. Q—F: Kuar berwarna ganda. D Primer maju dan mundur.

Air untuk pengenceran sampel (Dil.)

*therascreen* EGFR Plus RGQ PCR Kit berisi Nuclease-Free Water (Air Bebas Nuklease) yang akan digunakan untuk pengenceran sampel gDNA.

#### Kontrol

Setiap proses PCR harus mengandung kontrol positif (positive control, PC) dan kontrol negatif (negative control, NTC) untuk masing-masing dari keempat uji kadar.

#### Kontrol Positif (Positive Control, PC)

Setiap proses harus mengandung kontrol positif dalam tabung 1–4. *therascreen* EGFR Plus RGQ PCR Kit berisi satu Kontrol Positif (Positive Control, PC) *EGFR* untuk digunakan sebagai templat dalam reaksi kontrol positif. Hasil kontrol positif akan dinilai secara otomatis oleh Rotor-Gene AssayManager® untuk memastikan bahwa kit berkinerja dalam kriteria penerimaan yang telah ditetapkan sebelumnya.

#### Tidak ada kontrol templat (NTC)

Setiap proses harus mengandung kontrol negatif (kontrol tanpa templat; [No Template Control, NTC]) dalam tabung 5–8. *therascreen* EGFR Plus RGQ PCR Kit mengandung air untuk NTC untuk digunakan sebagai "templat" untuk kontrol tanpa templat. Kontrol tanpa templat digunakan untuk menilai setiap potensi kontaminasi lingkungan dan reagen.

## <span id="page-18-0"></span>Platform dan perangkat lunak

*therascreen* EGFR Plus RGQ PCR Kit dirancang khusus untuk digunakan dengan instrumen Rotor-Gene® Q MDx 5plex HRM[\\*](#page-18-1) dengan saluran fluoresens untuk cycling green, yellow, dan red dengan perangkat lunak Rotor-Gene AssayManager v2.1.X (X≥0) core, Gamma plug-in v1.0.X (X≥0), dan *therascreen* EGFR Plus Assay Profiles.

Tersedia dua *therascreen* EGFR Assay Profiles: therascreen EGFR Plus FFPE (untuk penilaian sampel FFPE) dan therascreen EGFR Plus Plasma (untuk penilaian sampel Plasma). Profil uji kadar berisi parameter proses PCR, dan parameter analisis yang memungkinkan interpretasi hasil otomatis.

<span id="page-18-1"></span><sup>\*</sup> Pastikan bahwa instrumen dan peralatan telah diperiksa dan dikalibrasi sesuai dengan rekomendasi produsen.

## <span id="page-19-0"></span>Bahan yang Diperlukan tetapi Tidak Disediakan

<span id="page-19-1"></span>Reagen tambahan untuk penyiapan sampel

- Deparaffinization Solution (no. kat. 19093 atau 939018) untuk penyiapan gDNA manual dan otomatis dari sampel FFPE
- QIAsymphony® DSP DNA Mini Kit (no. kat. 937236) untuk penyiapan gDNA otomatis dari sampel FFPE
- QIAsymphony DSP Circulating DNA Kit (no. kat. 937556)untuk penyiapan ccfDNA otomatis dari sampel plasma
- QIAamp® DSP DNA FFPE Tissue Kit (no. kat. 60404) untuk penyiapan gDNA manual dari sampel FFPE
- QIAamp DSP Circulating Nucleic Acid Kit (no. kat. 61504) untuk penyiapan ccfDNA manual dari sampel plasma

Catatan: Bahan yang diperlukan tetapi tidak disediakan untuk kit ekstraksi DNA yang tercantum di atas dirinci dalam buku pegangan kit terkait.

- RNase A (no. kat 19101) untuk penyiapan sampel gDNA manual atau otomatis dari sampel FFPE
- Buffer ATL (no. kat. 939016) untuk protokol deparafinisasi yang digunakan dengan QIAsymphony DSP DNA Mini Kit (no. kat. 937236) atau QIAsymphony DNA Mini Kit (no. kat. 931236)

### <span id="page-19-2"></span>Bahan habis pakai dan peralatan laboratorium umum

- Pipet khusus[\\*](#page-19-3) (dapat disesuaikan) untuk penyiapan sampel
- Pipet khusus\* (dapat disesuaikan) untuk penyiapan Campuran Reaksi PCR
- Pipet khusus\* (dapat disesuaikan) untuk penyaluran DNA templat
- <span id="page-19-3"></span>\* Pastikan bahwa instrumen telah diperiksa dan dikalibrasi sesuai dengan rekomendasi produsen.
- Ujung pipet PCR steril, bebas nuklease, tahan aerosol dengan filter hidrofobik (ujung pipet dengan penghalang aerosol disarankan untuk membantu mencegah kontaminasi silang)
- Mikser vorteks\*
- Alat sentrifugasi atas meja\* dengan rotor untuk tabung reaksi 0,5 ml, 1,5 ml, dan 2,0 ml (mampu mencapai 13.000–14.000 rpm)
- Tabung mikrosentrifugasi 1,5 ml atau 2,0 ml yang steril, DNase, RNase, bebas DNA untuk penyiapan campuran reaksi PCR dan DNA
- Strip Tubes and Caps, 0.1 ml, untuk instrumen Rotor-Gene Q MDx 5plex HRM (no. kat. 981103 atau 981106)
- Instrumen kuantifikasi DNA
- Tabung sampel (e.g., Tabung Sarstedt 2 ml [no. kat. 72.693]) untuk penyiapan gDNA otomatis (dari blok FFPE). Format tabung primer dan sekunder yang kompatibel tercantum di [www.qiagen.com/goto/dspdnakits](http://www.qiagen.com/goto/dspdnakits).
- Pisau bedah steril sekali pakai untuk penyiapan gDNA manual dan otomatis (dari tampang FFPE pada sampel kaca mikroskop)
- Steril dan IVD menggunakan larutan garam berdapar fosfat (PBS, mungkin diperlukan untuk menambahkan volume sampel plasma)

#### <span id="page-20-0"></span>Peralatan

Peralatan untuk penyiapan sampel otomatis

- Instrumen QIAsymphony SP[\\*](#page-20-1) (no. kat. 9001297) dan aksesori yang disediakan Catatan: Aksesori yang diperlukan dirinci dalam buku pegangan kit ekstraksi terkait dan dalam *Deskripsi Umum Manual Pengguna QIAsymphony SP/AS*.
- Perangkat lunak QIAsymphony versi 4.0 atau lebih baru
- <span id="page-20-1"></span>\* Pastikan bahwa instrumen telah diperiksa dan dikalibrasi sesuai dengan rekomendasi produsen.
- Protokol QIAsymphony Tissue LC 200 DSP untuk penyiapan gDNA otomatis dari sampel FFPE (lihat [www.qiagen.com/shop/sample-technologies/dna/genomic-dna/qiasymphony](https://www.qiagen.com/shop/sample-technologies/dna/genomic-dna/qiasymphony-dsp-dna-kits-row/#resources)[dsp-dna-kits-row/#resources](https://www.qiagen.com/shop/sample-technologies/dna/genomic-dna/qiasymphony-dsp-dna-kits-row/#resources))
- Protokol QIAsymphony circDNA\_2000\_DSP untuk penyiapan ccfDNA otomatis dari sampel plasma (lihat [www.qiagen.com/shop/sample-technologies/dna/genomic-dna/](http://www.qiagen.com/shop/sample-technologies/dna/genomic-dna/qiasymphony-dsp-circulating-dna-kit/#resources) [qiasymphony-dsp-circulating-dna-kit/#resources](http://www.qiagen.com/shop/sample-technologies/dna/genomic-dna/qiasymphony-dsp-circulating-dna-kit/#resources))

Peralatan dan bahan untuk qPCR

- Instrumen Rotor-Gene Q MDx 5plex HRM[\\*](#page-21-0) dengan saluran fluoresens untuk Cycling Green, Cycling Red, dan Cycling Yellow (masing-masing deteksi FAM, CAL Fluor Red 610, dan HEX)
- $\bullet$  Loading Block 72  $\times$  0.1 ml Tubes, blok aluminium untuk pengaturan reaksi manual dengan pipet saluran tunggal (no. kat. 9018901)
- 72-Well Rotor (no. kat. 9018903), Locking Ring 72-Well Rotor (no. kat. 9018904) dan Rotor Holder (no. kat. 9018908)
- Perangkat lunak Rotor-Gene AssayManager versi 2.1.x (di mana x = 1 atau lebih baru)
- Rotor-Gene AssayManager Gamma Plug-in yang terinstal, versi 1.0.x (di mana x = 0 atau lebih baru)
- EGFR RGQ PCR Assay Profile versi 1.0.x (di mana x = 0 atau lebih baru)
	- $\circ$  therascreen EGFR Plus FFPE untuk sampel FFPE
	- $\circ$  therascreen EGFR Plus Plasma untuk sampel plasma

<span id="page-21-0"></span>\* Di beberapa negara, jika sesuai, instrumen Rotor-Gene Q 5plex HRM dengan tanggal produksi Mei 2011 atau yang lebih baru dapat digunakan. Tanggal produksi dapat diperoleh dari nomor seri pada sisi belakang instrumen. Nomor seri memiliki format "mmyynnn" di mana "mm" menunjukkan bulan produksi dalam digit, "yy" menunjukkan dua digit terakhir tahun pembuatan, dan "nnn" menunjukkan pengenal instrumen unik.

## <span id="page-22-0"></span>Peringatan dan Pencegahan

Untuk pelanggan di Uni Eropa, perlu diketahui bahwa Anda wajib melaporkan insiden serius yang terjadi sehubungan dengan perangkat kepada produsen dan otoritas yang kompeten pada Negara Bagian Anggota tempat pengguna dan/atau pasien berada.

## <span id="page-22-1"></span>Informasi keselamatan

Saat bekerja dengan bahan kimia, selalu kenakan jas lab yang sesuai, sarung tangan sekali pakai, dan kacamata pelindung. Untuk informasi lebih lanjut, periksalah lembar data keselamatan (Safety Data Sheets, SDS) yang sesuai. Panduan tersedia online dalam format PDF yang mudah dan praktis di [www.qiagen.com/safety](https://www.qiagen.com/gb/support/qa-qc-safety-data/safety-data-sheets/), di mana Anda dapat menemukan, melihat, dan mencetak SDS untuk setiap kit dan komponen kit QIAGEN.

Untuk informasi keselamatan terkait instrumen QIAsymphony SP dan instrumen Rotor-Gene Q, lihat panduan pengguna yang tersedia dengan instrumen tersebut.

- Semua bahan biologis dan kimia berpotensi bahaya. Spesimen dan sampel berpotensi menginfeksi dan wajib diperlakukan sebagai bahan bahaya biologi.
- <span id="page-22-2"></span>Buang limbah sampel dan uji kadar sesuai dengan prosedur keselamatan setempat.

### Tindakan pencegahan

Penggunaan *therascreen* EGFR Plus RGQ PCR Kit memerlukan praktik laboratorium yang baik, termasuk keterlacakan, pemeliharaan peralatan khusus biologi molekuler, dan kesesuaian terhadap peraturan yang berlaku dan standar yang relevan.

Kit ini ditujukan untuk penggunaan diagnostik *in vitro*. Reagen dan petunjuk yang diberikan dalam kit ini telah teruji kinerja optimalnya.

Pengguna harus selalu memperhatikan hal-hal berikut:

- Pengujian ini untuk digunakan dengan spesimen NSCLC plasma dan FFPE.
- Perhatikan dengan sangat cermat untuk mencegah kontaminasi sampel dan reagen dengan materi positif-*EGFR* (yakni, Kontrol Positif) atau materi yang berpotensi positif-*EGFR* (yakni, spesimen yang akan diuji).
	- Ganti pisau bedah di antara sampel saat mengikis jaringan.
	- Gunakan pipet khusus yang terpisah untuk penyiapan/ekstraksi DNA, menyiapkan campuran reaksi PCR (pra-penyiapan campuran reaksi PCR) dan menambahkan templat DNA ke tabung PCR.
	- Gunakan ujung pipet tahan aerosol baru untuk semua langkah pemipetan guna menghindari kontaminasi silang sampel dan reagen. Perhatikan dengan sangat cermat untuk mencegah kontaminasi limpahan produk PCR atau DNA yang dapat menyebabkan sinyal positif palsu.
	- Penyiapan dan penyaluran campuran reaksi harus dilakukan di area khusus terpisah dari area penyiapan DNA di mana tidak ada matriks DNA (produk DNA, plasmid, atau PCR) yang terpapar. Di area yang sama ini, tambahkan air dalam tabung NTC dan tutup tabungnya.
	- Tambahkan templat DNA di zona yang terpisah, sebaiknya di ruangan terpisah, dengan peralatan khusus (pipet, ujung, dsb.).
	- Tabung Rotor-Gene Q tidak boleh dibuka setelah proses PCR telah selesai. Hal ini untuk mencegah kontaminasi laboratorium dengan produk pasca-PCR.
- Reagen *therascreen* EGFR Plus RGQ PCR Kit harus terlindung dari cahaya, suhu, dan pencairan serta pembekuan berulang. Jika tidak, kinerja kit dapat berubah.
- $\bullet$  Komponen beku mencair sepenuhnya pada suhu ruang (15–25 °C) (atau dalam lemari pendingin (2–8 °C) dan terlindung dari cahaya. Periksa secara rutin untuk melihat apakah material telah mencair.
- Semua bahan biologis dan kimia berpotensi bahaya. Spesimen dan sampel berpotensi menginfeksi dan wajib diperlakukan sebagai bahan bahaya biologi.
- Reagen untuk *therascreen* EGFR Plus RGQ PCR Kit telah diencerkan secara optimal. Jangan mengencerkan reagen lebih lanjut karena hal ini dapat menyebabkan hilangnya kinerja.
- Jangan menggunakan volume reaksi (campuran reaksi ditambah sampel) kurang dari 25 µl karena hal ini akan meningkatkan risiko hasil negatif palsu.
- Semua reagen yang disediakan dalam *therascreen* EGFR Plus RGQ PCR Kit ditujukan untuk digunakan hanya dengan reagen lain yang tersedia dalam *therascreen* EGFR Plus RGQ PCR Kit yang sama.
- Jangan melakukan substitusi reagen dalam *therascreen* EGFR Plus RGQ PCR Kit atau antara lot *therascreen* EGFR Plus RGQ PCR Kit, karena hal ini dapat memengaruhi kinerja.
- Jangan gunakan komponen yang disimpan dengan tidak benar atau kedaluwarsa.
- Perhatikan dengan cermat untuk memastikan pengujian dan analisis sampel yang tepat dengan penekanan pada kesalahan entri sampel, kesalahan pemuatan, kesalahan pemipetan, dan penempatan tabung strip PCR ke posisi yang benar pada 72-Well Rotor.
- Pastikan sampel ditangani dengan cara yang sistematis untuk memastikan identifikasi dan keterlacakan yang benar.
- Perhatikan dengan sangat cermat untuk mencegah kontaminasi oleh DNase, yang dapat menyebabkan degradasi DNA templat. Gunakan perangkat lab bebas nuklease (mis., pipet, ujung pipet, vial reaksi) dan kenakan sarung tangan saat melakukan uji kadar.
- **Catatan:** Produk ini hanya untuk digunakan oleh personel laboratorium berpengalaman yang terbiasa dalam prosedur laboratorium dan instrumen Rotor-Gene Q MDx 5plex HRM.

## <span id="page-25-0"></span>Penyimpanan dan Penanganan Reagen

Tanggal kedaluwarsa dan kondisi penyimpanan yang tercetak pada kotak dan label di semua komponen harus diperhatikan. Jangan gunakan komponen yang disimpan dengan tidak benar atau kedaluwarsa.

## <span id="page-25-1"></span>Kondisi pengiriman

*therascreen* EGFR Plus RGQ PCR Kit dikirimkan dengan es kering dan tetap harus dibekukan saat kedatangan. Jika terdapat komponen *therascreen* EGFR Plus RGQ PCR Kit yang tidak beku saat kedatangan, kemasan luar telah terbuka selama transit, atau pengiriman tidak berisi Petunjuk Penggunaan, atau reagen, silakan hubungi salah satu Departemen Layanan Teknis QIAGEN atau distributor setempat (kunjungi [www.qiagen.com](http://www.qiagen.com/)).

Untuk kondisi pengiriman terkait kit ekstraksi DNA dan reagen terkait yang akan digunakan, lihat buku pegangan kit terkait.

### <span id="page-25-2"></span>Kondisi penyimpanan

*therascreen* EGFR Plus RGQ PCR Kit harus disimpan segera setelah diterima pada suhu –30 hingga –15 °C dalam lemari pembeku dengan suhu konstan dan terlindung dari cahaya.

Catatan: Semua kuar berlabel fluoresens dalam reagen campuran reaksi sensitif terhadap cahaya. Lindungi reagen campuran reaksi dari cahaya untuk menghindari pemutihan foto.

Hindari pencairan dan pembekuan berulang. Idealnya, reagen dapat melalui maksimum empat siklus beku-cair.

Untuk informasi penyimpanan dan pengiriman terkait kit ekstraksi DNA dan reagen terkait yang akan digunakan, lihat buku pegangan kit terkait.

### <span id="page-26-0"></span>**Stabilitas**

Jika disimpan dalam kondisi penyimpanan yang ditetapkan, *therascreen* EGFR Plus RGQ PCR Kit tetap stabil hingga tanggal kedaluwarsa yang tertera pada label. Hindari proses beku-cair yang tidak perlu pada isi kit.

Setelah dibuka, reagen dapat disimpan dalam kemasan aslinya pada suhu –30 hingga –15 °C hingga tanggal kedaluwarsa yang tertera pada kemasan. Waktu total sebelum proses setelah reaksi PCR disiapkan tidak boleh melebihi 24 jam jika disimpan dalam lemari pendingin (2–8 °C; waktu ini mencakup pengaturan PCR dan penyimpanan).

Untuk informasi stabilitas terkait kit ekstraksi DNA dan reagen terkait yang akan digunakan, lihat buku pegangan kit terkait.

Tanggal kedaluwarsa dan kondisi penyimpanan yang tercetak pada kotak dan label di semua komponen harus diperhatikan. Jangan gunakan komponen yang disimpan dengan tidak benar atau kedaluwarsa.

## <span id="page-27-0"></span>Penyimpanan dan Penanganan Sampel

Materi sampel berupa DNA genomik manusia yang diekstrak dari jaringan tumor FFPE atau DNA bebas-sel yang tersebar (ccfDNA) yang diekstrak dari plasma 2K-EDTA.

Sampel harus dipindahkan sesuai dengan metodologi patologi standar untuk menjamin kualitas spesimen.

Catatan: Semua sampel harus diperlakukan sebagai bahan yang berpotensi menular.

Catatan: Untuk penggunaan optimal reagen dalam *therascreen* EGFR Plus RGQ PCR Kit, sampel harus dikelompokkan dalam batch. Pengujian sampel secara terpisah, hal ini akan menghabiskan lebih banyak reagen dan mengurangi jumlah sampel yang dapat diuji dengan kit.

## <span id="page-27-1"></span>Sampel FFPE

Sampel bersifat non-homogen dan data dari sampel tumor mungkin tidak sesuai dengan tampang lain dari tumor yang sama. Sampel tumor juga dapat mengandung jaringan nontumor. DNA dari jaringan non-tumor tidak akan diharapkan mengandung mutasi yang terdeteksi oleh *therascreen* EGFR Plus RGQ PCR Kit.

Untuk menyiapkan sampel jaringan untuk ekstraksi gDNA:

- Prosedur fiksasi formalin dan penyematan parafin standar harus digunakan. Lihat buku pegangan kit ekstraksi yang relevan untuk detail selengkapnya.
- Dengan mikrotom, potong 5 µm tampang serial dari blok parafin dan pasang pada kaca mikroskop. Tunjuk individu terlatih (misal ahli patologi) harus menilai tampang yang mengandung Hematoksilin & Eosin (H&E) untuk memastikan adanya tumor. Tampang yang mengandung zat tersebut tidak boleh digunakan untuk ekstraksi DNA.
- Materi awal untuk pemurnian gDNA adalah tampang jaringan FFPE (idealnya yang baru dipotong).
- Simpan semua blok FFPE dan kaca mikroskop pada suhu ruang(15–25 °C). Tampang FFPE yang terdapat pada kaca mikroskop dapat disimpan pada suhu sekitar hingga 1 bulan sebelum ekstraksi DNA.

## <span id="page-28-0"></span>Sampel plasma

Gunakan prosedur laboratorium standar untuk menyiapkan plasma dari sampel darah utuh 2K-EDTA. Lihat buku pegangan kit ekstraksi yang relevan untuk detail selengkapnya.

Jika plasma segar digunakan untuk ekstraksi asam nukleat di hari yang sama, simpan pada suhu 2–8 °C hingga pemrosesan lebih lanjut. Untuk penyimpanan jangka panjang, bekukan plasma pada suhu –30 hingga –15 °C atau –90 hingga –65 °C. Disarankan untuk menggunakan alikuot, guna menghindari proses beku-cair sampel plasma. Proses beku-cair berulang menyebabkan denaturasi dan presipitasi protein, yang dapat menyebabkan penurunan hasil asam nukleat bebas-sel yang tersebar.

## <span id="page-28-1"></span>Sampel DNA genomik dan DNA bebas-sel yang tersebar

DNA genomik yang diekstrak dari jaringan FFPE dan DNA bebas-sel yang tersebar yang diekstrak dari plasma harus disimpan pada suhu 2–8 °C untuk penyimpanan jangka pendek (hingga 24 jam) dan –30 hingga –15 °C (atau –90 hingga –65 °C) jika diperlukan penyimpanan dalam jangka panjang. Hindari proses beku-cair yang tidak perlu pada gDNA dan ccfDNA yang diekstrak. Eluat beku tidak boleh dicairkan lebih dari tiga kali.

## <span id="page-29-0"></span>Prosedur

## <span id="page-29-1"></span>Protokol: Penyiapan dan ekstraksi DNA

#### Hal yang harus dilakukan sebelum memulai

- Pastikan operator terlatih dalam menggunakan instrumen dan kit ekstraksi yang diperlukan untuk ekstraksi DNA dan penyiapan sampel. Bila perlu, pelatihan instrumen dapat diberikan untuk instalasi (lihat ["Informasi Pemesanan"](#page-110-0), halaman [111\)](#page-110-0).
- Baca bab ["Bahan yang Diperlukan tetapi Tidak Disediakan"](#page-19-0) di setiap buku pegangan kit ekstraksi untuk mengidentifikasi aksesori yang diperlukan untuk setiap prosedur:
- QIAsymphony DSP DNA Mini Kit (no. kat. 937236) untuk penyiapan gDNA otomatis (dari sampel FFPE)
- QIAsymphony DSP Circulating DNA Kit (no. kat. 937556) untuk penyiapan ccfDNA otomatis (dari sampel plasma)
- QIAamp DSP DNA FFPE Tissue Kit (no. kat. 60404) untuk penyiapan gDNA manual (dari sampel FFPE)
- QIAamp DSP Circulating Nucleic Acid Kit (no. kat. 61504) untuk penyiapan ccfDNA manual (dari sampel plasma)

### <span id="page-29-2"></span>Protokol: ekstraksi gDNA dari sampel FFPE

*therascreen* EGFR Plus RGQ PCR Kit telah teruji hanya dengan kombinasi bersama QIAGEN Deparaffinization Solution (no. kat. 19093 atau 939018) untuk deparafinisasi tampang FFPE dengan kit ekstraksi DNA berikut:

- QIAsymphony DSP DNA Mini Kit (no. kat. 937236) untuk ekstraksi otomatis
- QIAamp DSP DNA FFPE Tissue Kit (no. kat. 60404) untuk ekstraksi manual

#### Poin penting sebelum memulai

Berlaku untuk protokol ekstraksi otomatis dan ekstraksi manual:

- Pastikan reagen ekstraksi DNA belum kedaluwarsa dan telah diangkut dan disimpan sesuai dengan kondisi yang benar.
- Jangan gunakan komponen yang disimpan dengan tidak benar atau kedaluwarsa.
- Antara satu dan empat tampang jaringan FFPE, masing-masing dengan ketebalan 10 µm, atau antara dua dan delapan tampang dengan ketebalan hingga 5 µm dapat digabungkan dalam satu penyiapan.
- Hanya gunakan Deparaffinization Solution untuk deparafinisasi FFPE, sesuai dengan prosedur ["Protokol pretreatment untuk digunakan dengan QIAsymphony DSP DNA Mini](#page-32-1)  [Kit"](#page-32-1) pada halaman [33](#page-32-1) atau ["Protokol: Protokol pretreatment untuk digunakan dengan](#page-35-0)  [QIAamp DSP DNA FFPE Tissue Kit"](#page-35-0) pada halaman [36.](#page-35-0)

Catatan: Deparaffinization Solution tidak disediakan bersama kit ekstraksi dan harus dipesan secara terpisah (lihat ["Informasi Pemesanan"](#page-110-0), halaman [111\)](#page-110-0).

 Gunakan RNase A untuk meminimalkan konten RNA (termasuk dalam prosedur ["Protokol:](#page-32-0)  [Deparafinisasi tampang FFPE dengan QIAGEN Deparaffinization Solution"](#page-32-0) pada halaman [33\)](#page-32-0).

Catatan: RNase A tidak disediakan bersama kit ekstraksi dan harus dipesan secara terpisah (lihat ["Informasi Pemesanan"](#page-110-0), halaman [111\)](#page-110-0).

- Pengenceran sampel mungkin diperlukan sebelum pengujian qPCR (lihat ["Protokol:](#page-40-0)  [kuantifikasi dan normalisasi gDNA"](#page-40-0), halaman [41\)](#page-40-0) atau untuk penyimpanan.
- DNA yang diisolasi dari sampel FFPE biasanya memiliki berat molekuler lebih rendah dibandingkan DNA dari sampel segar atau beku. Derajat fragmentasi bergantung pada tipe dan usia sampel dan kondisi yang digunakan untuk fiksasi.
- Untuk penyimpanan DNA setelah ekstraksi, lihat ["Sampel DNA genomik dan DNA](#page-28-1)  [bebas-sel yang tersebar"](#page-28-1), halama[n 29.](#page-28-1)

## <span id="page-31-0"></span>Protokol: Ekstraksi gDNA otomatis dari sampel FFPE menggunakan QIAsymphony SP

Jika menggunakan QIAsymphony DSP DNA Mini Kit (no. kat. 937236) untuk ekstraksi otomatis, lakukan ekstraksi DNA sesuai dengan petunjuk dalam buku pegangan yang menyatakan hal-hal berikut:

 Hanya gunakan Deparaffinization Solution untuk deparafinisasi FFPE sesuai dengan prosedur ["Protokol pretreatment untuk digunakan dengan QIAsymphony DSP DNA Mini](#page-32-1)  [Kit"](#page-32-1) pada halaman [33.](#page-32-1)

Catatan: Deparaffinization Solution tidak disediakan bersama kit ekstraksi dan harus dipesan secara terpisah (lihat ["Informasi Pemesanan"](#page-110-0), halaman [111\)](#page-110-0).

- Pilih protokol Tissue LC 200 V7 DSP pada instrumen QIAsymphony SP (untuk detail selengkapnya, lihat protokol *Lembar Protokol QIAsymphony SP Tissue\_LC\_200\_V7\_DSP*)
- Gunakan volume elusi 50 µl.
- Untuk setiap informasi tambahan terkait instrumen QIAsymphony SP, lihat panduan pengguna yang disediakan bersama dengan instrumen.

## <span id="page-31-1"></span>Protokol: Ekstraksi gDNA manual dari sampel FFPE

Jika menggunakan QIAamp DSP DNA FFPE Tissue Kit (no. kat. 60404) untuk ekstraksi manual, lakukan ekstraksi DNA sesuai dengan petunjuk dalam buku pegangan yang menyatakan hal-hal berikut:

 Hanya gunakan Deparaffinization Solution untuk deparafinisasi FFPE sesuai dengan prosedur ["Protokol: Protokol pretreatment untuk digunakan dengan QIAamp DSP DNA](#page-35-0)  [FFPE Tissue Kit"](#page-35-0), pada halaman [36.](#page-35-0)

Catatan: Deparaffinization Solution tidak disediakan bersama kit ekstraksi dan harus dipesan secara terpisah (lihat ["Informasi Pemesanan"](#page-110-0), halaman [111\)](#page-110-0).

Gunakan volume elusi 50 µl.

## <span id="page-32-0"></span>Protokol: Deparafinisasi tampang FFPE dengan QIAGEN Deparaffinization Solution

#### <span id="page-32-1"></span>Protokol pretreatment untuk digunakan dengan QIAsymphony DSP DNA Mini Kit

Protokol pretreatment ini untuk digunakan dengan QIAsymphony DSP DNA Mini Kit (untuk ekstraksi otomatis) dan didasarkan pada protokol *Lembar Protokol QIAsymphony SP Tissue\_LC\_200\_V7\_DSP* (Metode 1: deparafinisasi menggunakan Deparaffinization Solution).

#### Poin penting sebelum memulai

- Seimbangkan semua dapar ke suhu ruang (15–25 °C) dan seimbangkan Deparaffinization Solution ke 20–25 °C.
- Partikel magnetik QIAsymphony bersama-sama memurnikan RNA dan DNA jika keduanya terdapat dalam sampel. Untuk meminimalkan isi RNA dalam sampel, tambahkan RNase A pada sampel di tahap yang ditunjukkan dalam protokol pretreatment di bawah ini.
- Deparaffinization Solution, RNase A, dan Buffer ATL tidak disediakan bersama dengan QIAsymphony DSP DNA Mini Kit dan harus dipesan secara terpisah (lihat ["Informasi](#page-110-0)  [Pemesanan"](#page-110-0), halaman [111\)](#page-110-0).

#### Hal yang harus dilakukan sebelum memulai

- Panaskan terlebih dahulu thermomixer atau pengocok-inkubator ke suhu 56 °C untuk digunakan di tahap 7.
- Periksa presipitat putih pada dapar ATL. Bila perlu, larutkan presipitat sesuai dengan protokol yang dijelaskan dalam protokol *QIAsymphony SP Lembar Protokol Tissue\_LC\_200\_V7\_DSP*.

#### Prosedur

#### Memulai hanya dengan blok FFPE

1. Dengan pisau bedah, potong lebihan parafin dari blok sampel. Potong antara satu dan empat tampang dengan ketebalan 10 µm atau antara dua dan delapan tampang dengan ketebalan 5 µm.

Catatan: Jika permukaan sampel telah terpapar udara, buang 2–3 tampang pertama.

- 2. Segera letakkan tampang dalam tabung sampel 2 ml yang kompatibel dengan pembawa tabung sampel QIAsymphony SP (tidak disediakan; mis., Sarstedt, no. kat. 72.693).
- 3. Lanjutkan dengan tahap 4 di bawah ini (Untuk semua sampel).

#### Memulai hanya dengan tampang FFPE pada kaca mikroskop

- 1. Berikan 1 tetes Deparaffinization Solution di setiap kaca mikroskop menggunakan pipet khusus untuk penyiapan sampel.
- 2. Kikis materi sampel dengan pisau bedah steril sekali pakai untuk mengumpulkan seluruh jaringan. Letakkan agregat dalam tabung sampel 2 ml yang kompatibel dengan pembawa tabung sampel QIAsymphony SP (tidak disediakan; mis., Sarstedt, no. kat. 72.693).
- 3. Lanjutkan dengan tahap 4 di bawah ini (untuk semua sampel).

#### Untuk semua sampel

- 4. Tambahkan 200 ul Buffer ATL pada tampang.
- 5. Tambahkan 20 µl proteinase K.

Catatan: Gunakan proteinase K dari rak enzim QIAsymphony DSP DNA Mini Kit.

6. Tambahkan 160 µl atau 320 µl Deparaffinization Solution (lihat [Tabel 2\)](#page-34-0) dan campurkan melalui proses vorteks.

| Ketebalan tampang | Jumlah tampang | <b>Volume Deparaffinization</b><br>Solution |
|-------------------|----------------|---------------------------------------------|
| $5 \mu m$         | $1 - 4$        | $160$ pl                                    |
|                   | $5 - 8$        | 320 µl                                      |
| $10 \mu m$        | $1 - 2$        | $160$ pl                                    |
|                   | $3 - 4$        | 320 µl                                      |

<span id="page-34-0"></span>Tabel 2. Volume Deparaffinization Solution yang diperlukan

7. Letakkan tabung dalam ThermoMixer dan pengocok-inkubator dan inkubasi pada suhu 56 °C selama 1 jam dengan pengocokan pada 1000 rpm hingga jaringan terlisis sepenuhnya.

Catatan: Waktu lisis bermacam-macam tergantung pada tipe jaringan yang diproses. Untuk sebagian besar jaringan, lisis selesai dalam 1 jam. Jika lisis selesai setelah 1 jam seperti yang ditunjukkan dengan adanya bahan tidak larut, waktu lisis dapat diperpanjang atau bahan tidak larut dapat dipelet dengan sentrifugasi. Dimungkinkan lisis semalaman dan hal ini tidak memengaruhi penyiapan.

8. Inkubasi pada suhu 90 °C selama 1 jam.

Catatan: Inkubasi pada suhu 90 °C dalam Buffer ATL sebagian membalikkan modifikasi formaldehida pada asam nukleat. Waktu inkubasi yang lebih lama atau suhu inkubasi yang lebih tinggi dapat menghasilkan DNA yang lebih terfragmentasi. Jika hanya menggunakan satu blok pemanas, biarkan sampel pada suhu ruang setelah inkubasi 56 °C hingga blok pemanas mencapai 90 °C.

- 9. Untuk meminimalkan isi RNA dalam sampel, tambahkan 2 µl RNase A (100 mg/ml) pada fase bawah dan inkubasi selama 2 menit pada suhu ruang sebelum melanjutkan ke tahap 10. Biarkan sampel mendingin ke suhu ruang sebelum menambahkan RNase A.
- 10. Sentrifugasi dengan kecepatan penuh selama 1 menit pada suhu ruang.
- 11. Transfer tabung dengan hati-hati (berisi kedua fase) ke pembawa sampel QIAsymphony SP.
- 12. Lanjutkan ke ekstraksi dengan mengikuti petunjuk dalam *Buku Pegangan QIAsymphony DSP DNA Mini Kit* (gunakan volume elusi 50 µl).

## <span id="page-35-0"></span>Protokol: Protokol pretreatment untuk digunakan dengan QIAamp DSP DNA FFPE Tissue Kit

Protokol pretreatment ini untuk digunakan dengan QIAamp DSP DNA FFPE Tissue Kit (untuk ekstraksi manual) dan didasarkan pada "Protokol Tambahan QIAGEN: Pemurnian DNA genomik dari jaringan FFPE menggunakan QIAamp DNA FFPE Tissue Kit dan Deparaffinization Solution".

#### Poin penting sebelum memulai

- Lakukan semua tahap sentrifugasi pada suhu ruang (15–25 °C).
- Seimbangkan semua dapar ke suhu ruang; seimbangkan Deparaffinization Solution ke 20–25 °C.
- Deparaffinization Solution, RNase A, dan Buffer ATL tidak disediakan bersama QIAamp DSP DNA FFPE Tissue Kit dan harus dipesan secara terpisah (lihat ["Informasi Pemesanan"](#page-110-0), halaman [111\)](#page-110-0).

#### Hal yang harus dilakukan sebelum memulai

- Panaskan terlebih dahulu thermomixer atau inkubator orbital berpemanas ke suhu 56 °C untuk digunakan di tahap 6 dan 10. Jika thermomixer atau inkubator orbital berpemanas tidak tersedia, blok pemanas atau penangas air dapat digunakan sebagai gantinya.
- Jika Buffer AL atau Buffer ATL mengandung presipitat, larutkan presipitat sesuai dengan protokol yang dijelaskan dalam QIAamp DSP DNA FFPE Tissue Kit.
- Pastikan bahwa Buffer AW1 dan Buffer AW2 telah disiapkan sesuai dengan petunjuk dalam *Buku Pegangan QIAamp DSP DNA FFPE Tissue Kit*.

#### Prosedur

#### Memulai hanya dengan blok FFPE

1. Dengan pisau bedah, potong lebihan parafin dari blok sampel. Potong menjadi tampang dengan ketebalan 5–10 µm.
Catatan: Jika permukaan sampel telah terpapar udara, buang 2–3 tampang pertama.

- 2. Segera letakkan tampang dalam tabung mikrosentrifugasi 1,5 ml atau 2 ml (tidak disediakan).
- 3. Lanjutkan dengan tahap 4 di bawah ini (untuk semua sampel).

## Memulai hanya dengan tampang FFPE pada kaca mikroskop

- 1. Berikan 1 tetes Deparaffinization Solution di setiap kaca mikroskop menggunakan pipet khusus untuk penyiapan sampel.
- 2. Kikis materi sampel dengan pisau bedah untuk mengumpulkan seluruh jaringan. Letakkan agregat dalam tabung mikrosentrifugasi 1,5 ml atau 2 ml (tidak disediakan).
- 3. Lanjutkan dengan tahap 4 di bawah ini (untuk semua sampel).

#### Untuk semua sampel

4. Tambahkan 160 µl atau 320 µl Deparaffinization Solution [\(Tabel 3\)](#page-36-0) dan vorteks dengan kuat selama 10 detik.

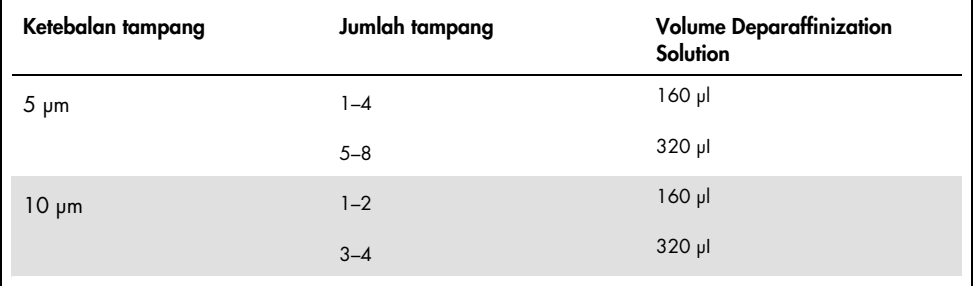

<span id="page-36-0"></span>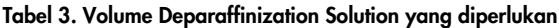

- 5. Sentrifugasi sekejap untuk mengumpulkan sampel di bagian dasar tabung.
- 6. Inkubasi pada suhu 56 °C selama 3 menit dan biarkan dingin pada suhu ruang  $(15-25 °C)$ .
- 7. Tambahkan 180 µl Buffer ATL, dan campurkan melalui proses vorteks.
- 8. Lakukan proses sentrifugasi selama 1 menit pada 11.000 x *g* (10.000 rpm). Dua fase akan muncul (biru dan jernih).
- 9. Tambahkan 20 µl proteinase K ke fase bawah, jernih. Campurkan perlahan dengan pemipetan naik dan turun.
- 10. Inkubasi pada suhu 56 °C selama 1 jam (atau hingga sampel terlisis sepenuhnya).
- 11. Inkubasi pada suhu 90 °C selama 1 jam.

Inkubasi pada suhu 90 °C dalam Buffer ATL sebagian membalikkan modifikasi formaldehida pada asam nukleat. Waktu inkubasi yang lebih lama atau suhu inkubasi yang lebih tinggi dapat menghasilkan DNA yang lebih terfragmentasi.

Catatan: Jika hanya menggunakan satu blok pemanas, biarkan sampel pada suhu ruang (15–25 °C) setelah inkubasi 56 °C pada tahap 10, hingga blok pemanas telah mencapai 90 °C untuk tahap 11.

- 12. Sentrifugasi sekejap tabung 1,5 ml untuk menghilangkan tetesan dari bagian dalam penutup.
- 13. Transfer fase bawah yang jernih ke dalam tabung mikrosentrifugasi 2 ml baru.
- 14. Tambahkan 2 µl RNase A (100 mg/ml) dan inkubasi selama 2 menit pada suhu ruang.
- 15. Lanjutkan dengan tahap 12 (penambahan Buffer AL) pada *Buku Pegangan QIAamp DSP DNA FFPE Tissue Kit* (gunakan volume elusi 50 µl).

# Protokol: ekstraksi ccfDNA dari sampel plasma

*therascreen* EGFR Plus RGQ PCR Kit telah diuji dengan menggabungkannya dengan kit ekstraksi DNA berikut:

- QIAsymphony DSP Circulating DNA Kit (no. kat. 937556) untuk ekstraksi ccfDNA otomatis (dari sampel plasma)
- QIAamp DSP Circulating Nucleic Acid Kit (no. kat. 61504) untuk ekstraksi ccfDNA manual (dari sampel plasma)

## Poin penting sebelum memulai

Berlaku untuk protokol ekstraksi otomatis dan ekstraksi manual:

- Pastikan reagen ekstraksi DNA belum kedaluwarsa dan telah diangkut dan disimpan sesuai dengan kondisi yang benar.
- Jangan gunakan komponen yang disimpan dengan tidak benar atau kedaluwarsa.
- Materi awal untuk pemurnian ccfDNA harus berupa plasma yang disiapkan dari sampel darah utuh 2K-EDTA. Sampel boleh beku atau segar (dengan ketentuan bahwa sampel belum dibekukan dan dicairkan lebih dari sekali).
- Konsentrasi asam nukleat bebas-sel yang tersebar dalam cairan biologis seperti plasma biasanya rendah dan sangat beragam antarindividu. Oleh karena itu, ccfDNA yang diekstrak dari sampel plasma tidak akan dikuantifikasi atau dinormalkan (tanpa pengenceran), dan digunakan secara langsung dalam reaksi qPCR.
- Untuk penyimpanan DNA setelah ekstraksi, lihat bab ["Sampel DNA genomik dan DNA](#page-28-0)  [bebas-sel yang tersebar"](#page-28-0), halama[n 29.](#page-28-0)

# Protokol: Ekstraksi ccfDNA otomatis dari sampel plasma menggunakan QIAsymphony SP

Jika menggunakan QIAsymphony DSP Circulating DNA Kit (no. kat. 937556) untuk ekstraksi otomatis, lakukan ekstraksi DNA sesuai dengan petunjuk dalam buku pegangan yang menyatakan hal-hal berikut:

- Pilih protokol circDNA\_2000\_DSP\_V1 pada instrumen QIAsymphony SP (untuk detail protokol, lihat *QIAsymphony SP circDNA\_2000\_DSP\_V1*)
- $\hat{\mathcal{A}}$  Volume sampel yang disarankan untuk circDNA\_2000\_DSP adalah 2 ml. Akan tetapi, kami menyarankan untuk mulai dengan 2,4 ml guna mencegah setiap kegagalan ekstraksi selama pemipetan awal, seperti yang ditentukan dalam "Panduan Pemecahan Masalah" pada *Buku Pegangan QIAsymphony DSP Circulating DNA Kit*. Jika tidak tersedia cukup sampel, tambahkan PBS steril (tidak disediakan) pada sampel hingga volume sampel yang diperlukan sebelum memuat sampel.
- Gunakan volume elusi 60 µl.
- Untuk setiap informasi tambahan terkait instrumen QIAsymphony SP, lihat panduan pengguna yang disediakan bersama dengan instrumen.

# Protokol: Ekstraksi ccfDNA manual dari sampel plasma

Jika menggunakan QIAamp DSP Circulating Nucleic Acid Kit (no. kat. 61504) untuk pemurnian manual, lakukan ekstraksi DNA sesuai dengan petunjuk dalam buku pegangan yang menyatakan hal-hal berikut:

- Pemurnian asam nukleat yang tersebar dilakukan dari 2 ml plasma.
- Manifold vakum (mis., QIAvac 24 Plus dengan QIAvac Connecting System) dan vacuum pump yang mampu memproduksi vakum sebesar –900 hingga –800 mbar (mis., QIAGEN Vacuum Pump) diperlukan untuk protokol.
- Gunakan volume elusi 60 µl.

# <span id="page-40-0"></span>Protokol: kuantifikasi dan normalisasi gDNA

## Hal yang harus dilakukan sebelum memulai

Jika menggunakan prosedur ekstraksi otomatis, periksa kolom "Validity of result" (Validitas hasil) untuk masing-masing sampel pada file hasil QIAsymphony SP setelah proses selesai:

- Status valid: Lanjutkan ke kuantifikasi gDNA.
- Status tidak jelas: Dapat diproses tergantung pada asal tanda (untuk detail terkait kemungkinan asal tanda "unclear" (tidak jelas), lihat Panduan Pengguna QIAsymphony SP/AS).
- Status tidak valid: Sampel ditolak. Ulangi tahap ekstraksi.

### Prosedur

gDNA yang diekstrak dari sampel FFPE harus dikuantifikasi.

Jika konsentrasi terukur kurang dari 4 ng/µl, sampel harus diekstrak ulang dengan lebih banyak tampang (hingga maksimum delapan tampang sebesar 5 µm atau empat tampang sebesar 10 µm).

Jika konsentrasi terukur di atas 6 ng/µl, sampel harus diencerkan menjadi 5 ng/µl menggunakan Air untuk pengenceran sampel yang disediakan dalam *therascreen* EGFR Plus RGQ PCR Kit, sesuai dengan formula:

$$
Ci \times Vi = Cf \times Vf
$$

Di mana

- Ci: Konsentrasi awal gDNA yang diekstrak
- Cf: Konsentrasi akhir yang menjadi target = 5 ng/µl

Vf: Volume akhir yang diperlukan untuk melakukan proses *therascreen* EGFR Plus RGQ PCR (yaitu, 20 µl + volume ekstra untuk kesalahan pemipetan)

Vi: Volume awal gDNA yang diekstrak untuk dipipetkan dan diencerkan dengan Air untuk pengenceran sampel yang disediakan dalam *therascreen* EGFR Plus RGQ PCR Kit (Volume air yang perlu ditambahkan = Vf – Vi)

Setiap reaksi PCR dioptimalkan untuk 25 ng gDNA yang diencerkan dalam volume sampel akhir sebesar 5 µl. Karena setiap sampel diuji dengan empat campuran reaksi *EGFR*, diperlukan total 100 ng per sampel yang diuji.

Catatan: Pastikan dapar elusi yang benar digunakan untuk mengkalibrasi instrumen kuantifikasi.

ccfDNA yang diekstrak dari sampel plasma tidak boleh dikuantifikasi. Setiap reaksi PCR dioptimalkan untuk 5 µl ccfDNA murni yang diekstrak. Karena setiap sampel diuji dengan empat campuran reaksi *EGFR*, diperlukan total 20 µl per sampel yang diuji.

## Protokol: Penilaian mutasi *EGFR* dengan qPCR pada instrumen Rotor-Gene Q MDx 5Plex HRM

## Poin penting sebelum memulai

- Pastikan operator terlatih dalam menggunakan instrumen untuk qPCR. Bila perlu, pelatihan instrumen dapat diberikan untuk instalasi (lihat ["Informasi Pemesanan"](#page-110-0), halaman [111\).](#page-110-0)
- Baca ["Tindakan pencegahan"](#page-22-0), halaman [23,](#page-22-0) dan pahami semua komponen kit sebelum penggunaan.
- *therascreen* EGFR Plus RGQ PCR Kit harus dijalankan pada instrumen Rotor-Gene Q MDx 5plex HRM[\\*](#page-42-0) menggunakan Rotor-Gene AssayManager versi 2.1 (atau yang lebih baru) dikombinasikan dengan Gamma plug-in versi 1.0.0 (atau yang lebih baru) yang berkaitan dengan Profil Uji Kadar khusus FFPE atau plasma.
- Luangkan waktu untuk memahami instrumen Rotor-Gene Q MDx 5plex HRM, dengan perangkat lunak Rotor-Gene AssayManager dan Gamma plug-in sebelum memulai protokol. Lihat panduan pengguna untuk instrumen tersebut, Rotor-Gene AssayManager dan Gamma plug-in untuk detailnya.
- Rotor-Gene AssayManager versi 2.1 memungkinkan interpretasi otomatis hasil PCR. Parameter siklus terkunci untuk proses.
- Jika Anda menggunakan perangkat lunak Rotor-Gene AssayManager versi 2.1, Gamma Plug-in dan profil uji kadar untuk pertama kalinya, silakan lihat bab ["Lampiran A: Instalasi](#page-103-0)  [perangkat lunak](#page-103-0)

[Rotor-Gene AssayManager v2.1, Gamma Plug-in, dan Pengimporan Profil Uji Kadar"](#page-103-0) pada halaman [104](#page-103-0) untuk petunjuk instalasi. Jika perangkat lunak Rotor-Gene AssayManager v2.1, Gamma Plug-in dan profil uji kadar sudah terinstal dan diimpor di komputer Anda, lanjutkan dengan petunjuk di bawah ini.

<span id="page-42-0"></span><sup>\*</sup> Pastikan bahwa instrumen dan peralatan telah diperiksa dan dikalibrasi sesuai dengan rekomendasi produsen.

- Jika Anda menggunakan prosedur ekstraksi otomatis, periksa kolom "Validity of result" (Validitas hasil) untuk masing-masing sampel pada file hasil QIAsymphony SP setelah proses selesai, lihat ["Protokol: kuantifikasi dan normalisasi gDNA"](#page-40-0), halaman [41.](#page-40-0)
- Jika Anda menggunakan gDNA yang diekstrak dari FFPE, sampel harus dikuantifikasi dan diencerkan menjadi 5 ng/µl, lihat ["Protokol: kuantifikasi dan normalisasi gDNA"](#page-40-0), halaman [41.](#page-40-0)
- Jika Anda menggunakan ccfDNA yang diekstrak dari plasma, sampel harus digunakan tanpa diencerkan.

## Mengatur qPCR

Dengan *therascreen* EGFR Plus RGQ PCR Kit, disarankan untuk menguji enam sampel DNA dalam eksperimen yang sama untuk mengoptimalkan penggunaan campuran reaksi dan kontrol. Akan tetapi, hingga 16 sampel dapat diuji dalam eksperimen yang sama.

## Hal yang harus dilakukan sebelum memulai

- Dinginkan Loading Block (72 x 0.1ml tubes) dalam lemari pendingin (2–8 °C).
- Sebelum setiap penggunaan, cairkan semua komponen yang diperlukan.

Catatan: Jangan melampaui 1 jam pada suhu ruang dalam tahap pencairan guna menghindari degradasi materi apa pun. Jika diperlukan waktu lebih lama, simpan komponen pada suhu 2–8 °C selama maksimal 8 jam.

- Bersihkan area bangku yang ditujukan khusus untuk penyiapan campuran PCR guna mengurangi risiko kontaminasi nuklease atau templat.
- Vorteks tabung yang berisi kontrol, campuran Primer dan Kuar dan campuran master PCR (3–5 detik) kemudian sentrifugasi sekejap sebelum digunakan.

### Prosedur

1. Siapkan empat Campuran reaksi PCR dalam tabung 1,5 ml atau 2 ml (tidak disediakan), yaitu, campurkan masing-masing Campuran Primer dan Kuar (Campuran T790M & L861Q, Campuran G719X & Sisipan, Campuran L858R & C797S atau Campuran S768I & Penghapusan) dengan Campuran Master PCR, sesuai dengan jumlah sampel yang akan diproses.

Volume yang diperlukan untuk masing-masing komponen kit dalam membuat Campuran Reaksi ditunjukkan dalam [Tabel](#page-45-0) 4. Volume reaksi PCR akhir adalah 25 µl setelah penambahan 5 µl DNA sampel atau templat kontrol proses. Volume tambahan disertakan untuk mengimbangi variasi pemipetan dan untuk memungkinkan penyiapan campuran reaksi yang cukup untuk sejumlah kontrol dan sampel uji yang direncanakan, mis., enam sampel ditambah dua kontrol.

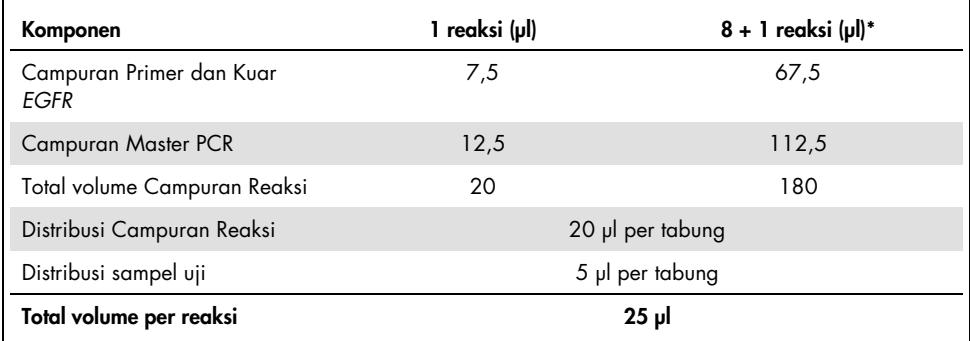

#### <span id="page-45-0"></span>Tabel 4. Persiapan Campuran Reaksi

\* Volume reaksi tambahan disertakan untuk mengimbangi kesalahan pemipetan: satu sumuran tambahan untuk maksimal 10 sumuran dan dua sumuran tambahan untuk maksimal 20 sumuran.

- 2. Kembalikan semua komponen *therascreen* EGFR Plus RGQ PCR Kit ke lemari pembeku guna menghindari degradasi materi apa pun.
- 3. Vorteks Campuran Reaksi selama 3-5 detik dan sentrifugasi sekejap.
- 4. Letakkan tabung strip PCR pada Loading Block (72 x 0.1 ml tubes) yang didinginkan dan salurkan 20 µl Campuran Reaksi *EGFR* per tabung strip dengan mengikuti pengaturan blok pemuatan (loading block) yang ditunjukkan dalam [Gambar 6.](#page-46-0)

Catatan: Disarankan untuk menyalurkan 20 µl campuran reaksi dengan pemipetan balik.

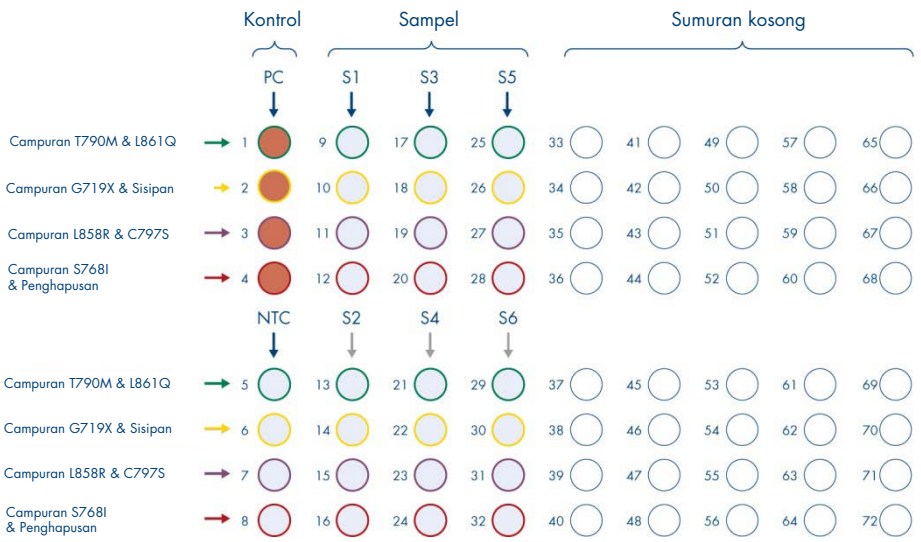

<span id="page-46-0"></span>Gambar 6. Pengaturan blok pemuatan untuk eksperimen dengan *therascreen* EGFR Plus RGQ PCR Kit, yang menguji enam sampel. Posisi 1–32 adalah sebagai berikut. PC: Kontrol Positif *EGFR*; NTC: Kontrol tanpa templat (air); Sampel 1 (S1) hingga Sampel 6 (S6): Sampel DNA. Campuran Reaksi: Campuran T790M & L861Q EGFR, Campuran G719X Mix & Sisipan EGFR, Campuran L858R & C797S EGFR, Campuran S768I & Penghapusan EGFR, Semua posisi yang tersisa O adalah sumuran kosong.

Catatan: Sampel DNA plasma dan FFPE dapat diproses dalam eksperimen yang sama. Hal ini memerlukan pemrosesan profil uji kadar Plasma dan FFPE dalam eksperimen dan tata letak pelat spesifik yang sama. Lihat [Lampiran B: Menjalankan Profil Uji Kadar FFPE](#page-107-0)  [dan Plasma dalam Eksperimen yang Sama](#page-107-0) (halaman [108\)](#page-107-0) untuk detailnya.

5. Tambahkan 5 µl Air untuk NTC ke dalam tabung NTC yang ditentukan [\(Gambar 6\)](#page-46-0) untuk memperoleh total volume sebesar 25 µl. Campurkan perlahan dengan pemipetan naik dan turun. Tutup semua tabung yang berisi NTC.

- 6. Vorteks dan sentrifugasi sekejap sampel DNA dan Kontrol Positif (Positive Control, PC) *EGFR*. Kemudian, tambahkan 5 µl sampel atau templat PC ke dalam tabung terkait [\(Gambar 6\)](#page-46-0) untuk memperoleh total volume sebesar 25 µl. Campurkan perlahan dengan pemipetan naik dan turun.
- 7. Tutup semua tabung dan pastikan tidak ada gelembung di bagian dasar tabung. Catatan: Ganti ujung di antara setiap penambahan templat untuk menghindari kontaminasi.

## Protokol: Menyiapkan instrumen Rotor-Gene Q MDx 5plex HRM

- 8. Letakkan 72-Well Rotor pada dudukan rotor instrumen Rotor-Gene Q MDx 5plex HRM.
- 9. Isi rotor dengan tabung strip sesuai dengan posisi yang ditetapkan, dimulai dengan posisi 1, seperti yang ditunjukkan pad[a Gambar 7.](#page-48-0)

Catatan: Pastikan tabung pertama disisipkan dalam posisi 1 dan tabung strip diletakkan dalam orientasi dan posisi yang benar seperti yang ditunjukkan.

10. Semua posisi yang tidak terpakai harus terisi dengan tabung strip berpenutup kosong. Catatan: Kami menyarankan untuk menjaga empat kontrol positif dalam posisi 1 hingga 4 dan empat kontrol tanpa templat dalam posisi 5 hingga 8 karena set analisis otomatis dalam profil uji kadar didasarkan pada organisasi ini. Jika menggunakan tata letak yang berbeda, akan diperoleh hasil yang menyimpang atau tidak valid.

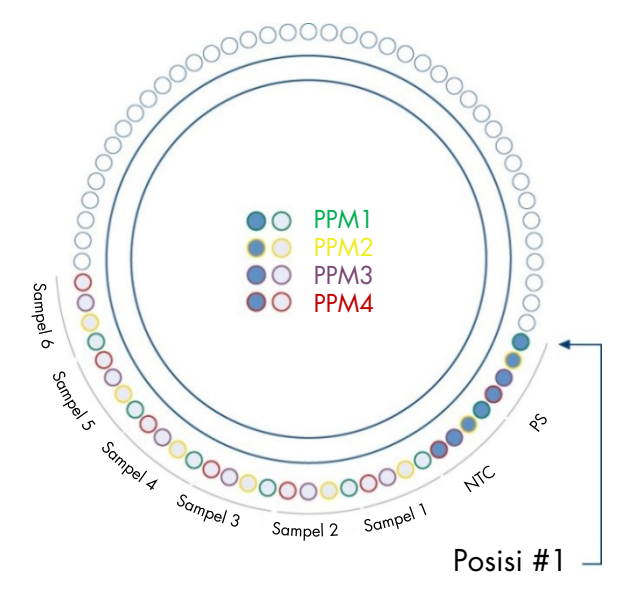

<span id="page-48-0"></span>Gambar 7. Pengaturan rotor untuk eksperimen dengan *therascreen* EGFR Plus RGQ PCR Kit. Dari posisi 1 PC: Kontrol Positif EGFR; NTC: Kontrol tanpa templat (Air); PPM 1: Campuran T790M & L861Q EGFR; PPM 2: Campuran G719X & Sisipan EGFR; PPM 3: Campuran L858R & C797S EGFR; PPM 4: Campuran S768I & Penghapusan EGFR; Sampel 1 hingga Sampel 6: Sampel DNA. Catatan: Semua posisi yang tersisa O harus terisi dengan tabung kosong.

- 11. Pasang ring penguncian.
- 12. Muat instrumen Rotor-Gene Q MDx 5plex HRM dengan rotor dan ring penguncian. Tutup penutup instrumen.

Membuat daftar kerja dan memulai proses qPCR

Catatan: Daftar kerja dapat dibuat dan disimpan sebelum menyiapkan sampel atau saat eksperimen diatur pada instrumen, seperti yang dijelaskan dalam buku pegangan ini.

- 13. Nyalakan instrumen Rotor-Gene Q MDx 5plex HRM.
- 14. Buka perangkat lunak Rotor-Gene AssayManager v2.1.

15. Login sebagai pengguna dengan peran Operator dalam mode tertutup. Klik OK. Jendela berikut akan muncul.

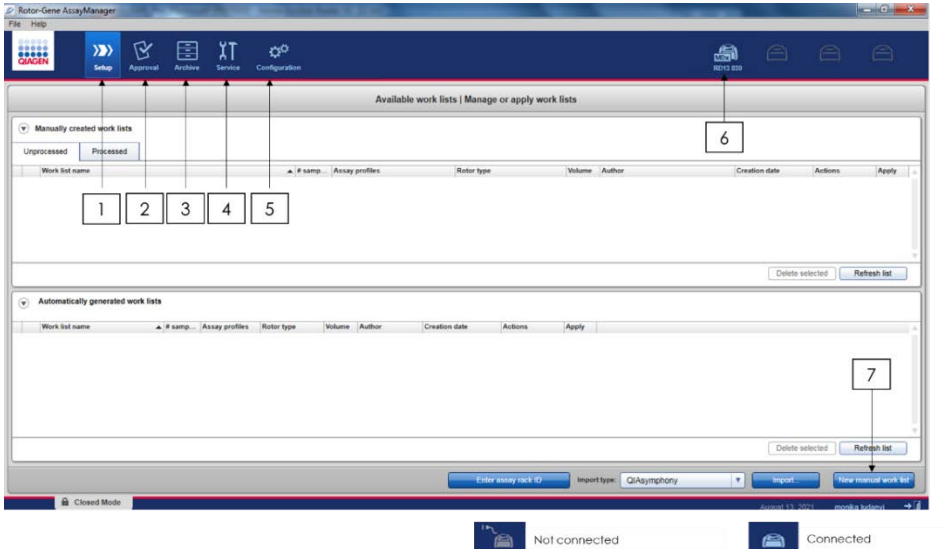

<span id="page-49-0"></span>Gambar 8. Rotor-Gene AssayManager v2.1. 1 = tab setup (pengaturan). Tab ini memungkinkan pengelolaan atau penerapan daftar kerja 2 = tab Approval (Persetujuan). Tab ini memungkinkan Anda untuk menemukan eksperimen sebelumnya. 3 = tab Archive (Arsip). Tab ini memungkinkan Anda untuk menemukan eksperimen yang disetujui sebelumnya. 4 = tab Service (Layanan). Dalam tab ini, audit trail setiap file yang dibuat oleh perangkat lunak akan dilaporkan. 5 = tab Configuration (Konfigurasi). Tab ini memungkinkan konfigurasi semua parameter perangkat lunak. 6 = ikon instrumen Rotor-Gene Q (RGQ); memberi tahu pengguna apakah cycler yang ditetapkan telah terhubung. Hingga empat instrumen RGQ dapat dihubungkan ke komputer yang sama. 7 = New manual work list (Daftar kerja manual baru).

- 16. Periksa apakah RGQ terdeteksi dengan benar oleh perangkat lunak sebelum meluncurkan proses. Untuk informasi selengkapnya, lihat "Lingkungan Cycler" dalam *Panduan Pengguna Rotor-Gene AssayManager v2.1 Core Application*.
- 17. Klik New manual work list (Daftar kerja manual baru) dalam manajer daftar kerja (lingkungan "Setup" (Pengaturan)) [\(Gambar 8\)](#page-49-0).
- 18. Pilih profil uji kadar EGFR yang relevan dari daftar profil uji kadar yang tersedia:
	- Untuk pengujian sampel gDNA dari FFPE: therascreen\_EGFR\_Plus\_FFPE
	- Untuk pengujian sampel ccfDNA dari plasma: therascreen\_EGFR\_Plus\_Plasma

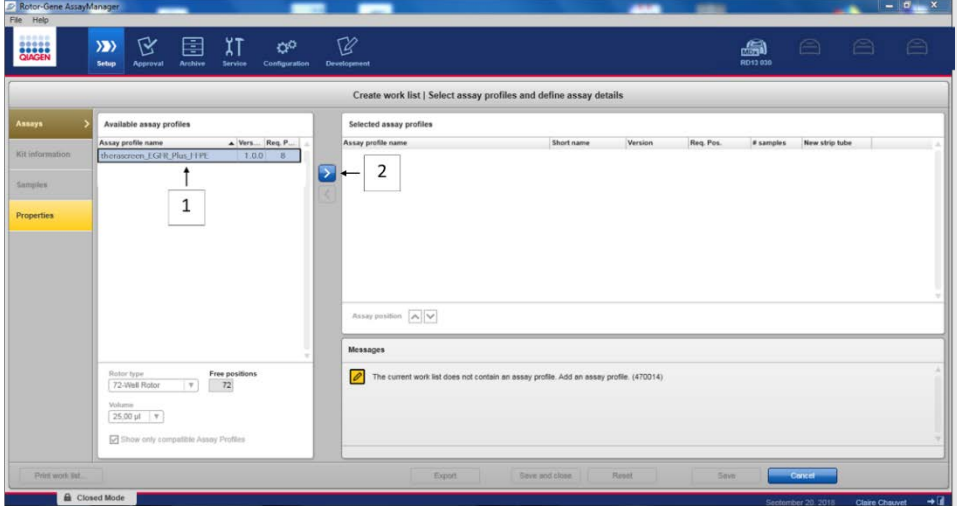

Gambar 9. Memilih profil uji kadar. 1 = Profil uji kadar yang tersedia; 2 = Transfer profil uji kadar ke daftar kerja

Catatan: Dimungkinkan untuk menjalankan profil uji kadar FFPE dan Plasma dalam eksperimen yang sama. Lihat [Lampiran B: Menjalankan Profil Uji Kadar FFPE dan Plasma](#page-107-0)  [dalam Eksperimen yang Sama,](#page-107-0) halaman [108,](#page-107-0) untuk detailnya.

- 19. Klik Move (Pindahkan) untuk mentransfer profil uji kadar yang dipilih ke daftar Selected assay profiles (Profil uji kadar yang dipilih).
- 20. Masukkan jumlah sampel dalam bidang terkait.

| Selected assay profiles    |            |         |           |                        |                |  |  |  |  |
|----------------------------|------------|---------|-----------|------------------------|----------------|--|--|--|--|
| Assay profile name         | Short name | Version | Req. Pos. | # samples              | New strip tube |  |  |  |  |
| therascreen EGFR Plus FFPE | FFPE       | 1.0.0   | 8         |                        | 図              |  |  |  |  |
|                            |            |         |           |                        |                |  |  |  |  |
|                            |            |         |           | $\mathbf{\Gamma}$<br>∍ |                |  |  |  |  |
|                            |            |         |           |                        |                |  |  |  |  |

Gambar 10. Pembuatan daftar kerja: definisi detail uji kadar. 3 = jumlah sampel

Catatan: Jumlah sampel tidak berkaitan dengan jumlah tabung dan tidak termasuk kontrol.

- 21. Pilih tab "Kit Information" (Informasi Kit). Masukkan informasi kit EGFR berikut, yang tercetak pada label kotak *therascreen* EGFR Plus RGQ PCR kit:
	- O Nomor materi: 1114551
	- Tanggal kedaluwarsa yang valid
	- Nomor lot

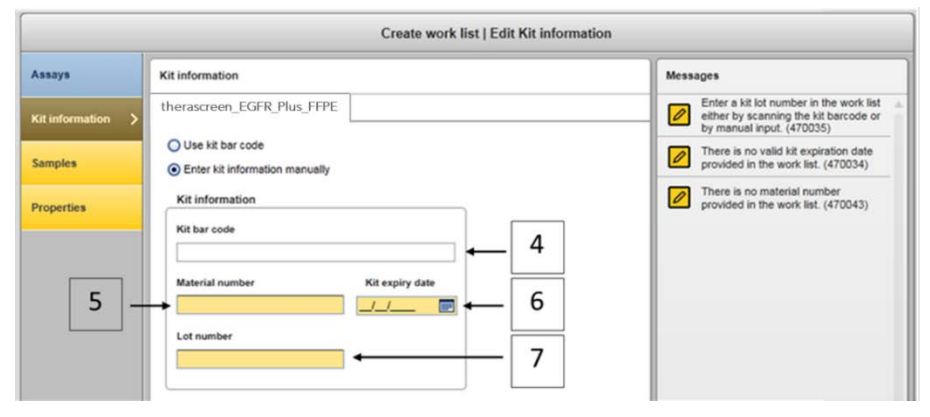

Gambar 11. Pembuatan daftar kerja: Edit informasi kit.  $4 =$  kit bar code (barcode kit). Tab ini menunjukkan barcode kit (jika barcode dimasukkan, bidang lain terisi secara otomatis). 5 = Material number (Nomor materi). 6 = Kit expiry date (Tanggal kedaluwarsa kit). 7 = Lot number (Nomor lot). Informasi ini tersedia pada kotak kit.

Catatan: Semua bidang harus diisi dan menjadi biru jika informasi yang valid dimasukkan.

- 22. Pilih tab "Samples" (Sampel). Daftar dengan detail sampel akan ditunjukkan. Daftar ini mewakili tata letak rotor yang diperkirakan.
- 23. Masukkan identifikasi sampel ke dalam daftar ini, beserta setiap informasi sampel opsional sebagai komentar untuk setiap sampel.

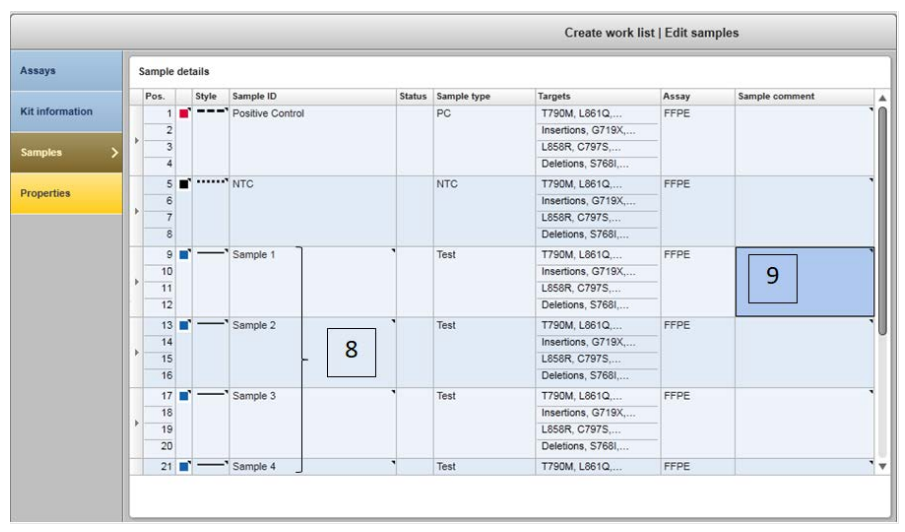

**Gambar 12. Memasukkan informasi sampel.**  $8 = 1D$  sampel.  $9 =$  Komentar sampel (opsional).

24. Pilih Properties (Properti) dan masukkan nama daftar kerja (pengguna dapat memasukkan nama daftar kerja apa pun yang valid).

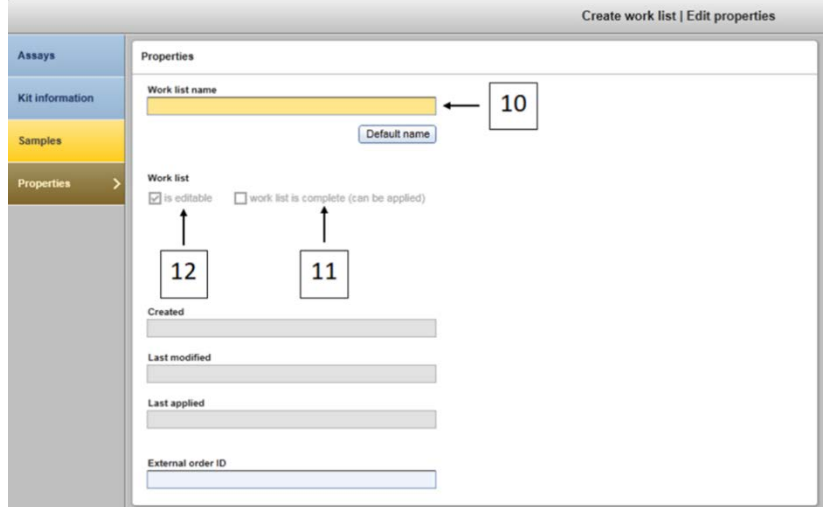

<span id="page-52-0"></span>**Gambar 13. Properti.** 10 = Work list name (Nama daftar kerja).  $11$  = Centang opsi "work is complete" (pekerjaan selesai). 12 = hapus centang "is editable" (dapat diedit)

Catatan: Kotak "is editable" (dapat diedit) [\(Gambar 13\)](#page-52-0) menunjukkan apakah daftar kerja masih dapat diedit atau tidak. Sehingga jika daftar kerja diterapkan dan tidak boleh diubah setelahnya, kotak ini harus dikosongkan.

Catatan: Daftar kerja dapat diterapkan secara langsung atau dapat disimpan dan diproses nanti.

- 25. Centang kotak centang worklist is complete (can be applied) (daftar kerja selesai (dapat diterapkan)).
- 26. Simpan daftar kerja.

Opsional: Daftar kerja dapat dicetak dan hal ini dapat membantu penyiapan dan pengaturan qPCR. Untuk mencetak daftar kerja, klik Print work list (Cetak daftar kerja). Detail sampel disertakan sebagai bagian dari daftar kerja ini.

- 27. Pilih daftar terkait dari manajer daftar kerja dan klik **Apply** (Terapkan). Sebagai gantinya, jika daftar kerja masih terbuka, klik Apply (Terapkan).
- 28. Masukkan nama eksperimen dalam bidang Experiment name (Nama eksperimen).
- 29. Dalam daftar Cycler selection (Pilihan cycler), pilih cycler yang akan digunakan. Catatan: Instrumen Rotor-Gene Q MDx 5plex HRM harus digunakan[\\*.](#page-53-0)
- 30. Pastikan bahwa ring penguncian terpasang dengan benar lalu centang kotak Ring attached (Ring terpasang).
- 31. Klik Start run (Mulai proses). Proses qPCR dimulai [\(Gambar 14\)](#page-54-0).

<span id="page-53-0"></span><sup>\*</sup> Di beberapa negara, jika sesuai, instrumen Rotor-Gene Q 5plex HRM dengan tanggal produksi Mei 2011 atau yang lebih baru dapat digunakan. Tanggal produksi dapat diperoleh dari nomor seri pada sisi belakang instrumen. Nomor seri memiliki format "mmyynnn" di mana "mm" menunjukkan bulan produksi dalam digit, "yy" menunjukkan dua digit terakhir tahun pembuatan, dan "nnn" menunjukkan pengenal instrumen unik.

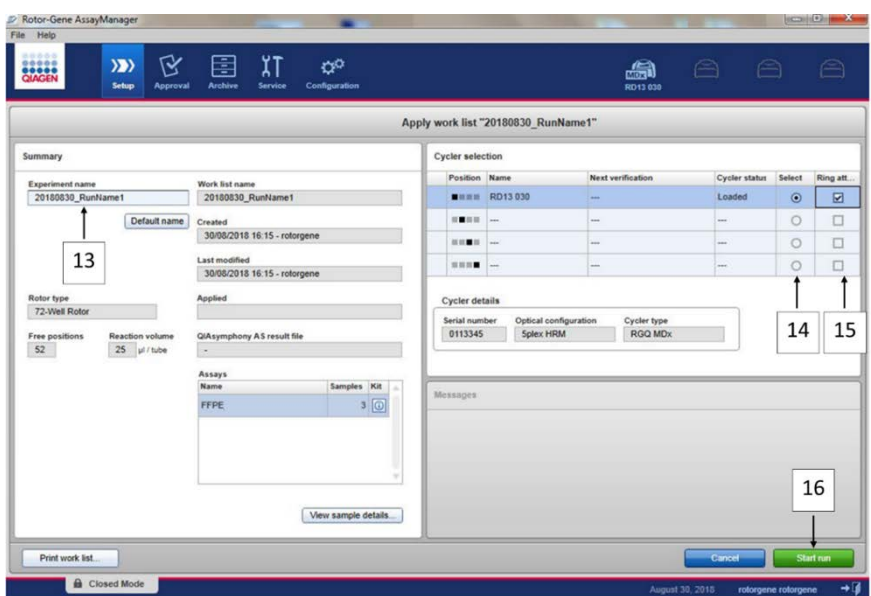

<span id="page-54-0"></span>**Gambar 14. Peluncuran proses.** 13 = Masukkan nama eksperimen; 14 = pemilihan cycler; 15 = konfirmasi ring penguncian terpasang; 16 = klik start run (mulai proses) untuk meluncurkan proses.

## Rilis dan pelaporan hasil qPCR

Fungsi umum lingkungan Approval (Persetujuan) dijelaskan dalam *Panduan Pengguna Rotor-Gene AssayManager v2.1 Gamma Plug-in*.

Setelah proses selesai dan cycler telah dirilis, eksperimen akan disimpan dalam basis data internal. Analisis data yang diperoleh dilakukan secara otomatis tergantung pada plug-in yang berkaitan dengan profil uji kadar dan aturan serta nilai parameter yang ditentukan oleh profil uji kadar.

32. Setelah proses selesai, klik Finish run (Selesaikan proses) [\(Gambar 15\)](#page-55-0).

Catatan: Hingga tahap ini selesai, eksperimen tidak disimpan dalam basis data internal.

33. Rilis dan setujui proses.

- Untuk pengguna yang login dengan peran Approver (Pemberi Persetujuan), klik Release and go to approval (Rilis dan masuk ke persetujuan).
- Untuk pengguna yang login dengan peran Operator, klik Release (Rilis).

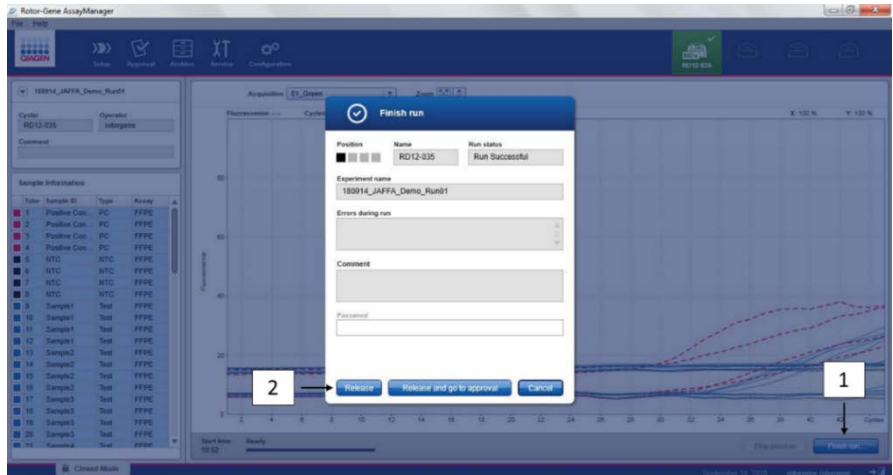

<span id="page-55-0"></span>Gambar 15. Finalisasi proses. Finish run (Selesaikan proses) (1) dan Release run (Rilis proses) (2)

- 34. Hasil rilis.
	- $\circ$  Jika Anda mengeklik **Release and go to approval** (Rilis dan masuk ke persetujuan), hasil eksperimen ditampilkan dalam lingkungan Approval (Persetujuan).
	- $\circ$  Jika Anda mengeklik **Release** (Rilis) dengan peran pengguna, pengguna dengan peran Approver (Pemberi Persetujuan) harus login dan memilih lingkungan Approval (Persetujuan).
- 35. Filter uji kadar yang akan disetujui dengan memilih opsi filter dan mengeklik Apply (Terapkan). Pilih uji kadar yang diinginkan dalam daftar uji kadar yang terfilter menggunakan kotak centang dan klik Start Approval (Mulai Persetujuan).
- 36. Gunakan tombol radio untuk [\(Gambar 16\)](#page-56-0) untuk menerima atau menolak sampel. Catatan: Sampel dapat ditolak apabila terjadi kesalahan penanganan operator atau kurva yang tidak biasa (artefak).
- 37. Tinjau hasil dan klik Release/Report data (Data Rilis/Laporan).

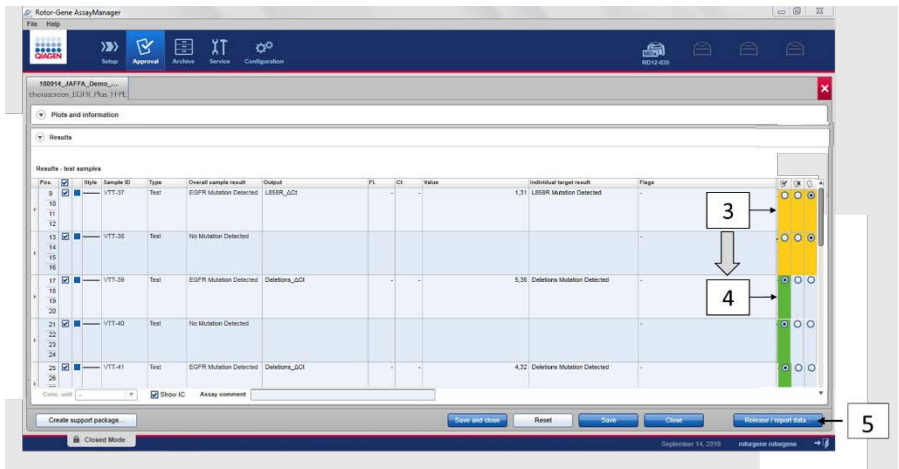

<span id="page-56-0"></span>Gambar 16. Tinjau dan rilis data. Tinjau dan terima (ü) atau tolak (û) hasil untuk setiap sampel: warna kotak berubah dari kuning menjadi mis., hijau jika data disetujui (3, 4). Kemudian, klik "Release / report data" (Data rilis/laporan) (5).

38. Masukkan kata sandi bila perlu, dan klik OK. Laporan dibuat dalam Adobe Portable Document Format (.pdf) dan disimpan secara otomatis dalam folder yang telah ditentukan sebelumnya. Jalur folder defaultnya adalah C:\Documents and settings\Public\Documents\QIAGEN\Rotor-Gene AssayManager\Export\Reports.

Catatan: Anda dapat mengubah jalur dan folder dalam lingkungan Configuration (Konfigurasi).

Catatan: Di saat yang sama, file LIMS secara otomatis dibuat dan disimpan dalam folder yang telah ditentukan sebelumnya. Jalur folder defaultnya adalah C:\Documents and settings\Public\Documents\QIAGEN\Rotor-Gene AssayManager\Export\LIMS

39. Tutup file pdf dan kembali ke Rotor-Gene AssayManager. Klik OK untuk masing-masing peringatan.

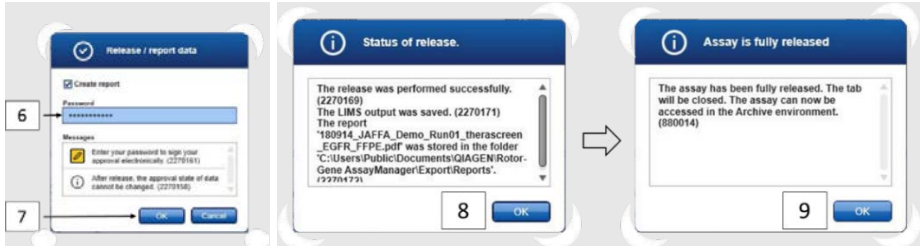

Gambar 17. Data rilis/laporan. Masukkan kata sandi (6) lalu klik OK (7). Laporan PDF dibuat dan dibuka; tutup laporan PDF: file LIMS dibuat secara otomatis, dan pernyataan rilis akan muncul, klik OK (8). Uji kadar kini sepenuhnya dirilis: klik OK untuk masuk ke lingkungan Archive (Arsip) (9).

40. Masuk ke tab "Archive" (Arsip) untuk mengekspor file .rex, yang berkaitan dengan data mentah. Temukan eksperimen Anda dengan opsi filter dan klik "show assays" (tampilkan uji kadar) [\(Gambar 18\)](#page-57-0)

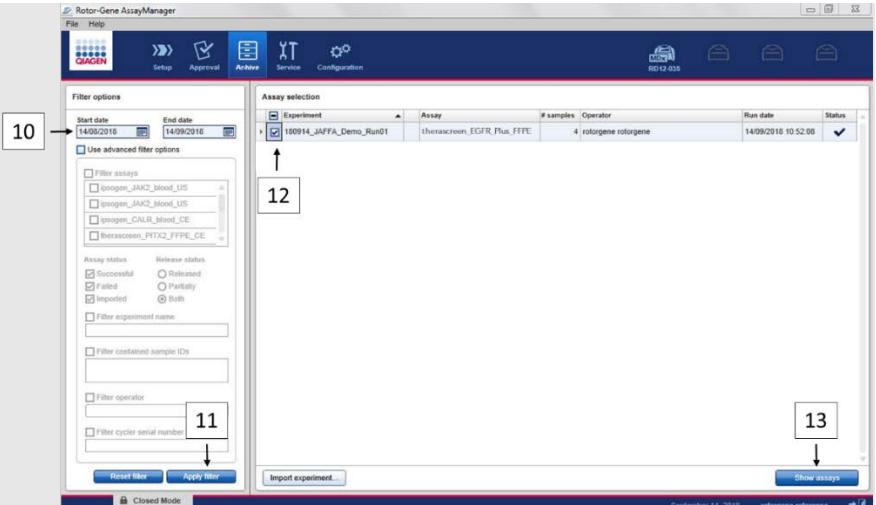

<span id="page-57-0"></span>Gambar 18. Memilih eksperimen Anda dalam lingkungan Archive (Arsip). Misalnya, filter menurut tanggal (10) dan terapkan filter (11). Pilih eksperimen (12) lalu klik "Show assays" (Tampilkan uji kadar) (13).

41. Klik Export .rex file (Ekspor file .rex) dan klik OK untuk menyimpan.

Catatan: Anda dapat memilih lokasi untuk menyimpan file .rex (jalur defaultnya adalah C:\Documents and settings\Public\Documents\QIAGEN\Rotor-Gene AssayManager\Export\ExperimentsforClosedMode). Jalur dan folder ini juga dapat diubah dalam tab "specify the rex file export destination" (tentukan tujuan ekspor file .rex).

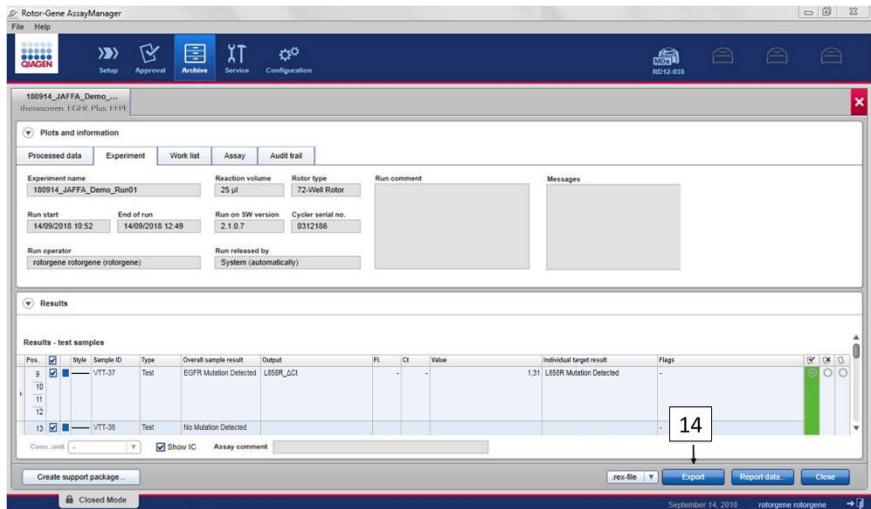

Gambar 19. Ekspor file .rex dengan mengeklik tombol "Export" (Ekspor) (14).

Catatan: Paket dukungan dari proses diperlukan untuk bantuan pemecahan masalah oleh Dukungan Teknis QIAGEN. Paket dukungan dapat dibuat dari lingkungan Approval (Persetujuan) atau Archive (Arsip). Untuk informasi selengkapnya, lihat "Membuat Paket Dukungan" dalam *Panduan Pengguna Rotor-Gene AssayManager v2.1 Core Application.*

Selain paket dukungan, audit trail dari ±1 hari sejak waktu insiden terjadi dapat membantu. Audit trail dapat diambil dalam lingkungan Service (Layanan). Untuk informasi selengkapnya, lihat *Panduan Pengguna Rotor-Gene AssayManager v2.1 Core Application*.

42. Keluarkan instrumen Rotor-Gene Q MDx 5Plex HRM dan buang tabung strip sesuai dengan peraturan keselamatan setempat Anda.

# Interpretasi Hasil [jika ada]

Analisis hasil *therascreen* EGFR Plus RGQ PCR Kit untuk masing-masing kontrol dan sampel dilakukan secara otomatis oleh Rotor-Gene AssayManager v2.1 yang berkaitan dengan Gamma Plug-in v1.0 dan profil uji kadar EGFR.

Profil uji kadar EGFR menganalisis kurva amplifikasi, dan dapat membatalkan validasi kurva yang tidak sesuai, tergantung pada bentuk dan amplitudo deraunya. Jika hal ini terjadi, sebuah tanda akan dikaitkan dengan kurva yang dibatalkan validasinya (lihat [Tabel 6,](#page-63-0) halaman [64\)](#page-63-0).

## Kontrol

Rotor-Gene AssayManager v2.1 menganalisis kontrol proses:

- NTC diperiksa dengan tidak adanya amplifikasi spesifik.
- Validitas Kontrol Positif didasarkan pada kesesuaian nilai CT dengan spesifikasi yang sudah ditentukan sebelumnya.
- Jika salah satu kontrol proses tersebut tidak sesuai, tanda "ASSAY\_INVALID" akan terpicu. Jika tanda ini terpicu, proses dianggap tidak valid dan eksperimen perlu dilakukan kembali (diagram alur keputusan untuk pengujian ulang tersaji dalam [Gambar 20\)](#page-66-0).
- Catatan: Laporan yang dibuat di akhir proses menunjukkan hasil yang diperoleh pada kontrol proses, dengan tanda tidak valid (lihat [Tabel 6,](#page-63-0) halaman [64\)](#page-63-0) di depan data yang tidak valid.

Jika semua kontrol dalam proses sesuai, maka Rotor-Gene AssayManager v2.1 akan menganalisis sampel uji. Sampel DNA dari FFPE dan plasma dianalisis mengikuti proses yang sama namun dengan kriteria spesifik yang direkam dalam profil uji kadar terkait.

## Sampel

## Kontrol Internal Ekson 2

Validitas Kontrol Internal Ekson 2 didasarkan pada kesesuaian nilai CT dengan spesifikasi yang sudah ditentukan sebelumnya. Kontrol internal harus valid agar hasil sampel dapat diinterpretasikan. Kontrol internal valid menunjukkan kualitas dan input DNA yang mencukupi serta tidak adanya zat yang mengganggu. Dalam hal ketidakvalidan, lihat diagram alur keputusan yang tersaji dalam [Gambar](#page-66-0) 20.

## Deteksi mutasi EGFR

Ada atau tidaknya mutasi EGFR dalam setiap sampel uji akan dinilai, berdasarkan delta Ct antara amplifikasi mutan dan amplifikasi kontrol internal (target T790M\_ΔCt, L861Q\_ΔCt, dll) untuk sampel FFPE, dan berdasarkan amplifikasi mutan untuk sampel plasma (CT) .

## Semi-kuantifikasi mutasi EGFR

Perkiraan semi-kuantitatif konsentrasi mutasi dalam ccfDNA dari plasma diberikan untuk target terkait (tercantum dala[m Rangkuman dan penjelasan\)](#page-6-0) dalam wujud interval batas bawah dan atas. Jumlah salinan mutan per mililiter plasma diperkirakan, yaitu interval batas atas dan bawah diberikan dengan target T790M\_CN\_LL, L861Q\_CN\_LL, dsb.

Hasil untuk setiap target ditampilkan dalam kolom Result (Hasil) pada laporan.

Kesimpulan analisis masing-masing sampel ditampilkan dalam kolom Overall Sample Result (Hasil Sampel Keseluruhan) [\(Tabel 5\)](#page-61-0).

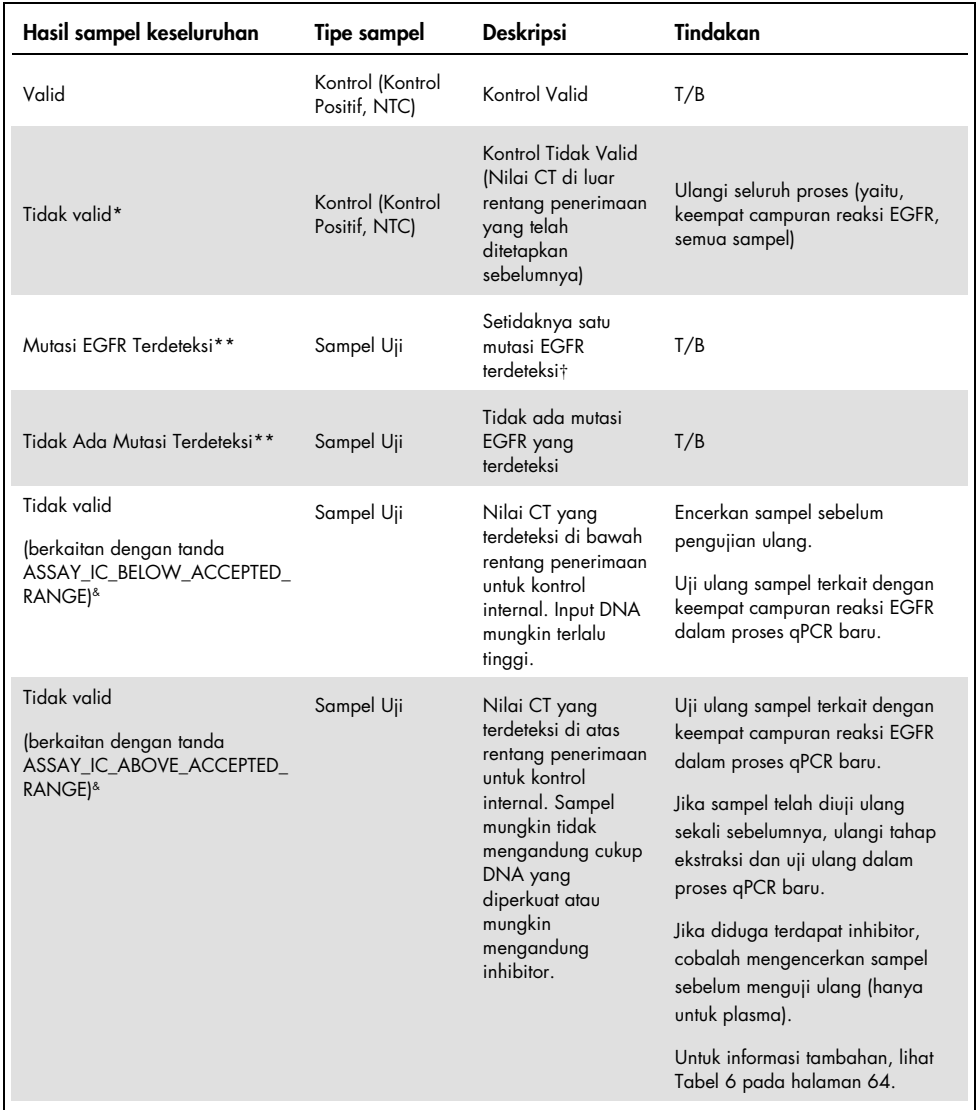

## <span id="page-61-0"></span>Tabel 5. Hasil sampel keseluruhan dan tindakan

Tabel dilanjutkan di halaman berikutnya

## Tabel dilanjutkan dari halaman sebelumnya

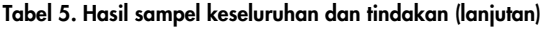

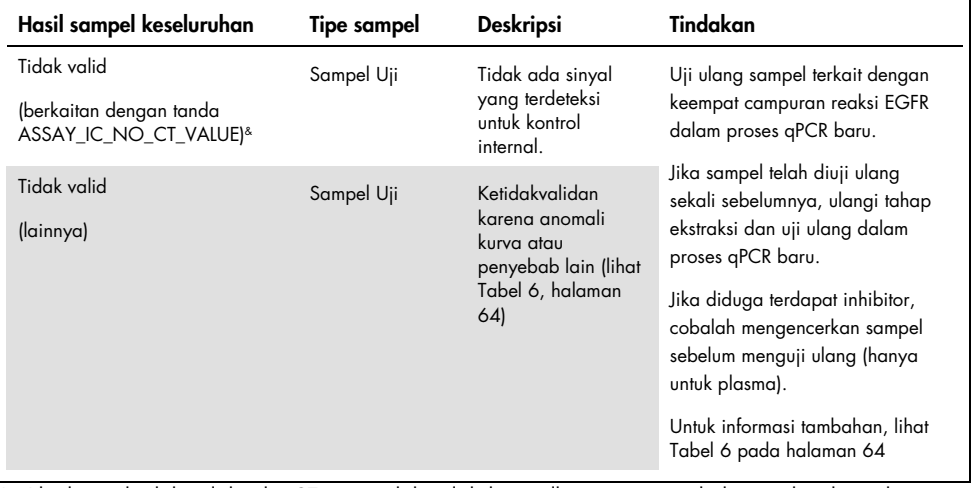

\* Jika kontrol tidak valid, nilai CT yang tidak valid ditampilkan antara tanda kurung kotak untuk informasi.

\*\*Untuk mutasi dalam cakupan *therascreen* EGFR Plus RGQ PCR Kit (tercantum dala[m Tabel 1\)](#page-7-0)

† Untuk identifikasi mutasi EGFR yang terdeteksi, lihat ΔCt target (mis., T790M\_ΔCt), hasil target kolom (mis., T790M Terdeteksi). Untuk hasil semi-kuantifikasi (jumlah salinan per mililiter plasma untuk ccf DNA), lihat *X\_CN\_LL dan X\_CN\_UL target (di mana X = nama mutasi), nilai kolom, untuk memperoleh batas atas dan bawah interval semi kuantifikasi.*

Catatan: & ASSAY terdiri dari T790M\_L861Q / INSERTIONS\_G719X / L858R\_C797S / DELETIONS\_S768I

# Tanda

Hasil tidak valid berkaitan dengan tanda yang ditampilkan dalam kolom Flag (Tanda) pada laporan Rotor-Gene AssayManager.

Tanda sampel tidak valid yang mungkin ditetapkan pada sampel atau target selama analisis oleh Rotor-Gene AssayManager v2.1, didefinisikan dalam [Tabel 6.](#page-63-0) Untuk tanda universal yang termasuk dalam Gamma Plug-in, lihat *Panduan Pengguna Rotor-Gene AssayManager v2.1 Gamma Plug-in*.

<span id="page-63-0"></span>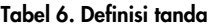

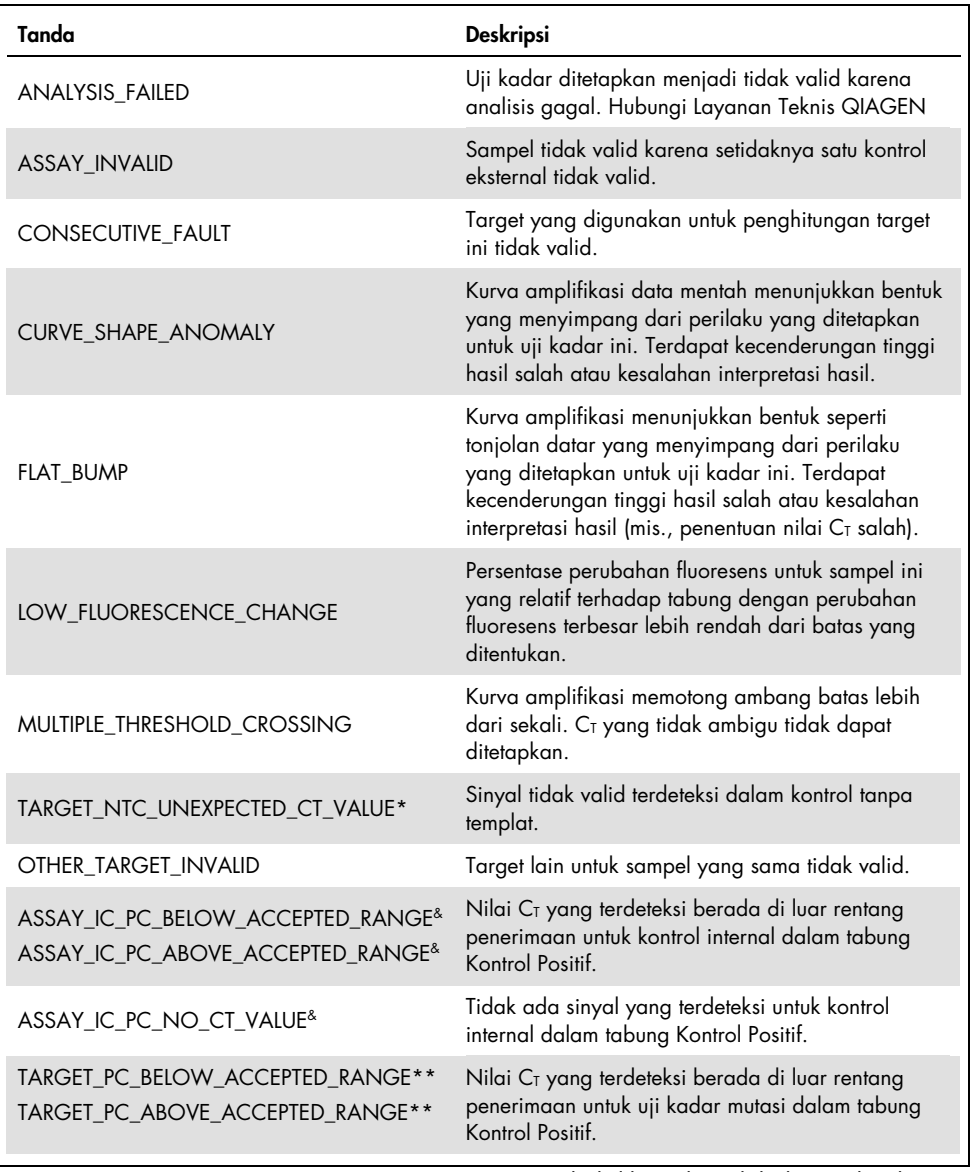

Tabel dilanjutkan di halaman berikutnya

### Tabel dilanjutkan dari halaman sebelumnya Tabel 6. Definisi tanda (lanjutan)

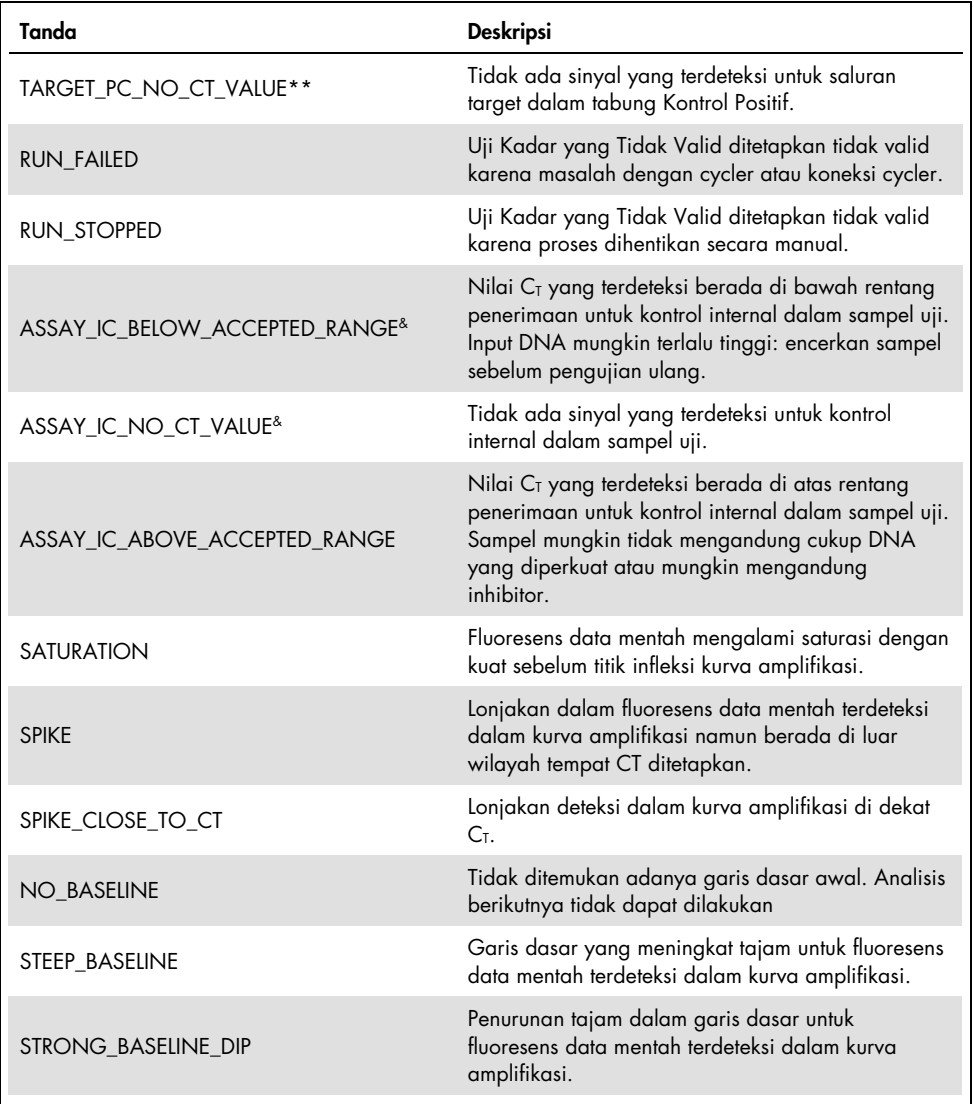

Tabel dilanjutkan di halaman berikutnya

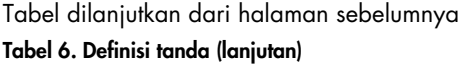

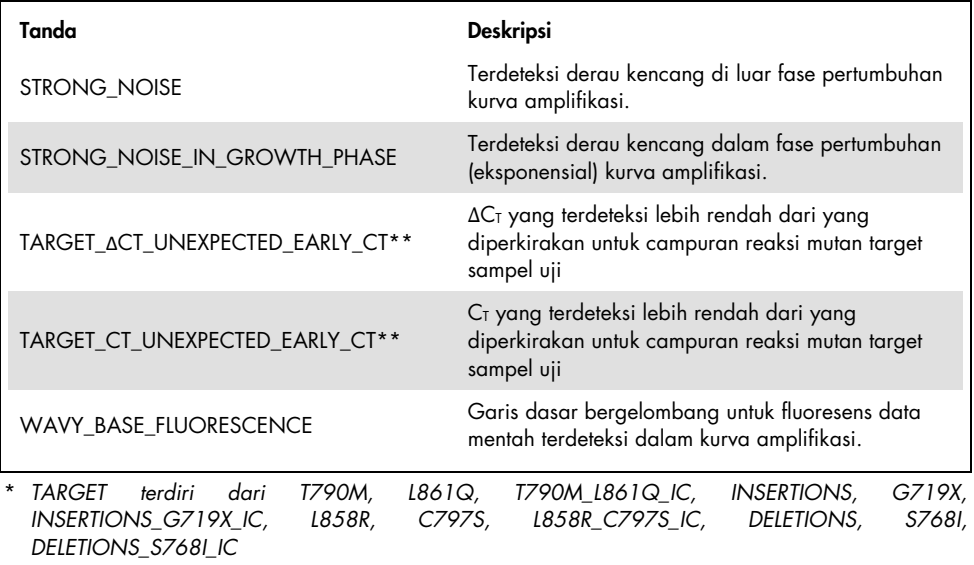

**\*\*** *TARGET terdiri dari T790M, L861Q, INSERTIONS, G719X, L858R, C797S, DELETIONS, S768I*  & *ASSAY terdiri dari T790M\_L861Q / INSERTIONS\_G719X / L858R\_C797S / DELETIONS\_S768I*

# Pengujian ulang

Apabila terjadi hasil tidak valid, lihat ["Panduan Pemecahan Masalah"](#page-95-0), halaman [96,](#page-95-0) untuk menyelidiki penyebab kegagalan dan mengidentifikasi kemungkinan setiap kesalahan yang perlu diperbaiki.

Prosedur untuk pengujian ulang dirangkum dalam [Gambar 20.](#page-66-0)

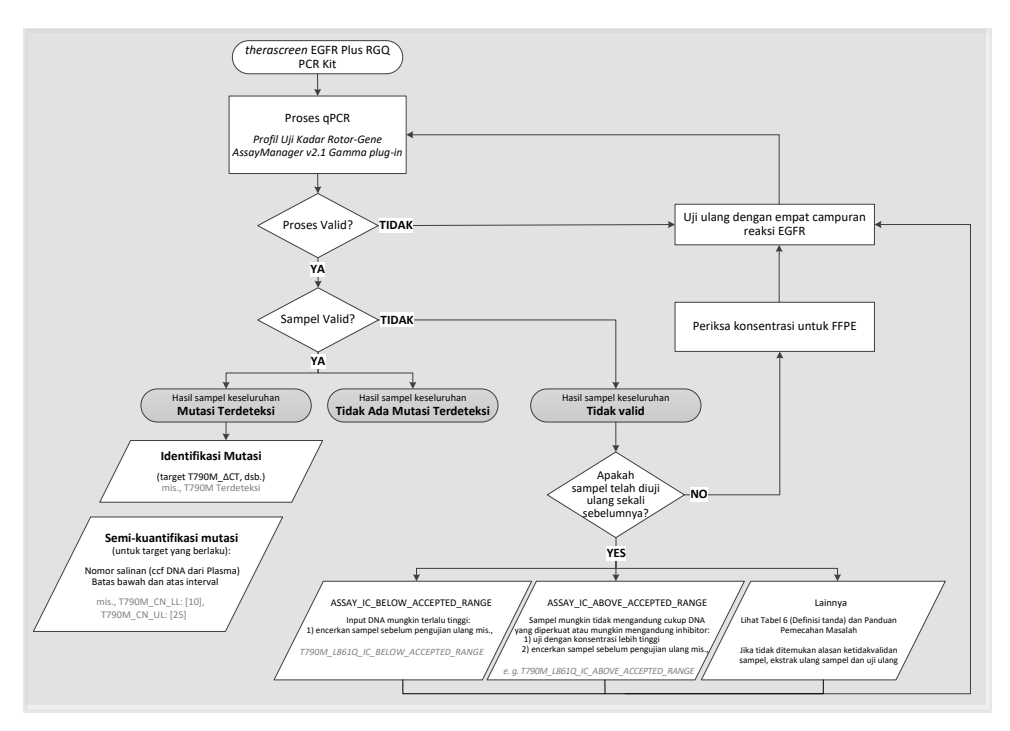

<span id="page-66-0"></span>Gambar 20. Diagram alur keputusan *therascreen* EGFR Plus RGQ PCR Kit.

Jika satu atau beberapa kontrol proses tidak valid, proses harus diulangi dengan 4 Campuran Reaksi EGFR. Misalnya, jika kontrol positif tidak memenuhi kriteria validitas untuk Campuran T790M & L861Q, namun valid untuk semua Campuran Reaksi EGFR lainnya, keempat Campuran harus diuji ulang dengan semua sampel.

Jika satu atau beberapa sampel tidak valid, sampel terkait harus diuji ulang dengan 4 Campuran Reaksi EGFR. Tergantung pada tanda yang ditampilkan oleh RGAM, encerkan sampel Anda sebelum menguji ulang atau uji ulang dengan konsentrasi yang lebih tinggi.

Jika tidak ditemukan alasan ketidakvalidan sampel:

- Periksa apakah sampel Anda telah ditangani dan disimpan sesuai yang dijelaskan dalam bab ["Penyimpanan dan Penanganan Sampel"](#page-27-0).
- Ekstrak ulang sampel FFPE Anda dengan tampang lebih banyak sebelum pengujian ulang.
- Ekstrak ulang sampel FFPE Anda dengan memilih zona tumor yang lebih besar sebelum pengujian ulang.
- Perlu dicatat bahwa semua kinerja telah ditetapkan menggunakan DNA yang diekstrak dari FFPE pada 5ng/µl dan/atau 5µl ccfDNA murni yang diekstrak dari plasma.

Untuk penjelasan lain terkait ketidakvalidan sampel, silakan lihat ["Panduan Pemecahan](#page-95-0)  [Masalah"](#page-95-0) halaman [96.](#page-95-0)

# Batasan

Hasil dari produk harus diinterpretasikan dalam konteks semua temuan laboratorium dan klinis terkait dan tidak untuk digunakan secara terpisah untuk diagnosis.

Produk ini ditujukan untuk digunakan oleh profesional laboratorium yang terlatih dalam prosedur biologi molekuler, dalam prosedur diagnostik in vitro, dan terlatih dalam penggunaan sistem QIAsymphony SP, instrumen Rotor-Gene Q MDx 5Plex HRM, Rotor-Gene AssayManager, dan Gamma plug-in.

Produk ini ditujukan untuk digunakan hanya pada Rotor-Gene Q MDx real-time PCR cycler, 5plex HRM series yang dikombinasikan dengan perangkat lunak Rotor-Gene AssayManager dan Gamma plug-in menggunakan profil uji kadar khusus *therascreen* EGFR Plus.

Kami menyarankan penggunaan Deparaffinization Solution (termasuk perlakuan RNase A), QIAamp DSP DNA FFPE Tissue Kit, QIAamp DSP Circulating Nucleic Acid Kit, QIAsymphony DSP DNA Mini Kit, dan QIAsymphony DSP Circulating DNA Kit.

Kepatuhan ketat terhadap *Petunjuk Penggunaan therascreen EGFR Plus RGQ PCR Kit* diperlukan untuk hasil yang optimal. Pengenceran reagen, selain sebagaimana yang diuraikan dalam buku pegangan ini, tidak direkomendasikan dan akan menyebabkan hilangnya kinerja. Semua reagen yang disediakan dalam *therascreen* EGFR Plus RGQ PCR Kit ditujukan untuk digunakan hanya dengan reagen lain yang tersedia dalam kit yang sama. Penggunaan reagen dari lot kit yang berbeda dalam proses yang sama dapat memengaruhi kinerja.

Penting bagi jumlah gDNA dari sampel FFPE untuk dinilai sebelum melakukan analisis sampel menggunakan *therascreen* EGFR Plus RGQ PCR Kit. Prosedur ekstraksi harus diulangi jika jumlah gDNA tidak memadai untuk analisis mutasi. gDNA harus diencerkan jika konsentrasi terlalu tinggi untuk analisis mutasi.

Tanggal kedaluwarsa dan kondisi penyimpanan yang tercetak pada kotak dan label di semua komponen harus diperhatikan. Jangan gunakan komponen yang disimpan dengan tidak benar atau kedaluwarsa.

*therascreen* EGFR Plus RGQ PCR Kit tervalidasi hanya untuk plasma yang dikumpulkan dalam 2K EDTA dan FFPE dari pasien NSCLC.

Setiap penggunaan produk ini dan/atau modifikasi komponen di luar spesifikasi pada label akan meniadakan tanggung jawab QIAGEN.

# Karakteristik Kinerja

## Batasan kosong

Batasan kosong (limit of blank, LOB) ditentukan menggunakan 77 sampel FFPE tipe-liar EGFR NSCLC dan 75 sampel Plasma donor yang sehat (setidaknya 60 pengukuran per lot reagen, 3 lot *therascreen* EGFR Plus RGQ PCR Kit digunakan). LOB ditentukan untuk setiap uji kadar yang ditetapkan, sebagai nilai LOB terendah yang diperoleh. Hasil LOB dirangkum dalam [Tabel 7.](#page-70-0)

| <b>Target EGFR</b> | LoB FFPE $(\Delta C)$ | LoB Plasma (ACt) |
|--------------------|-----------------------|------------------|
| <b>T790M</b>       | 11,49                 | 40,23            |
| L861Q              | 15,31                 | 35,54            |
| Sisipan            | 11,32                 | 38,42            |
| G719X              | 14,47                 | 45,00            |
| L858R              | 10,52                 | 37,54            |
| C797S              | 15,06                 | 45,00            |
| Penghapusan        | 14,15                 | 45,00            |
| S768I              | 14,64                 | 45,00            |

<span id="page-70-0"></span>Tabel 7. Rangkuman hasil batas kosong untuk *therascreen* EGFR Plus RGQ PCR Kit

Tingkat positif palsu di bawah 1% untuk semua target EGFR kecuali untuk L858R di FFPE (1,2%) dan untuk Penyisipan dalam sampel Plasma (1,08%)

# Batas Deteksi (Limit of Detection)

Batas deteksi (Limit of Detection, LOD) masing-masing dari 42 mutasi EGFR ditentukan pada sampel Plasma dan FFPE positif rendah EGFR (3 lot *therascreen* EGFR Plus RGQ PCR Kit digunakan). Hasil LOD dirangkum dalam [Tabel 8.](#page-71-0)

| Ekson | Mutasi      | <b>ID COSMIC</b> | Perubahan dasar   | <b>FFPE</b>                | Plasma            |  |
|-------|-------------|------------------|-------------------|----------------------------|-------------------|--|
|       |             |                  |                   | <b>Persentase</b><br>mutan | Salinan per<br>ml |  |
| 18    | G719A       | 6239             | c.2156G > C       | 5,09%                      | 794               |  |
|       | G719S       | 6252             | c.2155G>A         | 35,00%                     | 149               |  |
|       | G719C       | 6253             | c.2155 $G$ >T     | 1,10%                      | 161               |  |
| 19    | Penghapusan | 26038            | c.2233_2247del15  | 2,02%                      | 100               |  |
|       |             | 13550            | c.2235 2248>AATTC | 0,61%                      | 75                |  |
|       |             | 6223             | c.2235_2249del15  | 0,54%                      | 75                |  |
|       |             | 6225             | c.2236_2250del15  | 0,74%                      | 75                |  |
|       |             | 18427            | c.2237 2257>TCT   | 1,00%                      | 75                |  |
|       |             | 6220             | c.2238 2255del18  | 0,22%                      | 75                |  |
|       |             | 12367            | c.2237_2254del18  | 0,80%                      | 75                |  |
|       |             | 12384            | c.2237 2255>T     | 0,36%                      | 75                |  |
|       |             | 12678            | c.2237_2251del15  | 0,25%                      | 75                |  |
|       |             | 13551            | c.2235_2252>AAT   | 0,65%                      | 75                |  |
|       |             | 13552            | c.2235_2251>AATTC | 1,00%                      | 75                |  |
|       |             | 12386            | c.2237_2252>T     | 0,78%                      | 75                |  |

<span id="page-71-0"></span>Tabel 8. Rangkuman hasil batas deteksi untuk *therascreen* EGFR Plus RGQ PCR Kit

Tabel dilanjutkan di halaman berikutnya
### Tabel dilanjutkan dari halaman sebelumnya

### Tabel 8. Rangkuman hasil batas deteksi untuk therascreen EGFR Plus RGQ PCR Kit (lanjutan)

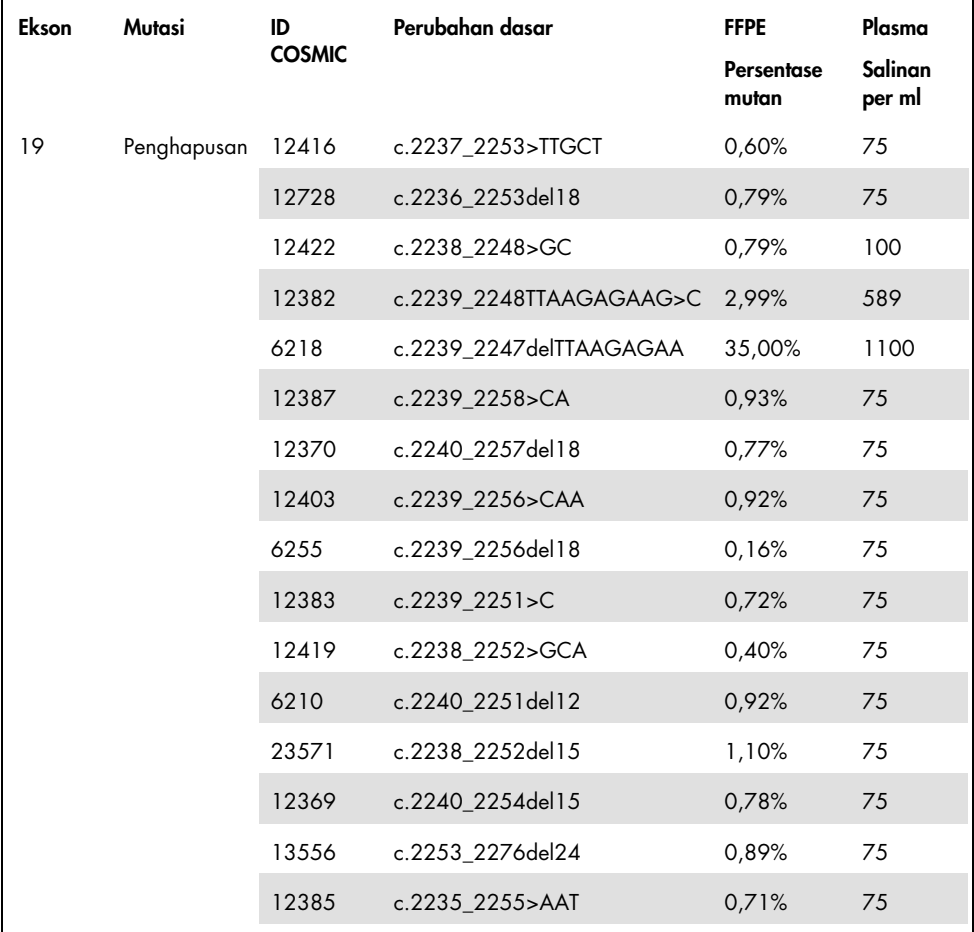

Tabel dilanjutkan di halaman berikutnya

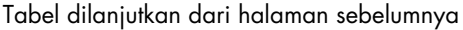

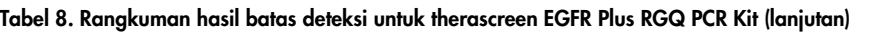

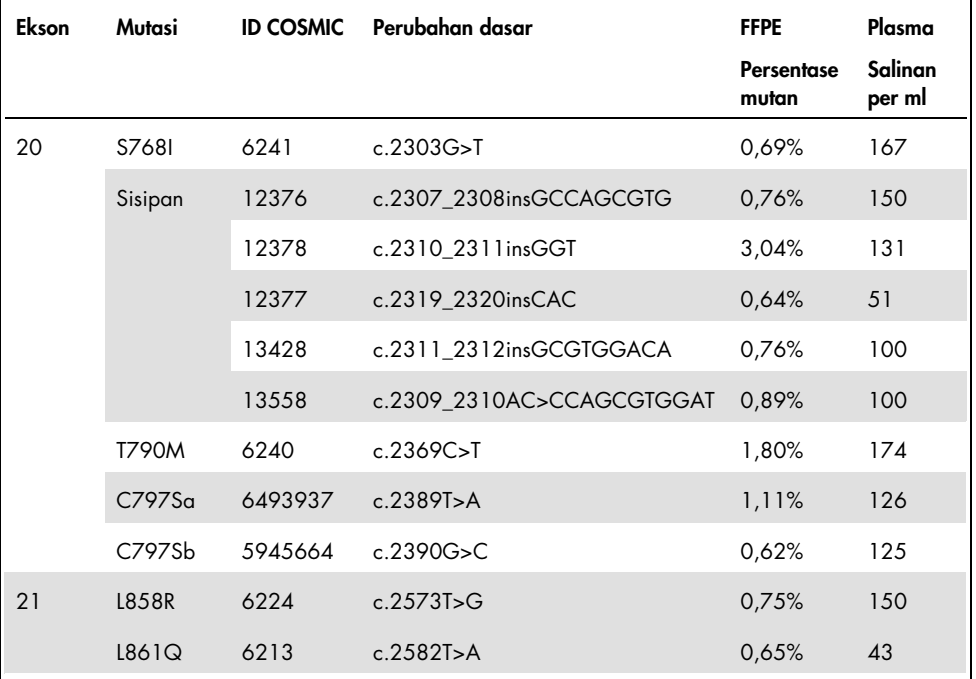

## Input DNA

Input gDNA yang dioptimalkan yang akan digunakan dalam kombinasinya dengan *therascreen* EGFR Plus RGQ PCR Kit dievaluasi pada sampel FFPE Positif EGFR untuk 9 target EGFR (T790M, L861Q, G719A, G719C, G719S, L858R, C797Sa, C797Sb, dan S768I) (3 input gDNA yang berbeda, 10 pengukuran per sampel input, 1 lot *therascreen* EGFR Plus RGQ PCR Kit digunakan). Hasil menunjukkan bahwa input yang dioptimalkan yang akan digunakan adalah sebesar 25 ng (5 ng/μL).

Input ccfDNA yang dioptimalkan yang akan digunakan dalam kombinasinya dengan *therascreen* EGFR Plus RGQ PCR Kit tidak dievaluasi pada sampel Plasma.

# Pengulangan

Pengulangan ditentukan pada satu sampel FFPE positif EGFR dan satu sampel plasma negatif. Untuk masing-masing uji kadar EGFR, pengulangan dinilai pada mutasi EGFR yang diberikan, yang diuji pada 2 tingkat mutasi (sedang dan rendah). Setiap level diuji dalam duplikat pada setidaknya 43 proses yang dilakukan selama 20 hari, dengan minimum 78 pengukuran per tingkat mutasi dan per uji kadar (3 instrumen Rotor-Gene Q MDx 5plex HRM, 3 operator, 3 lot *therascreen* EGFR Plus RGQ PCR Kit digunakan). Analisis kuantitatif hasil pengulangan dirangkum dalam [Tabel 9](#page-75-0) untuk sampel FFPE dan dalam [Tabel 10](#page-76-0) untuk sampel plasma.

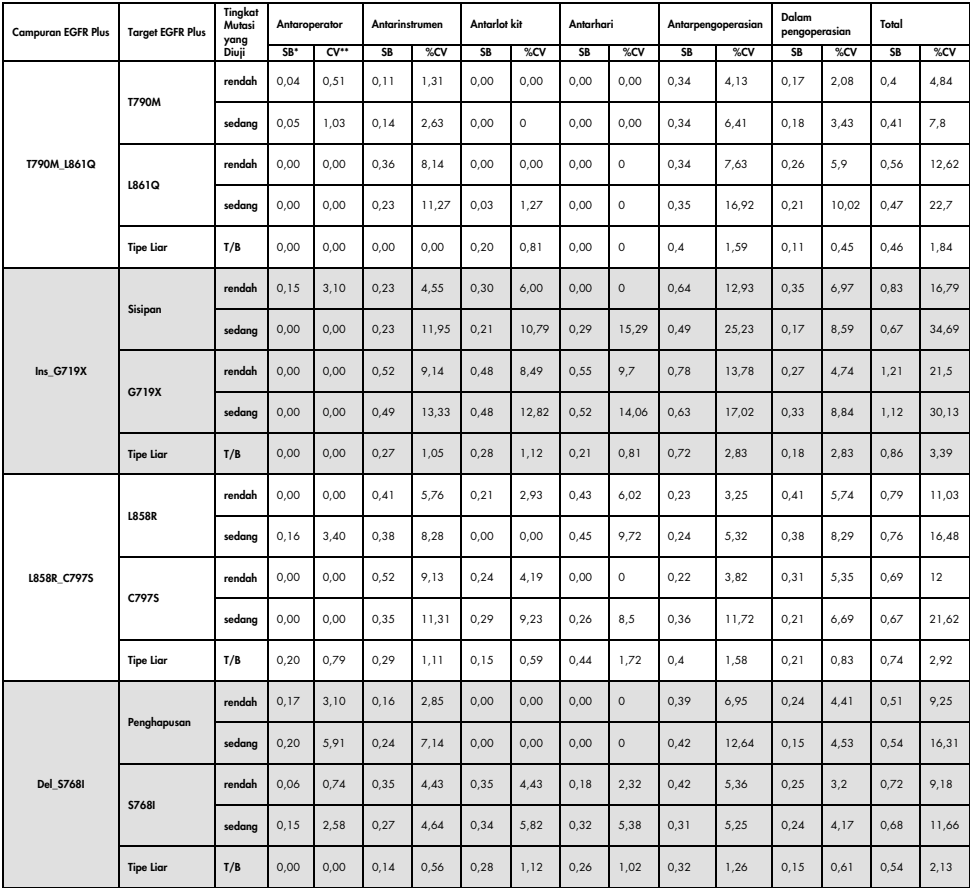

<span id="page-75-0"></span>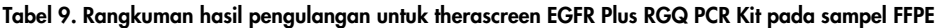

\* SB: Simpangan baku

\*\* %CV: Koefisien variasi

| <b>Campuran EGFR Plus</b>                            | <b>Target EGFR Plus</b>                                                    | Tingkat<br>Mutasi<br>yang | Antaroperator   |       | Antar-SB<br>instrumen |         | Antarlot kit |         | Antarhari           |         |         | Antarpengoperasian | Dalam<br>pengoperasian |      | Total                        |      |
|------------------------------------------------------|----------------------------------------------------------------------------|---------------------------|-----------------|-------|-----------------------|---------|--------------|---------|---------------------|---------|---------|--------------------|------------------------|------|------------------------------|------|
|                                                      |                                                                            | Diuji                     | SB <sup>*</sup> | %CV** | SB                    | %CV     | SB           | %CV     | <b>SB</b>           | %CV     | SB      | %CV                | SB                     | %CV  | <b>SB</b>                    | %CV  |
| T790M_L861Q<br>Ins_G719X<br>L858R_C797S<br>Del_S7681 | T790M<br>L861Q<br><b>Tipe Liar</b><br>Sisipan<br>G719X<br><b>Tipe Liar</b> | rendah                    | 0.1             | 0,28  | $\circ$               | $\circ$ | 0.16         | 0.46    | $\circ$             | $\circ$ | 0.29    | 0,8                | 0.45                   | 1,27 | 0.57                         | 1,6  |
|                                                      |                                                                            | sedang                    | 0, 16           | 0,49  | $\circ$               | $\circ$ | 0, 12        | 0,36    | $\circ$             | $\circ$ | 0,26    | 0,79               | 0,24                   | 0,73 | 0,41                         | 1,23 |
|                                                      |                                                                            | rendah                    | 0,24            | 0,76  | 0.3                   | 0.96    | 0.2          | 0,63    | 0.38                | 1.23    | 0.33    | 1.06               | 0,29                   | 0.94 | 0,72                         | 2,33 |
|                                                      |                                                                            | sedang                    | 0, 14           | 0,49  | 0,27                  | 0,93    | 0, 18        | 0,63    | 0,18                | 0,63    | 0,34    | 1,18               | 0, 18                  | 0,63 | 0,55                         | 1,93 |
|                                                      |                                                                            | T/B                       | 0,22            | 0,84  | 0,11                  | 0,41    | 0,32         | 1,22    | $\mathsf{O}\xspace$ | $\circ$ | 0,42    | 1,63               | 0, 15                  | 0,57 | 0,6                          | 2,31 |
|                                                      |                                                                            | rendah                    | 0, 15           | 0,48  | 0,08                  | 0,26    | 0, 14        | 0,46    | 0,05                | 0, 15   | 0,1     | 0,32               | 0,31                   | 0,99 | 0,4                          | 1,27 |
|                                                      |                                                                            | sedang                    | 0.13            | 0,43  | $\circ$               | $\circ$ | 0.06         | 0,22    | 0,1                 | 0.35    | $\circ$ | $\circ$            | 0,16                   | 0,55 | 0,24                         | 0,81 |
|                                                      |                                                                            | rendah                    | 0,53            | 1,84  | 0.2                   | 0,71    | 0, 14        | 0,47    | 0,52                | 1,8     | 0,68    | 2,35               | 0, 15                  | 0,51 | 1,05                         | 3,62 |
|                                                      |                                                                            | sedang                    | 0, 13           | 0,47  | 0,21                  | 0,76    | 0,39         | 1,42    | $\mathsf{O}\xspace$ | $\circ$ | 0,57    | 2,05               | 0,13                   | 0,47 | 0,75                         | 2,69 |
|                                                      |                                                                            | T/B                       | 0,33            | 1,24  | 0,1                   | 0,4     | 0,25         | 0,97    | $\mathbf 0$         | $\circ$ | 0,43    | 1,63               | 0,16                   | 0,6  | 0,63                         | 2,31 |
|                                                      | L858R                                                                      | rendah                    | 0,19            | 0,56  | $\circ$               | $\circ$ | 0,1          | 0,3     | 0,28                | 0,82    | 0,33    | $\mathbf{1}$       | 0,3                    | 0,89 | 0,57                         | 1,7  |
|                                                      |                                                                            | sedang                    | 0.17            | 0,55  | $\circ$               | $\circ$ | 0.09         | 0,3     | 0.22                | 0.71    | 0,3     | 0.96               | 0.18                   | 0,57 | 0.45                         | 1,47 |
|                                                      | C797S                                                                      | rendah                    | 0, 12           | 0,39  | 0,32                  | 1,01    | 0,26         | 0,82    | 0, 14               | 0,46    | 0,11    | 0,36               | 0,28                   | 0,89 | 0,54                         | 1,72 |
|                                                      |                                                                            | sedang                    | 0,09            | 0,3   | 0,28                  | 0,98    | 0,2          | 0,7     | $\mathsf{O}\xspace$ | $\circ$ | 0,24    | 0,83               | 0, 12                  | 0,41 | 0,45                         | 1,55 |
|                                                      | Tipe Liar                                                                  | T/B                       | $\circ$         |       | 0,31                  | 1,06    | 0,31         | 1,08    | 0,08                | 0,28    | 0,28    | 0.97               | 0,23                   | 0,8  | 0,57                         | 1,99 |
|                                                      | Penghapusan                                                                | rendah                    | 0,66            | 1.99  | $\circ$               | $\circ$ | $\circ$      | $\circ$ | 0.18                | 0.54    | 0,84    | 2.52               | 0.28                   | 0,84 | 1,12                         | 3,36 |
|                                                      |                                                                            | sedang                    | 0.46            | 1,5   | $\circ$               | $\circ$ | $\circ$      | $\circ$ | $\circ$             | $\circ$ | 0,66    | 2.16               | 0.28                   | 0.9  | 0.85<br>0,99<br>0,57<br>0,74 | 2,78 |
|                                                      | <b>S768I</b>                                                               | rendah                    | 0,53            | 1,66  | 0,16                  | 0,49    | 0,33         | 1,04    | 0,34                | 1,06    | 0,66    | 2,07               | 0, 14                  | 0,44 |                              | 3,11 |
|                                                      |                                                                            | sedang                    | 0,14            | 0,45  | 0,24                  | 0,78    | 0,25         | 0,81    | 0,24                | 0,77    | 0,35    | 1,13               | 0, 12                  | 0,39 |                              | 1,87 |
|                                                      | Tipe Liar                                                                  | T/B                       | 0.47            | 1,8   | 0.2                   | 0,78    | 0,26         | 1,08    | $\circ$             | $\circ$ | 0.45    | 1,71               | 0.14                   | 0,52 |                              | 2,83 |

<span id="page-76-0"></span>Tabel 10. Rangkuman hasil pengulangan untuk therascreen EGFR Plus RGQ PCR Kit pada sampel plasma

\* SB: Simpangan baku

\*\* %CV: Koefisien variasi

Analisis kualitatif telah dilakukan pada hasil pengulangan FFPE dan plasma dan menunjukkan bahwa angka kena deteksi mutasi EGFR independen dari batch kit uji kadar, instrumen Rotor-Gene Q dan operator.

## Reproduksibilitas

Reproduksibilitas ditentukan pada satu sampel FFPE positif EGFR dan satu sampel plasma negatif EGFR. Untuk masing-masing uji kadar EGFR, pengulangan dinilai pada mutasi EGFR yang diberikan, yang diuji pada 2 tingkat mutasi (sedang dan rendah). Setiap level diuji dalam 5 replikat pada setidaknya 75 proses (25 proses per lokasi) yang dilakukan selama setidaknya 5 hari, dengan minimum 70 pengukuran per tingkat mutasi dan per uji kadar (3 lokasi, satu instrumen Rotor-Gene Q MDx 5plex HRM per lokasi, satu operator per lokasi, satu lot *therascreen* EGFR Plus RGQ PCR Kit digunakan). Analisis kuantitatif hasil reproduksibilitas dalam [Tabel 11](#page-78-0) untuk sampel FFPE dan dalam [Tabel 12](#page-79-0) untuk sampel plasma.

| <b>Campuran EGFR Plus</b> | <b>Target EGFR Plus</b> | Tingkat<br>Mutasi | Dalam<br>pengoperasian |                | Antarhari |       | Antarlokasi |                | Total                                                                                                    |       |
|---------------------------|-------------------------|-------------------|------------------------|----------------|-----------|-------|-------------|----------------|----------------------------------------------------------------------------------------------------|-------|
|                           |                         | yang<br>Divji     | SB*                    | $CV**$         | <b>SB</b> | %CV   | <b>SB</b>   | %CV            | <b>SB</b>                                                                                                    | %CV   |
| T790M L861Q               | <b>T790M</b>            | rendah            | 0,23                   | 2,7            | 0,48      | 5,48  | 0,12        | 1,38           | 0,54                                                                                                    | 6,26  |
|                           |                         | sedang            | 0,19                   | 3,42           | 0,44      | 7,95  | 0,13        | 2,29           | 0,5                                                                                                    | 8,95  |
|                           | L861Q                   | rendah            | 0,22                   | 4,85           | 0,7       | 15,48 | 0,31        | 6, 81          | 0,79                                                                                                    | 17,59 |
|                           |                         | sedang            | 0,21                   | 8,7            | 0,66      | 27,6  | $\Omega$    | 0              | 0,69                                                                                                    | 28,93 |
|                           | Tipe Liar               | T/B               | 0,14                   | 0,55           | 0,62      | 2,46  | 0,38        | 1,53           | 0,74<br>0,35<br>0,23<br>0,43<br>0,39<br>0,25<br>0,45<br>0,42<br>0,35<br>0,32<br>0,24<br>0,37<br>0,25<br>0,35<br>0,37<br>0,31 | 2,95  |
|                           | Sisipan                 | rendah            | 0,28                   | 5,29           | 0,21      | 4,02  | $\Omega$    | $\overline{0}$ |                                                                                                    | 6,64  |
|                           |                         | sedang            | 0,15                   | 7,11           | 0, 15     | 6,87  | 0,09        | 3,99           |                                                                                                    | 10,66 |
| Ins G719X                 | G719X                   | rendah            | 0,25                   | $\overline{A}$ | 0,2       | 3,14  | 0,29        | 4,56           |                                                                                                    | 6,83  |
|                           |                         | sedang            | 0,18                   | 4,18           | 0,22      | 5,11  | 0,26        | 6,01           |                                                                                                    | 8,92  |
|                           | Tipe Liar               | T/B               | 0,14                   | 0,54           | 0,14      | 0,54  | 0, 15       | 0,61           |                                                                                                    | 0,97  |
|                           | L858R                   | rendah            | 0,27                   | 3,4            | 0, 15     | 1,92  | 0,33        | 4,11           |                                                                                                    | 5,67  |
|                           |                         | sedang            | 0,22                   | 4,23           | 0,15      | 2,92  | 0,31        | 5,96           |                                                                                                    | 7,87  |
| L858R C797S               | C797S                   | rendah            | 0,3                    | 4,97           | 0, 12     | 2,07  | 0,12        | 1,93           |                                                                                                    | 5,72  |
|                           |                         | sedang            | 0,19                   | 5,23           | 0,16      | 4,52  | 0,2         | 5,59           |                                                                                                    | 8,89  |
|                           | Tipe Liar               | T/B               | 0,12                   | 0,46           | 0,21      | 0,82  | 0,05        | 0,18           |                                                                                                    | 0,96  |
|                           | Penghapusan             | rendah            | 0,24                   | 4,16           | 0,24      | 4,16  | 0,19        | 3,33           |                                                                                                    | 6,53  |
|                           |                         | sedang            | 0,15                   | 4,43           | 0,11      | 3,12  | 0,16        | 4.65           |                                                                                                    | 7,14  |
| Del S7681                 | S768I                   | rendah            | 0,26                   | 3,29           | 0,2       | 2,54  | 0,14        | 1,85           |                                                                                                    | 4,55  |
|                           |                         | sedang            | 0,21                   | 3,66           | 0,28      | 4,76  | 0,13        | 2,25           |                                                                                                    | 6,41  |
|                           | <b>Tipe Liar</b>        | T/B               | 0,12                   | 0,49           | 0,11      | 0,45  | 0,26        | 1,02           |                                                                                                    | 1,22  |

<span id="page-78-0"></span>Tabel 11. Rangkuman hasil reproduksibilitas *therascreen* EGFR Plus RGQ PCR Kit pada sampel FFPE

\* SB: Simpangan baku

\*\* %CV: Koefisien variasi

<span id="page-79-0"></span>Tabel 12. Rangkuman hasil reproduksibilitas untuk *therascreen* EGFR Plus RGQ PCR Kit pada sampel plasma

| <b>Campuran EGFR Plus</b> | <b>Target EGFR Plus</b> | Tingkat<br>Mutasi | Dalam | pengoperasian | Antarhari   |                | Antarlokasi  |              | Total                                                                               |      |
|---------------------------|-------------------------|-------------------|-------|---------------|-------------|----------------|--------------|--------------|-------------------------------------------------------------------------------------|------|
|                           |                         | yang<br>Divji     | SB*   | %CV**         | <b>SB</b>   | %CV            | <b>SB</b>    | %CV          | <b>SB</b>                                                                           | %CV  |
| T790M_L861Q               | <b>T790M</b>            | rendah            | 0,34  | 0,93          | 0,26        | 0,73           | 0,14         | 0,4          | 0,45                                                                                | 1,25 |
|                           |                         | sedang            | 0,2   | 0,58          | 0,22        | 0,66           | 0,24         | 0,73         | 0,38                                                                                | 1,14 |
|                           | L861Q                   | rendah            | 0,35  | 1,11          | 0,19        | 0,6            | 0,17         | 0,55         | 0,43                                                                                | 1,37 |
|                           |                         | sedang            | 0,19  | 0,65          | 0,16        | 0,56           | 0,23         | 0, 81        | 0,34                                                                                | 1,18 |
|                           | Tipe Liar               | T/B               | 0,18  | 0,67          | 0,86        | 3,28           | 0,47         | 1,8          | 1                                                                                   | 3,8  |
|                           |                         | rendah            | 0,29  | 0,93          | $\Omega$    | $\overline{0}$ | $\mathbf{O}$ | $\circ$      | 0,3                                                                                 | 0,94 |
|                           | Sisipan                 | sedang            | 0,19  | 0,65          | $\mathbf 0$ | $\mathbf 0$    | $\mathsf{O}$ | $\mathbf{O}$ | 0,2                                                                                 | 0,67 |
| $Ins_G719X$               | G719X                   | rendah            | 0,39  | 1,3           | 0,64        | 2,15           | 0,85         | 2,86         | 1,13                                                                                | 3,81 |
|                           |                         | sedang            | 0,24  | 0,87          | 0,33        | 1,19           | 0,25         | 0,9          | 0,48                                                                                | 1,72 |
|                           | Tipe Liar               | T/B               | 0,19  | 0,72          | 0,21        | 0,82           | 0,16         | 0,63         | 0,33<br>0,69<br>0,62<br>0,48<br>0,44<br>0,59<br>0,73<br>0,65<br>0,5<br>0,39<br>0,39 | 1,26 |
|                           | L858R                   | rendah            | 0,37  | 1,1           | 0,35        | 1,04           | 0,47         | 1,38         |                                                                                     | 2,05 |
|                           |                         | sedang            | 0,17  | 0,55          | 0,35        | 1,12           | 0,48         | 1,54         |                                                                                     | 1,98 |
| L858R C797S               | C797S                   | rendah            | 0,29  | 0,94          | 0,23        | 0,74           | 0,31         | 0,98         |                                                                                     | 1,54 |
|                           |                         | sedang            | 0,2   | 0,68          | 0,18        | 0,63           | 0,35         | 1,22         |                                                                                     | 1,53 |
| Del S7681                 | Tipe Liar               | T/B               | 0,3   | 1,04          | 0,38        | 1,31           | 0,34         | 1,18         |                                                                                     | 2,05 |
|                           | Penghapusan             | rendah            | 0,3   | 0,91          | 0,38        | 1,16           | 0,54         | 1,62         |                                                                                     | 2,19 |
|                           |                         | sedang            | 0,21  | 0,69          | 0,32        | 1,04           | 0,52         | 1,7          |                                                                                     | 2,11 |
|                           | S768I                   | rendah            | 0,17  | 0,53          | 0,27        | 0,84           | 0,39         | 1,21         |                                                                                     | 1,57 |
|                           |                         | sedang            | 0,2   | 0,66          | 0,17        | 0,56           | 0,28         | 0,92         |                                                                                     | 1,26 |
|                           | Tipe Liar               | T/B               | 0,17  | 0,65          | 0,19        | 0,71           | 0,3          | 1,13         |                                                                                     | 1,49 |

\* SB: Simpangan baku

\*\* %CV: Koefisien variasi

Analisis kualitatif telah dilakukan pada hasil reproduksibilitas FFPE dan plasma dan menunjukkan bahwa angka kena deteksi mutasi EGFR independen dari lokasi.

## Zat yang mengganggu

Total sebanyak 36 potensi zat yang mengganggu telah diuji pada 2 sampel FFPE positif EGFR dan satu sampel plasma negatif EGFR [\(Tabel 13\)](#page-81-0). Zat eksogen dan potensi pengganggu endogen yang dapat ditemukan dalam sampel sebelum penyiapan DNA dicampurkan dengan sampel pada tingkat maksimal yang relevan secara klinis. Potensi pengganggu eksogen yang dihasilkan dari alur kerja penyiapan DNA dicampurkan dengan DNA yang diekstrak pada tingkat terhitung kasus terburuk. Setiap sampel (kontrol dan yang dicampurkan dengan potensi pengganggu) diuji dalam 6 replikat, yang menghasilkan total sebanyak 51 proses (1 lot *therascreen* EGFR Plus RGQ PCR Kit digunakan). Analisis kuantitatif tidak menunjukkan adanya dampak mengganggu dari zat yang diuji.

| Zat yang diuji                                      | Konsentrasi vji |
|-----------------------------------------------------|-----------------|
| Formalin 4-10%                                      | 4.10E-05%       |
| Lilin parafin                                       | 4.10E-05%       |
| Larutan deparafinisasi (Deparaffinization solution) | 4.10F-0.5%      |
| ATL (QIAamp FFPE Lysis Buffer)                      | 1.30E-05%       |
| Proteinase K                                        | 4.00E-05%       |
| RNA <sub>se</sub> A                                 | 1.99E-07%       |
| Dapar AL (QIAamp FFPE Lysis Buffer)                 | 1.99E-03%       |
| Etanol 96-100%                                      | 1.99E-03%       |
| AW1 (QIAamp FFPE Wash Buffer)                       | 1.00E-01%       |
| AW2 (QIAamp FFPE Wash Buffer)                       | 1.00E+00%       |
| QSB1 (QIAsymphony FFPE Buffer)                      | 4.19E-07%       |
| MBS (QIAsymphony FFPE Magnetic Beads Solution)      | 6.15E-09%       |
| QSW1 (QIAsymphony FFPE Wash Buffer)                 | 8.80E-04%       |
| QSW2 (QIAsymphony FFPE Wash Buffer)                 | 8.80E-02%       |
| AVE (QIAsymphony FFPE Elution Buffer)               | 5.00E+00%       |
| ATE (QIAamp FFPE Tissue Elution Buffer)             | 5.00E+00%       |

<span id="page-81-0"></span>Tabel 13. Potensi zat yang mengganggu yang diuji pada sampel FFPE

| Zat yang diuji                                                             | Konsentrasi uji |
|----------------------------------------------------------------------------|-----------------|
| Buffer ACL (QIAamp Plasma Lysis Buffer)                                    | 5.77E-05%       |
| Buffer ACB (QIAMP Plasma Buffer)                                           | 2.92E-04%       |
| Buffer ACW1 (QIAamp Plasma Wash Buffer)                                    | 1.00E-03%       |
| Buffer ACW2 (QIAamp Plasma Wash Buffer)                                    | 1.25E-02%       |
| Etanol 96-100%                                                             | 1.25E-01%       |
| Buffer AVE (QIAamp Plasma Elution Buffer)                                  | 5.00E+00%       |
| MBS3 (QIAsymphony Plasma Magnetic Beads<br>Solution)                       | 3.48E-05%       |
| Proteinase K                                                               | 7.49E-05%       |
| QSB4 (QIAsymphony Plasma Buffer)                                           | 5.57E-04%       |
| QSW8 (QIAsymphony Plasma Wash Buffer)                                      | 1.11E-01%       |
| QSW9 (QIAsymphony Plasma Wash Buffer)                                      | 4.62E-01%       |
| QSW10 QIAsymphony Plasma Wash Buffer)                                      | 5.00E+00%       |
| QSE1/QSE2 (QIAsymphony Plasma Elution Buffer)                              | 5.00E+00%       |
| Asam etineladiaminatetra asetat<br>(Ethylenediaminetetraacetic acid, EDTA) | 3.39E+00 pmol/L |
| Bilirubin Tak Terkonjugasi                                                 | 684 µmol/L      |
| Bilirubin Terkonjugasi                                                     | 475 µmol/L      |
| Hemoglobin                                                                 | 10 g/L          |
| Trigliserida                                                               | 16,94 mmol/L    |
| Xilena                                                                     | $684$ µmol/L    |
| Kloroform                                                                  | 5.00E+00%       |

Tabel 14. Potensi zat yang mengganggu yang diuji pada sampel plasma

# Spesifisitas dan reaktivitas silang

Spesifisitas dan reaktivitas silang *therascreen* EGFR Plus RGQ PCR Kit dievaluasi dengan menguji kemampuan *therascreen* EGFR Plus RGQ PCR Kit untuk mendeteksi dan mengidentifikasi dengan benar (jika ada) mutasi EGFR yang tercantum dalam Tabel 1. Untuk sampel FFPE, studi dilakukan di semua mutasi target EGFR. Spesifisitas sampel plasma dinilai pada mutasi target C797Sa dan C797Sb. Semua sampel diuji tunggal per lot *therascreen*  EGFR Plus RGQ PCR Kit, 3 lot *therascreen* EGFR Plus RGQ PCR Kit digunakan. Studi menunjukkan bahwa semua mutasi target terdeteksi oleh uji kadar EGFR yang diperkirakan dan tidak ditemukan adanya sinyal dengan uji kadar lain.

Deteksi dengan *therascreen* EGFR Plus RGQ PCR Kit pada mutasi langka L858Q non-target juga dinilai dengan menguji sampel FFPE dan plasma. Studi ini menunjukkan bahwa mutasi L858Q tidak terdeteksi oleh uji kadar C797S dan mungkin terdeteksi oleh uji kadar L858R pada persentase mutasi tinggi (FFPE) dan nomor salinan tinggi (plasma).

## Kontaminasi silang dan limpahan

Kontaminasi silang 4 alur kerja EGFR Plus, yakni menggunakan 4 metode penyiapan DNA, dievaluasi menggunakan kondisi yang berbeda yang bergantian antara sampel positif dan negatif EGFR. Setidaknya 3 proses pada setiap alur kerja EGFR Plus dilakukan (1 lot *therascreen* EGFR Plus RGQ PCR Kit digunakan per alur kerja) dan tidak satu pun dari 4 alur kerja menunjukkan kontaminasi silang.

Selama penilaian kontaminasi silang, limpahan keempat alur kerja EGFR Plus dievaluasi dan tidak menunjukkan adanya limpahan di antara proses.

## Jangka Waktu Penggunaan

Jangka waktu maksimal antara penyiapan pelat qPCR dan peluncuran proses qPCR ditentukan untuk setiap uji kadar EGFR pada mutasi EGFR yang ditentukan, yang diuji pada satu level mutasi rendah (satu instrumen Rotor-Gene Q MDx 5plex HRM, 1 operator, 1 lot *therascreen* EGFR Plus RGQ PCR Kit digunakan). Sebanyak 8 sampel positif FFPE yang berbeda telah diuji langsung setelah penyiapan pelat qPCR dan setelah 3 jam, 6 jam, dan 24 jam dari waktu penyimpanan pada suhu +2 °C/+8 °C. Rentang waktu maksimal yang dapat diterima adalah 24 jam; akan tetapi, disarankan untuk meluncurkan proses qPCR *therascreen* EGFR Plus RGQ PCR Kit sesegera mungkin setelah menyiapkan pelat (yakni setelah memuat semua sampel yang akan diuji).

# Kinerja Klinis

## Akurasi: Perbandingan terhadap metode referensi analitikal

Studi yang menunjukkan tingkat kesesuaian yang tinggi antara *therascreen* EGFR Plus RGQ PCR Kit dan metode akurasi analitik Metode Referensi dan resolusi perbedaan yang digunakan: PNA qPCR - in Karachaliou et al., 2015 and Mayo-de-las-Casas et al., 2017; Sanger bi-directional sequencing; Next-generation sequencing, *therascreen* EGFR RGQ PCR Kit V2, CE (no. kat. 874111) dan *therascreen* EGFR Plasma RGQ PCR Kit, CE (no. kat. 870311).

Hasil dianalisis untuk menilai Persentase Kesesuaian Positif (Positive Percent Agreement, PPA), Persentase Kesesuaian Negatif (Negative Percent Agreement, NPA), dan Keseluruhan Persentase Kesesuaian (Overall Percent Agreement, OPA) sehubungan dengan status mutasi EGFR (MT atau WT) dan target EGFR (identifikasi mutasi) untuk sampel plasma dan FFPE antara *therascreen* EGFR Plus RGQ PCR Kit dan metode Referensi terkait serta metode resolusi perbedaan berikut.

Dalam studi tersebut, sebanyak 170 sampel FFPE diuji dan 148 memberikan hasil valid yang dapat diinterpretasi (148 status sampel dan 155 status target).

Jika hasil *therascreen* EGFR Plus RGQ PCR Kit dibandingkan dengan hasil metode Referensi terkait, 4 status sampel EGFR (MT atau WT) menunjukkan ketidaksesuaian. Analisis metode resolusi perbedaan berikut, jumlah status sampel yang diskordan (MT atau WT) berkurang menjadi satu status sampel negatif palsu yang berbeda. PPA, NPA, dan OPA bersama dengan interval kepercayaan (Confidence Interval, CI) 95% dua sisi terkait, dirangkum dalam [Tabel](#page-86-0)  [15](#page-86-0) dan [Tabel 16.](#page-86-1)

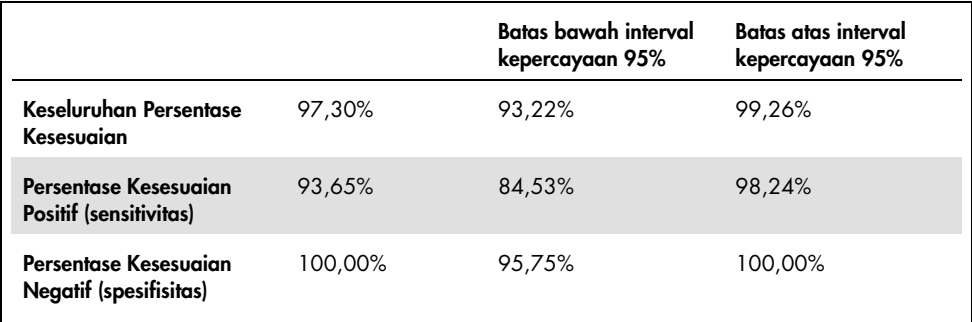

<span id="page-86-0"></span>Tabel 15. Analisis Kesesuaian dari keseluruhan status mutasi per sampel - perbandingan *therascreen*  EGFR Plus RGQ PCR Kit dan Metode Referensi untuk sampel FFPE

<span id="page-86-1"></span>Tabel 16. Analisis Kesesuaian dari keseluruhan status mutasi per sampel setelah investigasi diskordan (tidak sesuai) untuk sampel FFPE

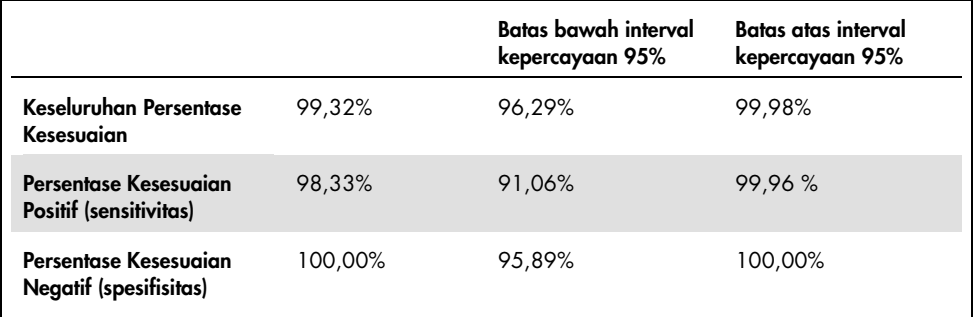

Jika hasil *therascreen* EGFR Plus RGQ PCR Kit dibandingkan dengan hasil metode Referensi terkait, 9 status target EGFR menunjukkan ketidaksesuaian [\(Tabel 17\).](#page-87-0) Analisis metode resolusi perbedaan berikut, jumlah status target diskordan berkurang menjadi 3 status target yang berbeda, 2 negatif palsu, dan 1 positif palsu [\(Tabel 18\)](#page-88-0). PPA, NPA, dan OPA bersama dengan interval kepercayaan (Confidence Interval, CI) 95% dua sisi terkait, dirangkum dalam [Tabel 19](#page-88-1) dan [Tabel 20.](#page-89-0)

<span id="page-87-0"></span>Tabel 17. Detail status mutasi FFPE per target – Perbandingan *therascreen* EGFR Plus RGQ PCR Kit dan Metode Referensi

| Metode<br>Referensi<br>therascreen EGFR Plus RGQ PCR Kit | ξ            | T790M        | 1861Q        | Sisipan                  | G719X          | <b>U858R</b> | C797S        | Penghapusan | Ex21 MT      | Total          |
|----------------------------------------------------------|--------------|--------------|--------------|--------------------------|----------------|--------------|--------------|-------------|--------------|----------------|
| WT                                                       | 85           | $\mathbf{1}$ | ٠            | $\overline{a}$           | $\overline{2}$ | ٠            | ٠            | 2           | $\mathbf{1}$ | 91             |
| <b>T790M</b>                                             | 2            | $\mathbf{2}$ | ٠            | ٠                        | ٠              | ä,           | ٠            | ٠           | ٠            | $\overline{4}$ |
| <b>1861Q</b>                                             | ٠            | ٠            | $\mathbf{I}$ | ٠                        | ٠              | ٠            | ٠            | ٠           | ٠            | 1              |
| Sisipan                                                  | $\mathbf{1}$ | ä,           | ٠            | ı                        | ٠              | ٠            | ٠            | ٠           | ٠            | $\overline{2}$ |
| G719X                                                    | ٠            | ٠            | ٠            | ٠                        | $\mathbf{I}$   | ٠            | ٠            | ٠           | ٠            | 1              |
| <b>L858R</b>                                             | ٠            | ä,           | ٠            | ٠                        | ٠              | 19           | ٠            | ٠           | ٠            | 19             |
| C797S                                                    | ٠            | ٠            | ٠            | ٠                        | ٠              | ٠            | <sub>1</sub> | ٠           | ٠            | 1              |
| Penghapusan                                              | ٠            | ٠            | ٠            | ٠                        | ٠              | ٠            | ٠            | 36          | ٠            | 36             |
| <b>Ex21 MT</b>                                           | ٠            | ٠            | ٠            | $\overline{\phantom{a}}$ | ٠              | ٠            | ٠            | ٠           | ٠            | ٠              |
| Total                                                    | 88           | 3            | 1            | 1                        | 3              | 19           | 1            | 38          | 1            | 155            |

| Metode<br>referensi<br>dan<br>resolusi<br>perbedaan<br>therascreen EGFR Plus RGQ PCR Kit | Σ  | <b>M06ZL</b>            | 1991 | Sisipan                  | G719X          | <b>L858R</b> | C797 <sub>S</sub>        | Penghapusan | Ex21 MT                  | Total                    |
|------------------------------------------------------------------------------------------|----|-------------------------|------|--------------------------|----------------|--------------|--------------------------|-------------|--------------------------|--------------------------|
| WT                                                                                       | 89 | ÷                       | ٠    | ٠                        | $\overline{2}$ | ٠            | ٠                        | ٠           | ٠                        | 91                       |
| <b>T790M</b>                                                                             | ٠  | $\overline{\mathbf{A}}$ | ٠    | ä,                       | ٠              | ٠            | ٠                        | ÷           | $\overline{a}$           | $\overline{4}$           |
| <b>1861Q</b>                                                                             | ٠  | ٠                       | T.   | ٠                        | ٠              | ٠            | ٠                        | ٠           | ٠                        | 1                        |
| Sisipan                                                                                  | 1  | ä,                      | ٠    | ı                        | ä,             | ٠            | ٠                        | ٠           | ٠                        | $\overline{2}$           |
| G719X                                                                                    | ٠  | ٠                       | ٠    | ٠                        | $\mathbf{I}$   | ٠            | ٠                        | ٠           | ٠                        | 1                        |
| <b>L858R</b>                                                                             | ٠  | ä,                      | ٠    | $\overline{\phantom{m}}$ | ÷.             | 19           | $\overline{\phantom{a}}$ | ٠           | ٠                        | 19                       |
| C797S                                                                                    | ٠  | ä,                      | ٠    | $\overline{\phantom{m}}$ | ٠              | ٠            | ı                        | ٠           | ÷,                       | 1                        |
| Penghapusan                                                                              | ٠  | ٠                       | ٠    | ٠                        | ٠              | ٠            | ٠                        | 36          | ٠                        | 36                       |
| <b>Ex21 MT</b>                                                                           | ٠  | ٠                       | ٠    | $\overline{\phantom{a}}$ | ٠              | ٠            | $\overline{\phantom{a}}$ | ٠           | $\overline{\phantom{a}}$ | $\overline{\phantom{m}}$ |
| Total                                                                                    | 90 | 4                       | 1    | 1                        | 3              | 19           | 1                        | 36          | $\overline{\phantom{a}}$ | 155                      |

<span id="page-88-0"></span>Tabel 18. Detail status mutasi FFPE per target setelah investigasi diskordan

<span id="page-88-1"></span>Tabel 19. Analisis Kesesuaian dari keseluruhan status mutasi per target - perbandingan *therascreen*  EGFR Plus RGQ PCR Kit dan Metode Referensi untuk sampel FFPE

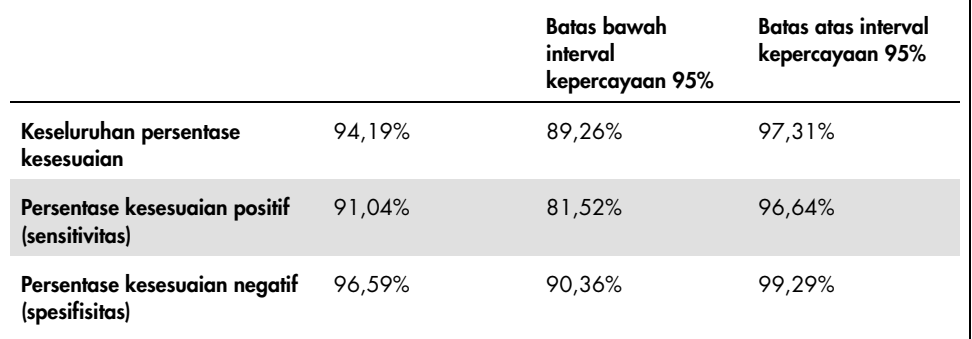

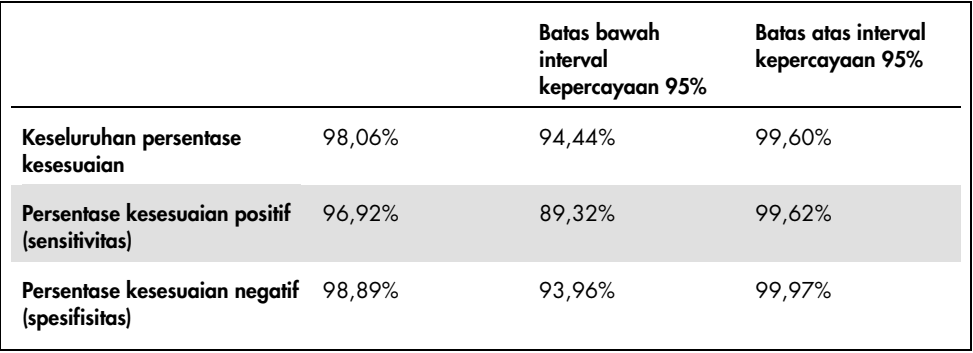

<span id="page-89-0"></span>Tabel 20. Analisis Kesesuaian dari keseluruhan status mutasi per target setelah investigasi diskordan untuk sampel FFPE

Dalam studi tersebut, sebanyak 106 sampel Plasma diuji dan 106 memberikan hasil valid yang dapat diinterpretasi (106 status sampel dan 121 status target).

Jika hasil *therascreen* EGFR Plus RGQ PCR Kit dibandingkan dengan hasil metode Referensi terkait, 9 status sampel EGFR (MT atau WT) menunjukkan ketidaksesuaian. Setelah resolusi perbedaan yang menggunakan analisis metode, jumlah status sampel yang diskordan (MT atau WT) berkurang menjadi 3 status sampel yang berbeda, 1 negatif palsu, dan 2 positif palsu. PPA, NPA, dan OPA bersama dengan interval kepercayaan (Confidence Interval, CI) 95% dua sisi terkait, dirangkum dala[m Tabel 21](#page-90-0) dan [Tabel 22.](#page-90-1)

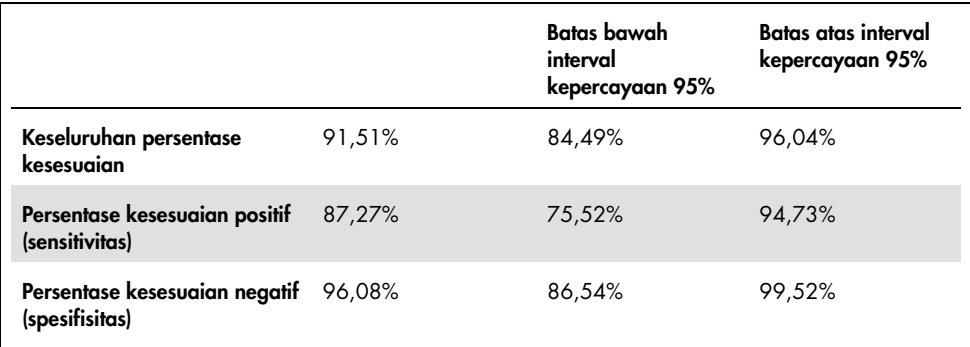

<span id="page-90-0"></span>Tabel 21. Analisis Kesesuaian dari keseluruhan status mutasi per sampel - perbandingan *therascreen*  EGFR Plus RGQ PCR Kit dan Metode Referensi untuk sampel Plasma

<span id="page-90-1"></span>Tabel 22. Analisis Kesesuaian dari keseluruhan status mutasi per sampel setelah investigasi diskordan (tidak sesuai) untuk sampel Plasma

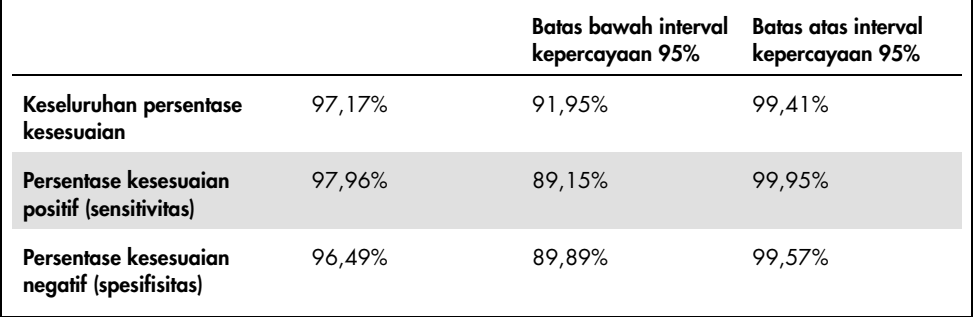

Jika hasil *therascreen* EGFR Plus RGQ PCR Kit dibandingkan dengan hasil metode Referensi terkait, 18 status target EGFR menunjukkan ketidaksesuaian [\(Tabel 23\)](#page-91-0). Analisis metode resolusi perbedaan berikut, jumlah status target diskordan berkurang menjadi 5 status target yang berbeda, 3 positif palsu, dan 2 negatif palsu [\(Tabel 24\)](#page-91-1). PPA, NPA, dan OPA bersama dengan interval kepercayaan (Confidence Interval, CI) 95% dua sisi terkait, dirangkum dalam [Tabel 25](#page-92-0) dan [Tabel 26.](#page-92-1)

#### <span id="page-91-0"></span>Tabel 23. Detail status mutasi Plasma per target – Perbandingan *therascreen* EGFR Plus RGQ PCR Kit dan Metode Referensi

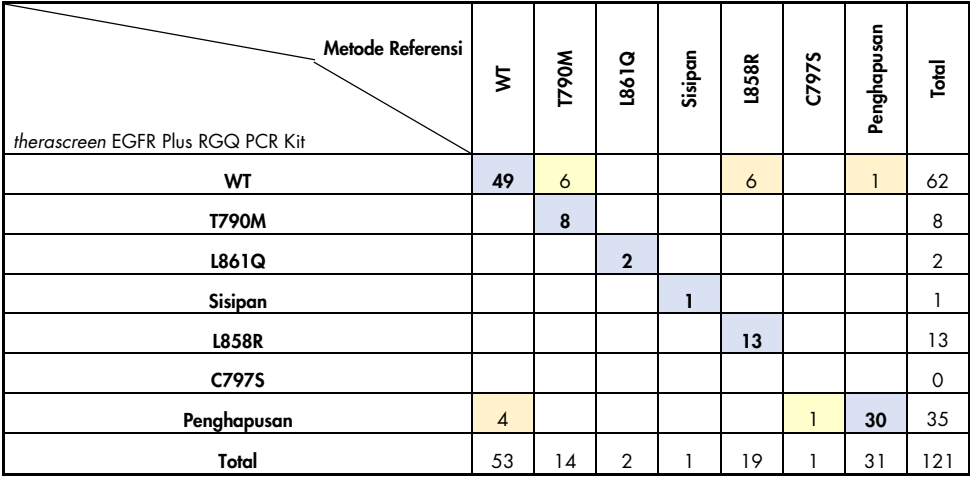

### <span id="page-91-1"></span>Tabel 24. Detail status mutasi Plasma per target setelah investigasi diskordan

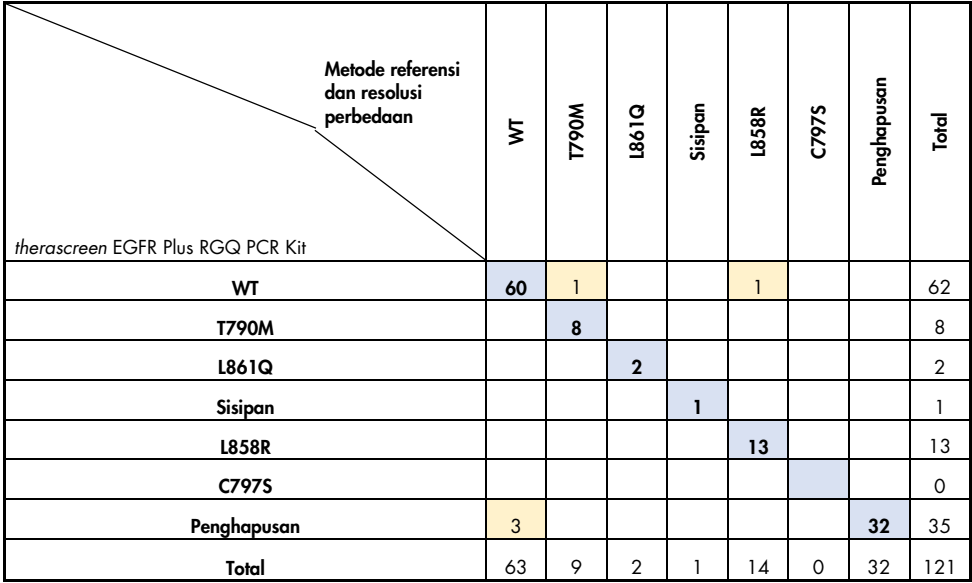

<span id="page-92-0"></span>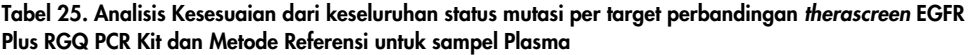

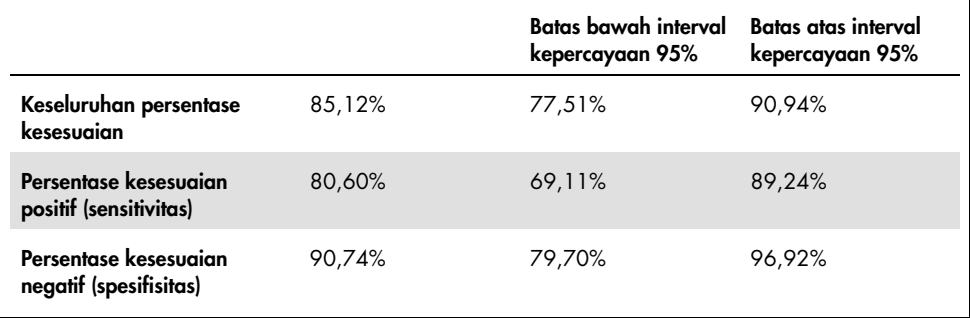

<span id="page-92-1"></span>Tabel 26. Analisis Kesesuaian dari keseluruhan status mutasi per target setelah investigasi diskordan untuk sampel Plasma

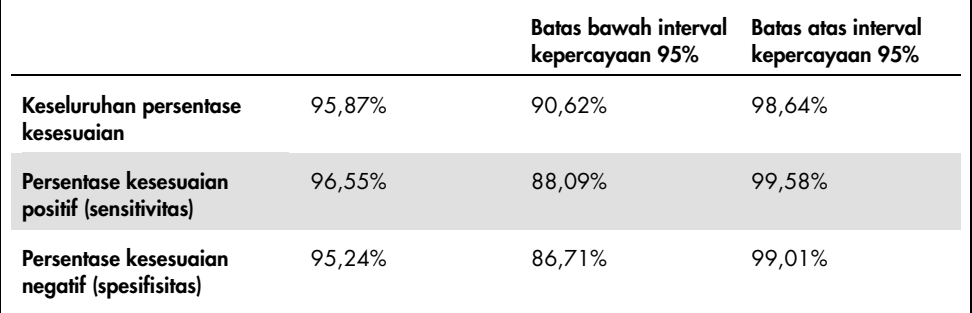

# Referensi

- 1. Pao, W. and Miller, V.A. (2005) Epidermal growth factor receptor mutations, small molecule kinase inhibitors, and non-small-cell lung cancer: current knowledge and future directions. J. Clin. Oncol. 23, 2556.
- 2. Johnson, B.E. and Jaenne, P.A. (2005) Epidermal growth factor receptor mutations in patients with non-small cell lung cancer. Cancer Res. 65, 7525.
- 3. Inoue, A., Suzuki. T., Fukuhara, T., Maemondo, M., and Kimura, Y. (2006) Prospective Phase II study of gefitinib for chemotherapy-naive patients with advanced non-small cell lung cancer with epidermal growth factor receptor gene mutations. J. Clin. Oncol. 24, 3340.
- 4. Asahina, H., et al. (2006) A Phase II study of gefitinib as a first-line therapy for advanced non-small cell lung cancers with epidermal growth factor receptor (EGFR) gene mutations. 42nd Ann Mtg of the American Society of Clinical Oncology (ASCO), Atlanta 2-6 June 2006. J. Clin. Oncol. 24 (18S) (Suppl), Abstr 13014.
- 5. Paz-Ares, L. et al. A prospective phase II trial of erlotinib in advanced non-small cell lung cancer (NSCLC) patients (p) with mutations in the tyrosine kinase (TK) domain of the epidermal growth factor receptor (EGFR). 42nd Ann Mtg of the American Society of Clinical Oncology (ASCO), Atlanta 2-6 June 2006. J. Clin. Oncol. 24 (18S) (Suppl), Abstr 7020.
- 6. Kobayashi, K., et al. (2008) First-line gefitinib for poor PS patients with EGFR mutations. 44th Ann Mtg of the American Society of Clinical Oncology (ASCO), Chicago 31 May-3 June 2008. J. Clin. Oncol. 26 (15S) (Suppl), Abstr 8070.
- 7. Sequist, L.V., et al. (2008) First-line gefitinib in patients with advanced non-small cell lung cancer harbouring somatic EGFR mutations. J. Clin. Oncol. 15, 2442.
- 8. Porta, R. et al. (2008) Erlotinib customization based on epidermal growth factor receptor (EGFR) mutations in stage IV non-small-cell lung cancer (NSCLC) patients (p). J. Clin. Oncol. 26 (May 20 suppl), abstr 8038.
- 9. Lynch, et al. Activating mutations in the epidermal growth factor receptor underlying responsiveness of non-small-cell lung cancer to gefitinib. N Engl J Med. 2004 May 20;350(21):2129-39. Epub 2004 Apr 29.
- 10.Newton, C.R., Graham, A., Heptinstall, L.E., et al. (1989) Analysis of any point mutation in DNA. The amplification refractory mutation system (ARMS) Nucleic Acids Res. 17, 2503.
- 11.Whitcombe, D., Theaker, J., Guy, S.P., Brown, T., Little, S. (1999). Detection of PCR products using self-probing amplicons and fluorescence. Nature Biotech. 17, 804.

# Panduan Pemecahan Masalah

Panduan pemecahan masalah dapat membantu menyelesaikan masalah yang muncul. Untuk informasi selengkapnya, lihat juga halaman Pertanyaan Umum (Frequently Asked Questions, FAQ) di Pusat Dukungan Teknis kami: [www.qiagen.com/FAQ/FAQList.aspx](http://www.qiagen.com/FAQ/FAQList.aspx). Ilmuwan di Layanan Teknis QIAGEN selalu senang menjawab setiap pertanyaan yang Anda ajukan terkait informasi dan/atau protokol dalam buku pegangan ini atau teknologi uji kadar dan sampel (untuk informasi kontak, hubungi [www.qiagen.com](http://www.qiagen.com/)).

#### Komentar dan saran

### Proses tidak valid karena Kontrol Positif tidak valid

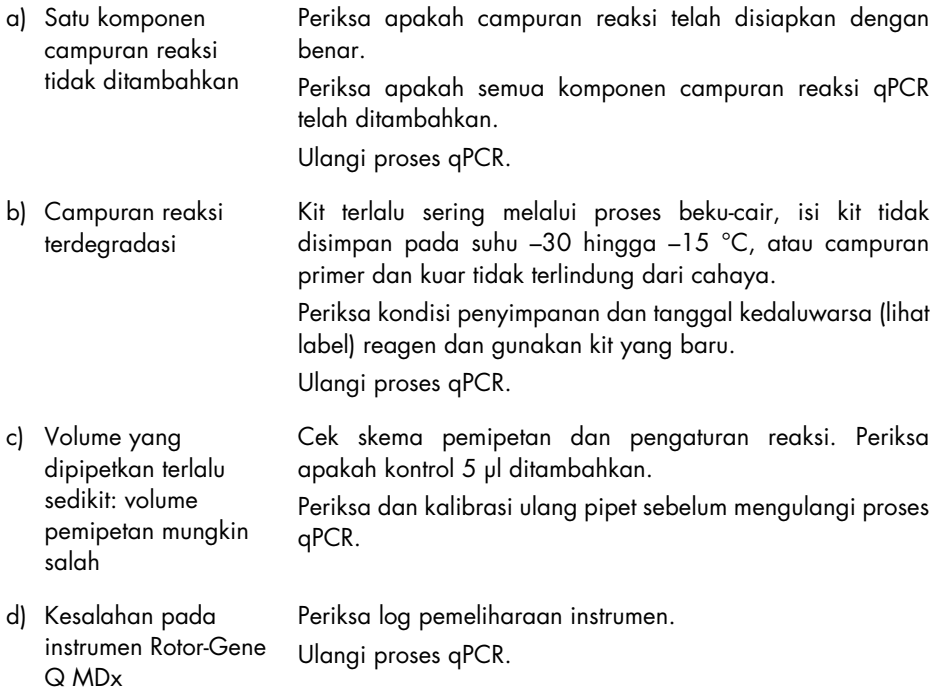

### Komentar dan saran

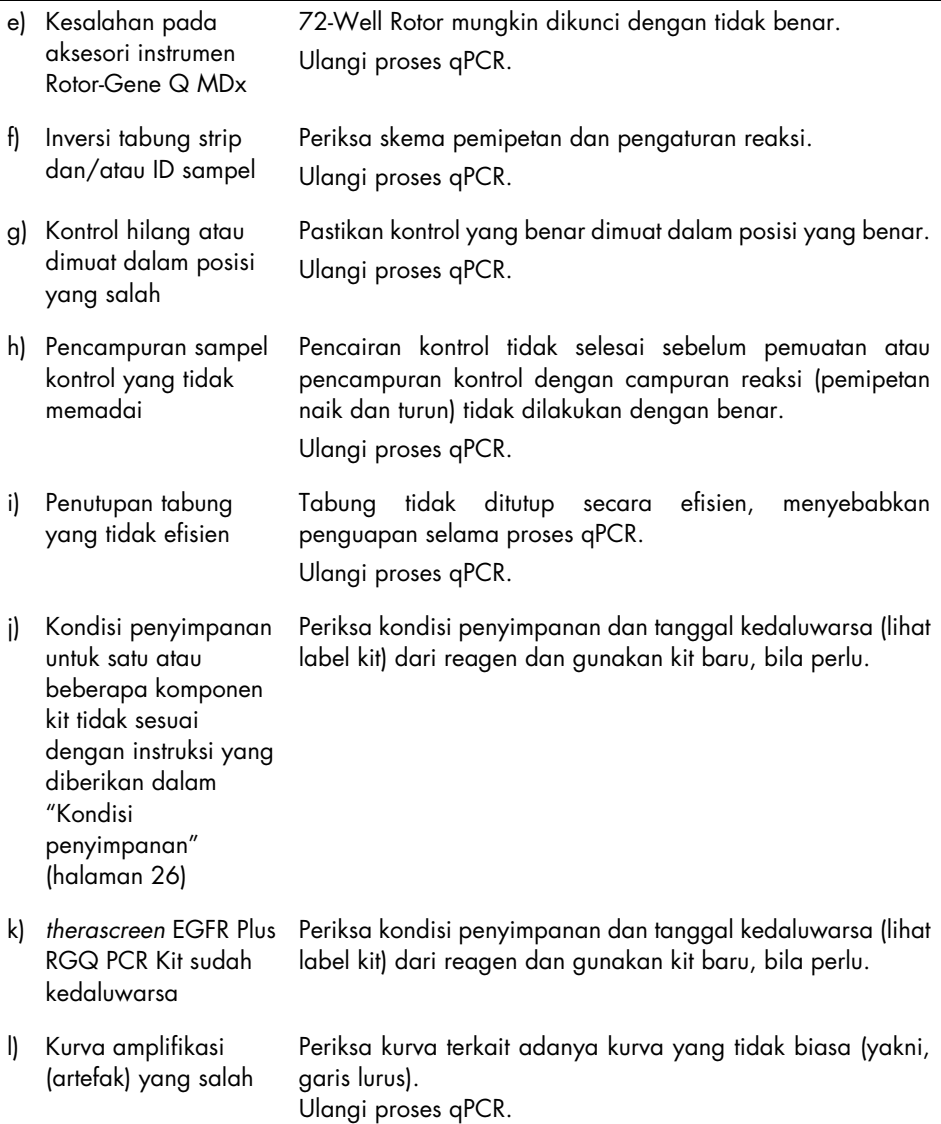

#### Komentar dan saran

#### Proses tidak valid karena amplifikasi dalam Kontrol Tanpa Templat

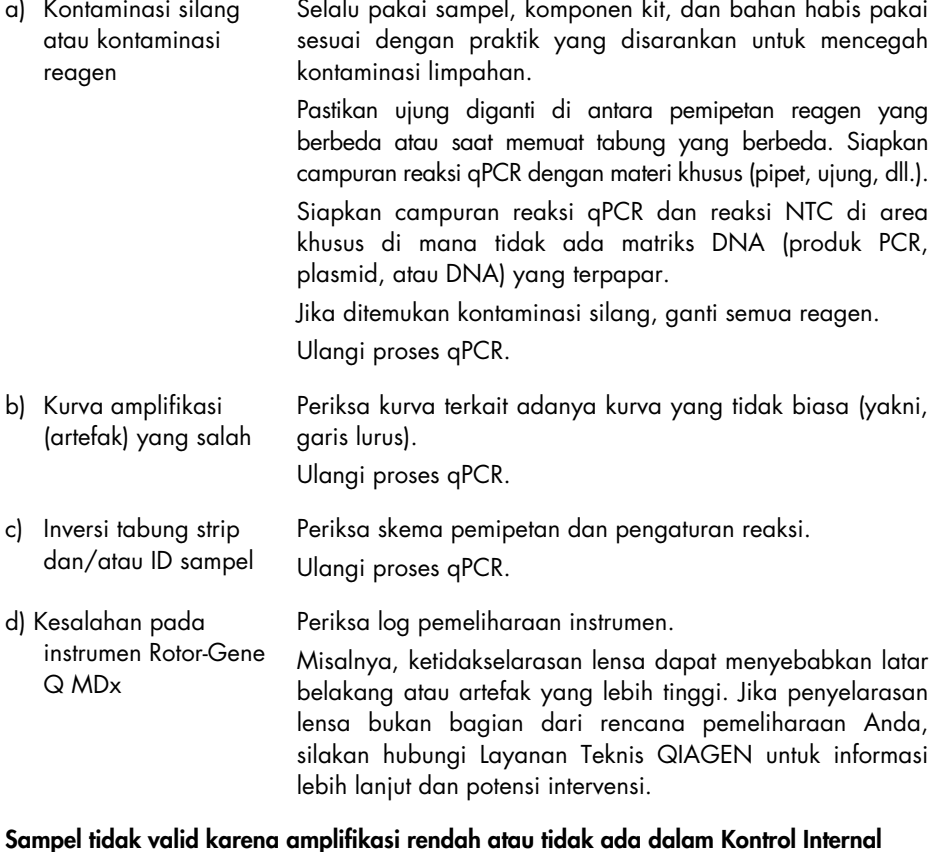

a) Konsentrasi DNA sampel terlalu rendah *therascreen* EGFR Plus RGQ PCR Kit dioptimalkan untuk 5 ng/µl konsentrasi kerja (DNA dari FFPE) dan 5 µl ekstrak murni ccfDNA dari sampel plasma. Periksa konsentrasi (untuk FFPE). Ulangi tahap qPCR untuk sampel.

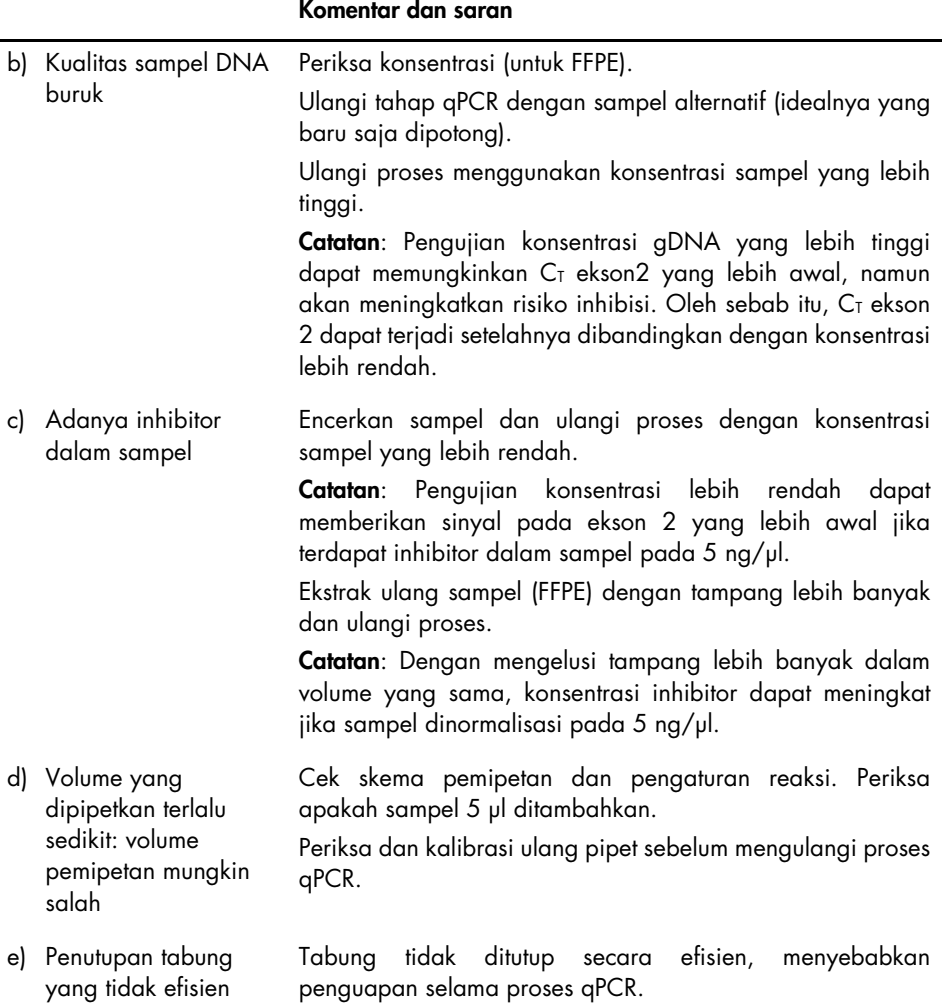

Ulangi tahap qPCR untuk sampel.

### Komentar dan saran

f) Kondisi penyimpanan untuk satu atau beberapa komponen kit tidak sesuai dengan instruksi yang diberikan dalam ["Kondisi](#page-25-0)  [penyimpanan"](#page-25-0) (halaman [26\)](#page-25-0) Periksa kondisi penyimpanan dan tanggal kedaluwarsa (lihat label kit) dari reagen dan gunakan kit baru, bila perlu. g) *therascreen* EGFR Plus RGQ PCR Kit sudah kedaluwarsa Periksa kondisi penyimpanan dan tanggal kedaluwarsa (lihat label kit) dari reagen dan gunakan kit baru, bila perlu. h) Fluoresens abnormal Jangan menulis pada tabung. Perhatikan dengan cermat saat menangani tabung. Kenakan sarung tangan. Periksa secara visual tabung reaksi PCR terhadap adanya partikel magnetik hitam (yang berasal dari ekstraksi QIAsymphony otomatis). Partikel dapat dihilangkan seperti yang dijelaskan dalam buku pegangan kit ekstraksi terkait.

### Sampel tidak valid karena amplifikasi awal Kontrol Internal dalam sampel

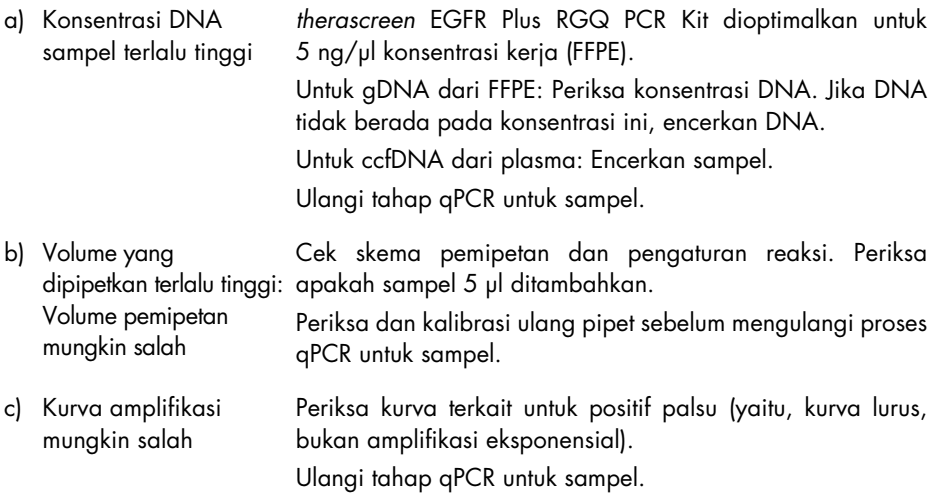

### Komentar dan saran

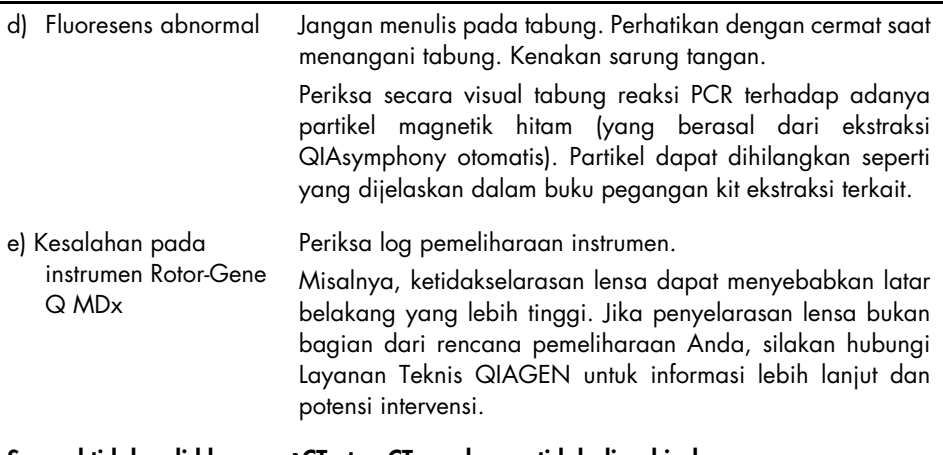

#### Sampel tidak valid karena **Δ**CT atau CT awal yang tidak diperkirakan

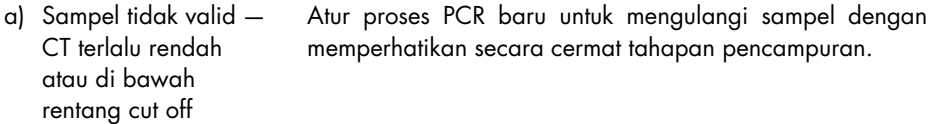

# Pengendalian Mutu

Sesuai dengan Sistem Manajemen Kualitas bersertifikat ISO dari QIAGEN, setiap *therascreen* EGFR Plus RGQ PCR Kit telah diuji spesifikasinya yang telah ditentukan untuk memastikan kualitas produk yang konsisten.

Pengendalian mutu kit lengkap telah dilakukan pada instrumen Rotor-Gene Q MDx 5plex HRM. Kit ini diproduksi sesuai dengan standar ISO 13485. Sertifikat analisis tersedia atas permintaan di [www.qiagen.com/support](https://www.qiagen.com/support).

# Simbol

Simbol berikut ini mungkin terdapat di Petunjuk Penggunaan atau pada kemasan dan label:

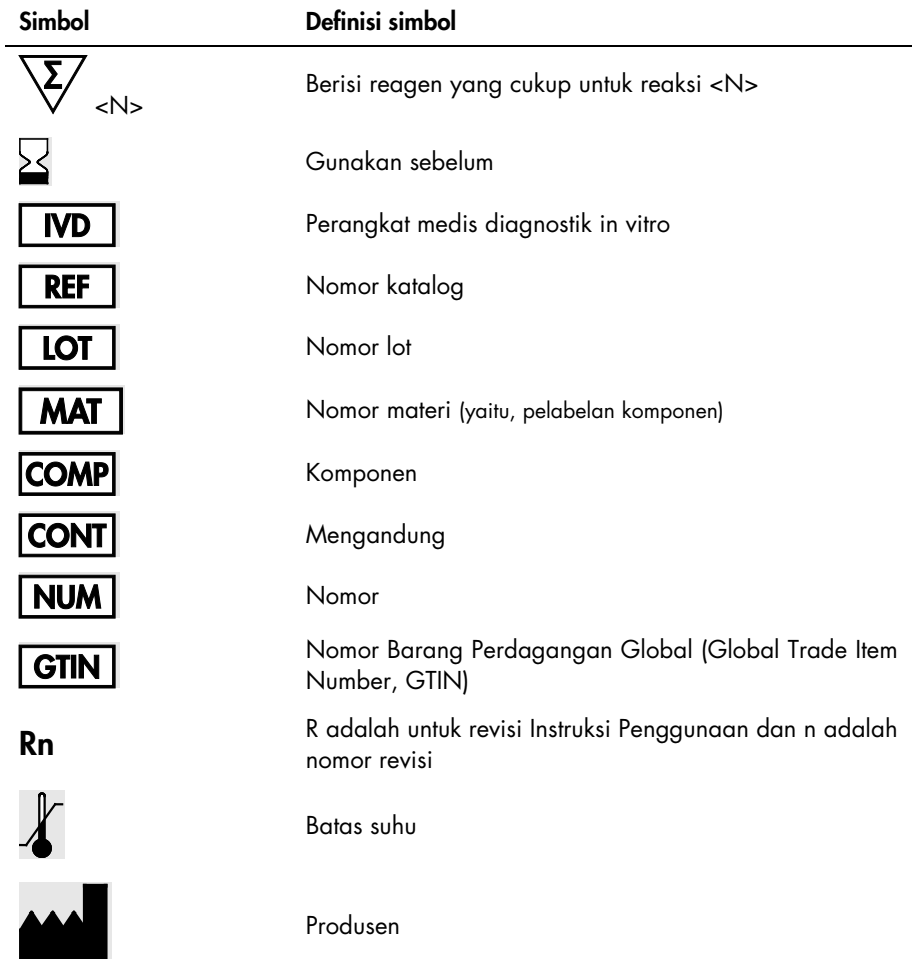

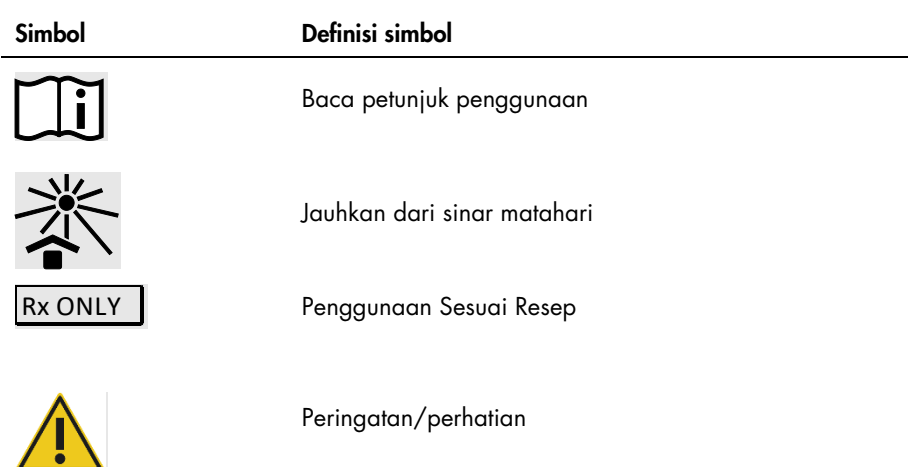

# Informasi Kontak

Untuk bantuan teknis dan informasi lebih lanjut, silakan lihat Pusat Dukungan Teknis kami di [www.qiagen.com/Support](https://www.qiagen.com/Support), hubungi 00800-22-44-6000, atau hubungi salah satu Departemen Layanan Teknis QIAGEN atau distributor lokal (lihat sampul belakang atau kunjungi [www.qiagen.com](http://www.qiagen.com/)).

# Lampiran A: Instalasi perangkat lunak Rotor-Gene AssayManager v2.1, Gamma Plug-in, dan Pengimporan Profil Uji Kadar

## Poin penting sebelum memulai

- Perangkat lunak Rotor-Gene AssayManager v2.1 harus diinstal pada komputer yang terhubung dengan instrumen Rotor-Gene Q MDx 5Plex HRM. Untuk mengunduh perangkat lunak, buka halaman produk Rotor-Gene AssayManager v2.1 di [www.qiagen.com/9025620](https://www.qiagen.com/us/products/instruments-and-automation/analytics-software/rotor-gene-assaymanager-21-us/?catno=9025620) > Resources > Operating Software. Untuk detail tentang instalasi perangkat lunak Rotor-Gene AssayManager v2.1 Core Application, lihat *Panduan Pengguna Rotor-Gene AssayManager v2.1 Core Application*.
- *therascreen* EGFR Plus RGQ PCR Kit memerlukan plug-in spesifik: Gamma Plug-in. Untuk mengakses versi terbaru plug-in ini, buka halaman produk Rotor-Gene AssayManager  $v2.1$  di [www.qiagen.com/9025620](https://www.qiagen.com/us/products/instruments-and-automation/analytics-software/rotor-gene-assaymanager-21-us/?catno=9025620) > Resources > Operating Software. Plug-in ini harus diinstal pada komputer yang telah memiliki instalasi Rotor-Gene AssayManager versi 2.1.
- *therascreen* EGFR Plus RGQ PCR Kit juga memerlukan profil uji kadar. Profil uji kadar ini memuat semua parameter yang diperlukan untuk siklus PCR dan analisis data otomatis. Dua profil uji kadar tersedia untuk digunakan dengan *therascreen* EGFR Plus RGQ PCR Kit:
	- O Satu ditujukan untuk pengujian sampel gDNA dari FFPE: therascreen\_EGFR\_Plus\_FFPE
	- O Satu ditujukan untuk pengujian sampel ccfDNA dari plasma:

### therascreen\_EGFR\_Plus\_Plasma

 Profil uji kadar berkaitan dengan file ".iap" yang dapat diunduh dari halaman produk *therascreen* EGFR Plus RGQ PCR Kit di [www.qiagen.com](http://www.qiagen.com/874611). Profil uji kadar harus diimpor dalam perangkat lunak Rotor-Gene AssayManager v2.1.

## Prosedur

Detail terkait instalasi Gamma Plug-in dan pengimporan profil uji kadar ke dalam perangkat lunak Rotor-Gene AssayManager v2.1 adalah sebagai berikut.

Instalasi dan pengimporan Gamma Plug-in dan profil uji kadar dirinci dalam *Panduan Pengguna Rotor-Gene AssayManager v2.1 Core Application* dan *Panduan Pengguna Gamma Plug-In)*.

- 1. Unduh Gamma Plug-in dari situs web QIAGEN.
- 2. Untuk menginstal, klik dua kali file RGAM\_V2\_1\_Gamma\_Plug-in.Installation.V1\_0\_x.msi (x≥0) dan ikuti petunjuk instalasinya. Untuk deskripsi detail proses ini, silakan lihat bab "Menginstal plug-in" dalam *Panduan Pengguna Rotor-Gene AssayManager v2.1 Core Application*.
- 3. Setelah instalasi plug-in berhasil, orang dengan hak administrator untuk perangkat lunak Rotor-Gene AssayManager v2.1 perlu mengimpor profil uji kadar (Assay Profile, AP) terbaru sebagai berikut.
	- 3a. Buka Windows Explorer, dan simpan AP dalam folder ini: " C:\Documents and settings\Public\Documents\QIAGEN\Rotor-Gene AssayManager\Import\AssayProfiles.
	- 3b. Klik ikon Rotor-Gene Assay Manager v2.1. Jendela login akan muncul.

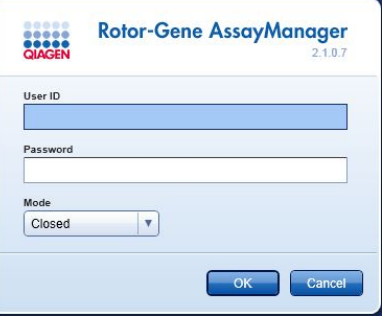

#### Gambar 21. Rotor-Gene AssayManager v2.1.

3c. Masukkan ID pengguna dan kata sandi Anda. Biarkan opsi Mode sebagai Closed (Tertutup). Klik OK.

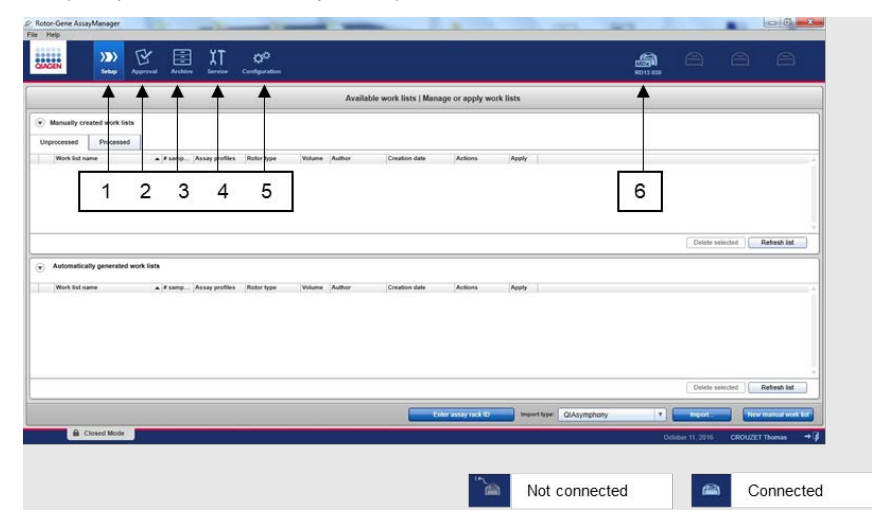

Ruang kerja Rotor-Gene AssayManager akan muncul.

Gambar 22. Rotor-Gene AssayManager v2.1. 1 = tab Setup (Pengaturan). Tab ini memungkinkan pengelolaan atau penerapan daftar kerja 2 = tab Approval (Persetujuan). Tab ini memungkinkan Anda untuk menemukan eksperimen sebelumnya. 3 = tab Archive (Arsip). Tab ini memungkinkan Anda untuk menemukan eksperimen yang disetujui sebelumnya. 4 = tab Service (Layanan). Dalam tab ini, audit trail setiap file yang dibuat oleh perangkat lunak akan dilaporkan. 5 = tab Configuration (Konfigurasi). Tab ini memungkinkan konfigurasi semua parameter perangkat lunak. 6 = ikon instrumen Rotor-Gene Q (RGQ); memberi tahu pengguna apakah cycler yang ditetapkan telah terhubung. Hingga empat instrumen RGQ dapat dihubungkan ke komputer yang sama.

- 3d. Untuk keselamatan proses di seluruh sistem, lakukan pengaturan konfigurasi yang diperlukan ini untuk mode tertutup:
	- Pilih tab Settings (Pengaturan) dalam lingkungan Configuration (Konfigurasi).
	- **•** Dalam panel Daftar kerja pada mode Closed (Tertutup), centang kotak Material number required (Nomor materi yang diperlukan), Valid expiry date (Tanggal kedaluwarsa yang valid), dan Lot number required (Nomor lot yang diperlukan).

Catatan: Pengaturan konfigurasi ini hanya dapat dilakukan oleh seseorang dengan hak Administrator.

- 3e. Di lingkungan Configuration (Konfigurasi), pilih tab Assay Profiles (Profil Uji Kadar).
- 3f. Klik Import (Impor).
- 3g. Di kotak dialog Open file (Buka file), pilih therascreen EGFR Plus FFPE V1 0 0.iap sebagai profil uji kadar EGFR pertama.
- 3h. Klik Open (Buka).

Profil uji kadar kemudian dimuat dan ditambahkan ke daftar profil uji kadar yang tersedia yang dapat digunakan dalam lingkungan Setup (Pengaturan)

3i. Ulangi tahap 3e–3h untuk memuat dan menambahkan therascreen EGFR Plus Plasma V1\_0\_0.iap sebagai profil uji kadar kedua. Catatan: Versi profil uji kadar yang sama tidak dapat diimpor dua kali.

# Lampiran B: Menjalankan Profil Uji Kadar FFPE dan Plasma dalam Eksperimen yang Sama

Dua profil uji kadar tersedia untuk digunakan dengan *therascreen* EGFR Plus RGQ PCR Kit:

- Untuk pengujian sampel gDNA dari FFPE: therascreen EGFR Plus FFPE
- Untuk pengujian sampel ccfDNA dari plasma: therascreen EGFR Plus Plasma.

Untuk menjalankan profil uji kadar FFPE dan Plasma dalam eksperimen yang sama:

- 1. Siapkan eksperimen qPCR seperti yang diinstruksikan dalam ["Mengatur qPCR"](#page-43-0) dan ["Protokol: Menyiapkan instrumen Rotor-Gene Q MDx 5plex HRM"](#page-47-0) pada ["Protokol:](#page-42-0)  Penilaian mutasi *EGFR* [dengan qPCR pada instrumen](#page-42-0)  [Rotor-Gene Q MDx 5Plex HRM"](#page-42-0) (dimulai dari halaman [43\)](#page-42-0).
	- $\circ$   $\mathbb{P}$  Tata letak pelat spesifik [\(Gambar 23\)](#page-108-0) diperlukan saat menjalankan dua profil uji kadar dalam eksperimen yang sama:
	- Kontrol (Kontrol Positif, NTC) harus ditambahkan dua kali, dan ditempatkan dalam sumuran yang mendahului sampel untuk setiap tipe sampel (FFPE dan plasma) seperti yang ditunjukkan dalam [Gambar](#page-108-0) 23.
	- $\circ$  Semua sampel dengan tipe sampel yang sama (FFPE atau plasma) harus diuji dalam sumuran berikutnya. Urutan di mana kedua tipe sampel diuji (yaitu FFPE atau plasma terlebih dahulu) bukan hal yang penting.
	- $\circ$  Tidak boleh ada sumuran kosong antara sumuran terakhir yang berisi sampel dari tipe sampel pertama (mis., dalam [Gambar 23,](#page-108-0) sumuran 32 yang berisi sampel S6 FFPE) dengan sumuran pertama yang berisi Kontrol Positif yang berhubungan dengan pengujian tipe sampel kedua (mis., dala[m Gambar 23,](#page-108-0) Kontrol Positif dalam sumuran 33 yang berhubungan dengan profil uji kadar Plasma).
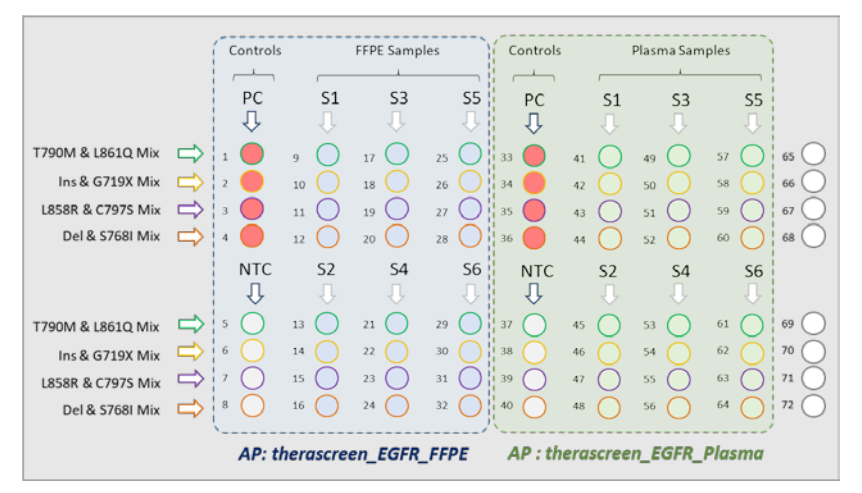

<span id="page-108-0"></span>Gambar 23. Tata letak pelat untuk menguji sampel FFPE dan Plasma dalam eksperimen qPCR yang sama. PC: Kontrol Positif EGFRv3; NTC: Kontrol tanpa templat (air); AP: profil uji kadar; Campuran Reaksi: Campuran T790M & L861Q EGFRv3, Campuran G719X & Sisipan EGFRv3, Campuran L858R & C797S EGFRv3, Campuran S768I & Penghapusan EGFRv3. Sampel 1 (S1) hingga Sampel 6 (S6): Sampel DNA.  $\bigcirc$  = sumuran kosong.

- 2. Lanjutkan ke langkah 13–17 pada prosedur ["Membuat daftar kerja dan memulai proses](#page-48-0)  [qPCR"](#page-48-0) (dimulai dari halaman [49\).](#page-48-0)
- 3. Impor kedua profil uji kadar secara suksesif seperti yang diinstruksikan dalam langkah 18 dan 19 pada ["Membuat daftar kerja dan memulai proses qPCR"](#page-48-0) (halaman [49\)](#page-48-0). Pastikan bahwa profil uji kadar diimpor dalam urutan yang benar yang diinstruksikan melalui tata letak pelat: misalnya jika menggunakan tata letak dari [Gambar 23,](#page-108-0) impor profil uji kadar FFPE terlebih dahulu, kemudian profil Uji Kadar Plasma.

Catatan: Posisi profil uji kadar dapat diubah bila perlu guna memastikan apakah profil uji kadar terbaca dalam urutan yang benar [\(Gambar 24\)](#page-109-0).

4. Periksa kotak New strip tube (Tabung strip baru) untuk menunjukkan bahwa uji kadar terkait dimulai dengan tabung strip yang baru [\(Gambar 24\)](#page-109-0).

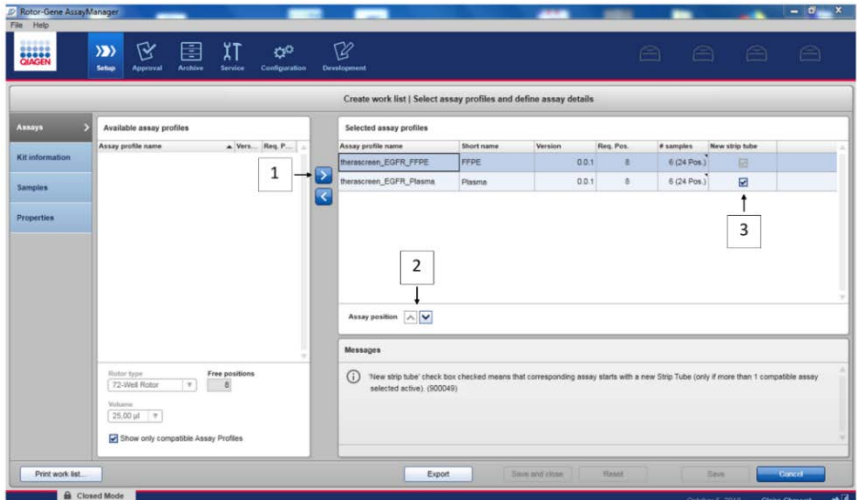

<span id="page-109-0"></span>Gambar 24. Posisi uji kadar. 1 = pilih dan transfer kedua profil uji kadar ke daftar kerja. 2 = Posisi uji kadar dapat diubah: pindahkan profil uji kadar naik atau turun menggunakan panah. 3 = Centang kotak "New strip tube" (Tabung strip baru).

5. Lanjutkan prosedur dari langkah 20, halaman [49.](#page-48-0)

## Informasi Pemesanan

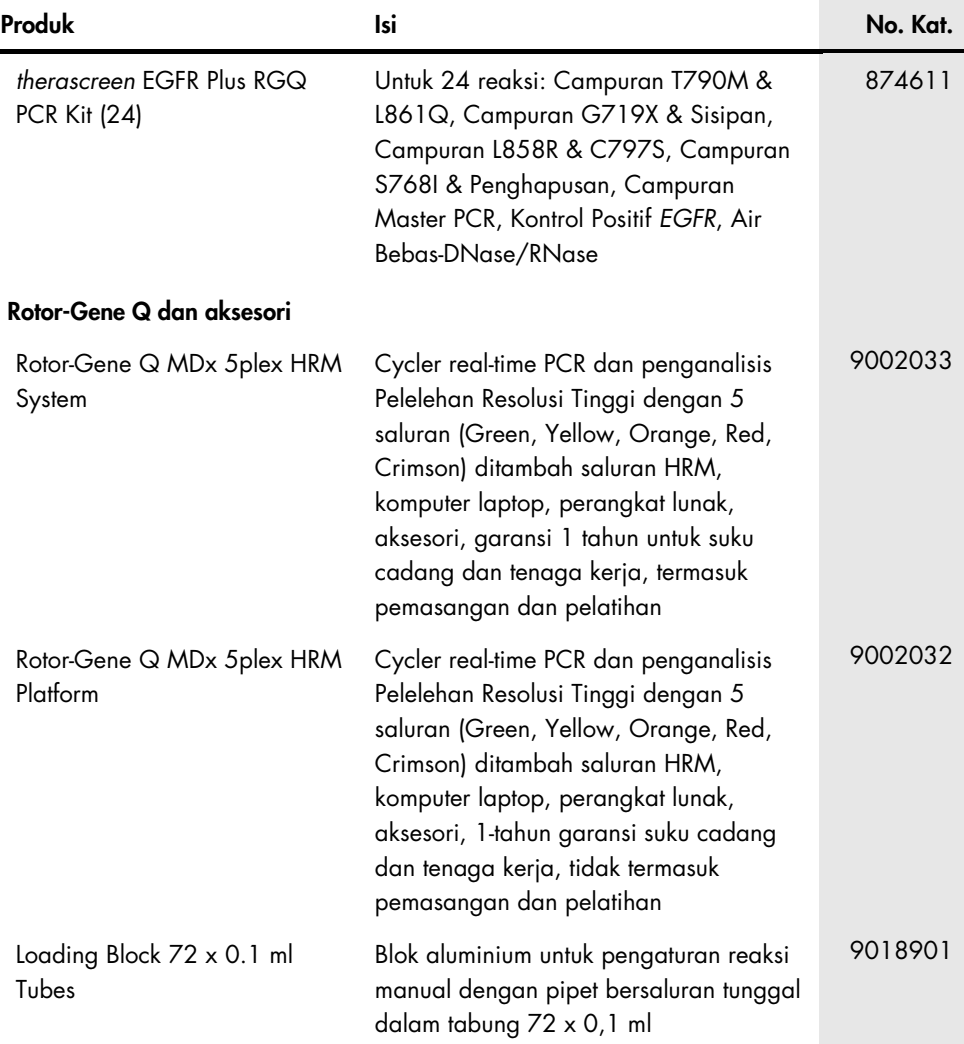

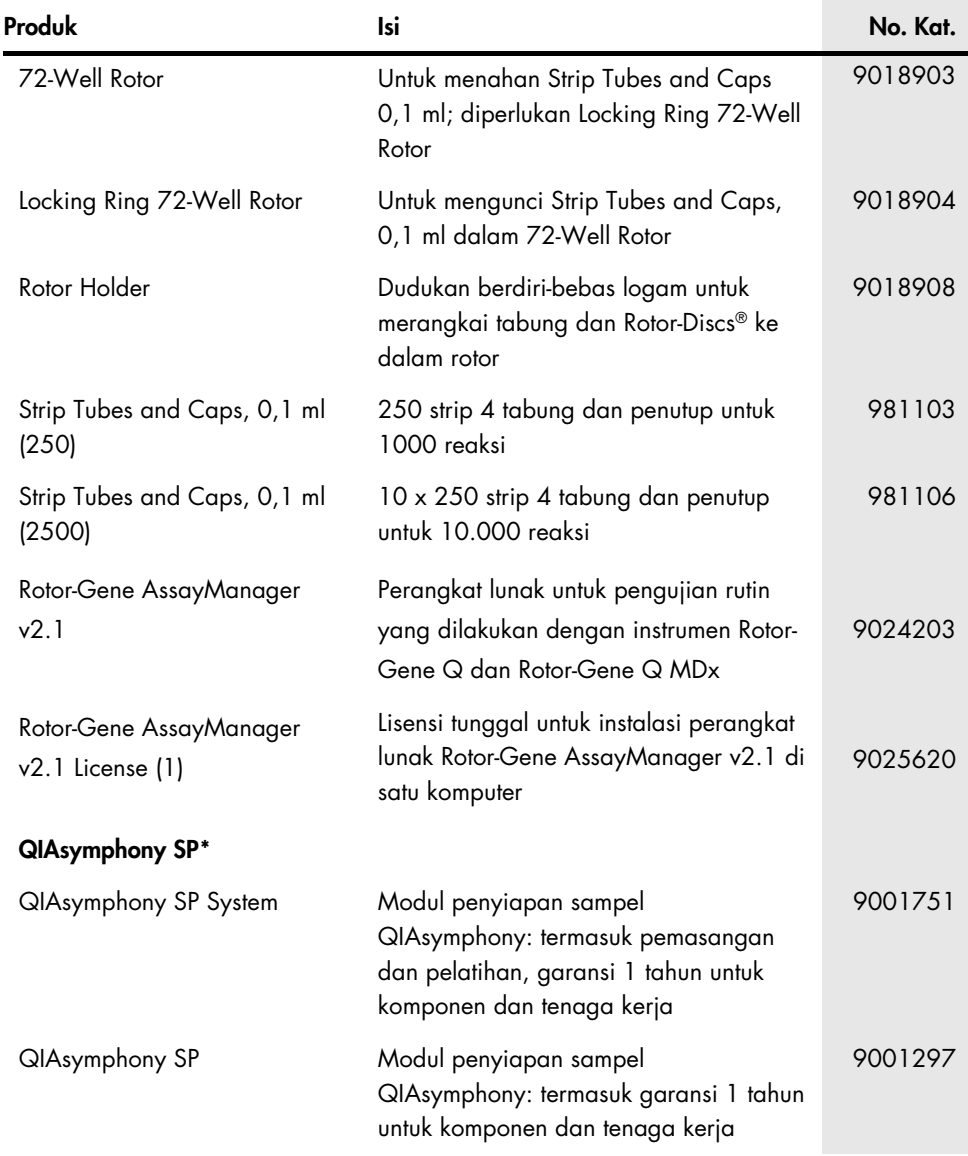

<span id="page-111-0"></span>\* Untuk aksesori QIAsymphony SP, silakan lihat buku pegangan yang relevan.

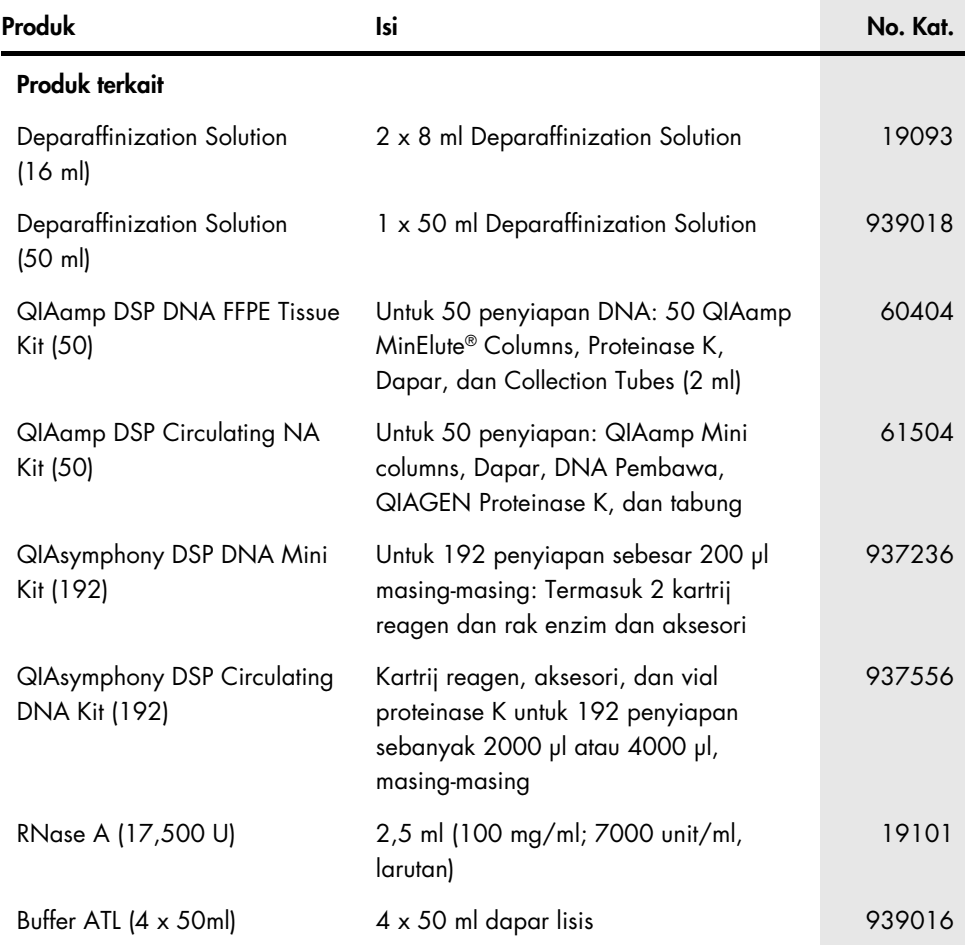

Untuk informasi pelisensian terbaru dan penafian produk-spesifik, lihat buku pegangan atau panduan pengguna kit QIAGEN. Buku pegangan atau panduan pengguna kit QIAGEN tersedia di [www.qiagen.com](http://www.qiagen.com/) atau dapat dipesan dari Layanan Teknis QIAGEN atau distributor lokal Anda.

## Riwayat Revisi Dokumen

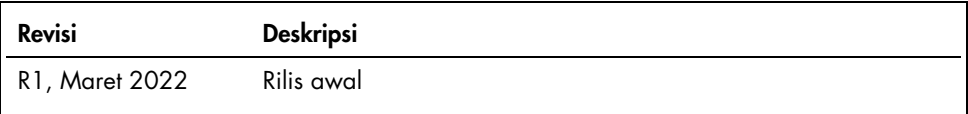

Halaman ini sengaja dikosongkan

## Perjanjian Lisensi Terbatas untuk *therascreen*® EGFR Plus RGQ PCR Kit

Dengan menggunakan produk ini, setiap pembeli atau pengguna produk menyetujui ketentuan berikut:

1. Produk hanya boleh digunakan sesuai dengan protokol yang disediakan bersama produk dan buku pegangan ini dan hanya digunakan dengan komponen yang terdapat di dalam panel saja. QIAGEN tidak memberikan lisensi apa pun berdasarkan kekayaan intelektualnya untuk menggunakan atau menggabungkan komponen yang tersedia dengan panel ini dengan komponen apa pun yang tidak termasuk dalam panel ini kecuali sebagaimana dijelaskan dalam protokol yang disediakan dengan produk, buku pegangan ini, dan protokol tambahan yang tersedia di [www.qiagen.com](http://www.qiagen.com/). Beberapa protokol tambahan ini telah disediakan oleh pengguna QIAGEN bagi pengguna QIAGEN. Protokol-protokol tersebut belum diuji secara menyeluruh atau dioptimalkan oleh QIAGEN. QIAGEN tidak memberikan garansi atau menjamin bahwa pihaknya tidak melanggar hak pihak ketiga.

- 2. Selain lisensi yang dinyatakan secara tegas, QIAGEN tidak membuat jaminan bahwa panel ini dan/atau penggunaannya tidak melanggar hak-hak pihak ketiga.
- 3. Panel ini serta komponennya dilisensikan untuk penggunaan satu kali dan tidak boleh digunakan kembali, diperbarui, atau dijual kembali.
- 4. QIAGEN secara khusus menyangkal segala lisensi lain, yang dinyatakan secara tegas maupun tersirat selain yang dinyatakan secara tegas di atas.

5. Pembeli dan pengguna panel setuju untuk tidak mengambil atau mengizinkan orang lain mengambil langkah apa pun yang dapat menyebabkan atau mendukung tindakan apa pun yang dilarang di atas. QIAGEN dapat memberlakukan larangan Perjanjian Lisensi Terbatas ini di Pengadilan mana pun, dan akan memulihkan semua biaya investigasi dan Pengadilannya, termasuk biaya pengacara, dalam tindakan apa pun untuk menegakkan Perjanjian Lisensi Terbatas ini atau hak kekayaan intelektualnya yang terkait dengan panel dan/atau komponennya.

Untuk ketentuan lisensi yang diperbarui, lihat [www.qiagen.com](http://www.qiagen.com/).

Pembelian produk ini memungkinkan pembeli menggunakannya untuk kinerja layanan diagnostik untuk diagnostik in vitro manusia. Tidak ada paten umum atau lisensi lain dalam bentuk apa pun selain dari hak penggunaan khusus dari pembelian yang diberikan di sini.

Merek Dagang: QIAGEN®, Sample to Insight®, *therascreen*®, QIAamp®, QIAsymphony®, MinElute®, Rotor-Gene®, Rotor-Gene AssayManager®, Rotor-Disc® (QIAGEN Group); CAL Fluor® (Biosearch Technologies, Inc.); FAM™, HEX™ (Thermo Fisher Scientific Inc).

Mar-2022 HB-2963-001 1126175 © 2022 QIAGEN, hak cipta dilindungi undang-undang.

Pemesanan [www.qiagen.com/shop](https://www.qiagen.com/shop) | Dukungan Teknis [support.qiagen.com](https://support.qiagen.com/) | Situs Web [www.qiagen.com](http://www.qiagen.com/)